# **Parametriranje industrijskog ekstrudera za polimerne materijale**

**Vadlja, Hrvoje**

**Master's thesis / Diplomski rad**

**2021**

*Degree Grantor / Ustanova koja je dodijelila akademski / stručni stupanj:* **University of Zagreb, Faculty of Mechanical Engineering and Naval Architecture / Sveučilište u Zagrebu, Fakultet strojarstva i brodogradnje**

*Permanent link / Trajna poveznica:* <https://urn.nsk.hr/urn:nbn:hr:235:458403>

*Rights / Prava:* [In copyright](http://rightsstatements.org/vocab/InC/1.0/) / [Zaštićeno autorskim pravom.](http://rightsstatements.org/vocab/InC/1.0/)

*Download date / Datum preuzimanja:* **2024-07-13**

*Repository / Repozitorij:*

[Repository of Faculty of Mechanical Engineering](https://repozitorij.fsb.unizg.hr) [and Naval Architecture University of Zagreb](https://repozitorij.fsb.unizg.hr)

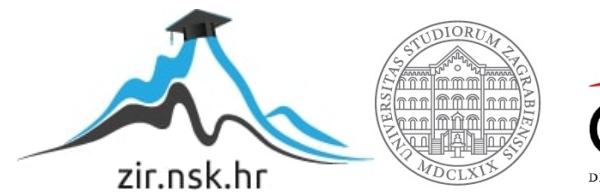

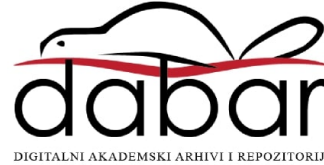

SVEUČILIŠTE U ZAGREBU FAKULTET STROJARSTVA I BRODOGRADNJE

# DIPLOMSKI RAD

Hrvoje Vadlja

Zagreb, 2021.

SVEUČILIŠTE U ZAGREBU FAKULTET STROJARSTVA I BRODOGRADNJE

# DIPLOMSKI RAD

Doc. dr. sc. Tomislav Staroveški, dipl. ing. Hrvoje Vadlja

Mentor: Student:

Zagreb, 2021.

Izjavljujem da sam ovaj rad izradio samostalno koristeći znanja stečena tijekom studija i navedenu literaturu.

 Zahvaljujem se mentoru doc.dr.sc. Tomislavu Staroveškom na pruženoj stručnoj pomoći i savjetima prilikom izrade diplomskog rada.

 Zahvaljujem se dr. sc. Mihi Klaiću na pruženoj pomoći i savjetima prilikom rada na predmetnom ekstruderu.

 Posebno se zahvaljujem asistentima s Katedre za alatne strojeve Dori Bagarić i Jošku Ištuku na pomoći prilikom izrade ovog rada.

 Zahvaljujem se roditeljima i sestri na pruženoj podršci i razumijevanju tijekom studiranja.

Hrvoje Vadlja

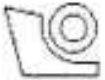

#### SVEUČILIŠTE U ZAGREBU FAKULTET STROJARSTVA I BRODOGRADNJE

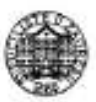

Središnje povjerenstvo za završne i diplomske ispite Povjerenstvo za diplomske radove studija strojarstva za smjerove: proizvodno inženjerstvo, računalno inženjerstvo, industrijsko inženjerstvo i menadžment, inženjerstvo materijala te mehatronika i robotika

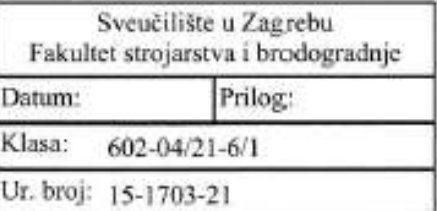

# **DIPLOMSKI ZADATAK**

Student: **HRVOJE VADLJA**  Mat. br.: 0035201273

Naslov rada na Parametriranje industrijskog ekstrudera za polimerne materijale hrvatskom jeziku:

Naslov rada na Commissioning of industrial thermoplastic extruder engleskom jeziku:

Opis zadatka:

Na Zavodu za tehnologiju Fakulteta strojarstva i brodogradnje u tijeku je projekt revitalizacije ekstruđera za polimerne materijale. U sklopu dosadašnjih aktivnosti, između ostalog, izrađen je odgovarajući upravljački sustav, te su napravljene osnovne rutine upravljačkog koda. Kako bi se predmetni stroj mogao pustiti u pogon, potrebno je testirati i doraditi upravljački kod te parametrirati sustav tako da isti može ekstrudirati nekoliko različitih vrsta polimera.

U radu je stoga potrebno:

1. Testirati postojeće rutine upravljačkog koda na PLC sustavu i identificirati cjeline koje je još potrebno doraditi.

2. Otkloniti sve možebitne nedostatke u postojećem PLC kodu i napraviti sve potrebne dorade istog.

3. Odrediti parametre procesa za najmanje jednu vrstu polimera.

4. Testirati rad stroja na odabranom materijalu.

5. Dati zaključke rada.

U radu je potrebno navesti korištenu literaturu i eventualno dobivenu pomoć.

Zadatak zadan: 30. rujna 2021.

Zadatak zadao: doc. dr. sc. Tomislav Staroveški Rok predaje rada: 2. prosinca 2021.

Predviđeni datum obrane: 13. prosinca do 17. prosinca 2021.

Predsjednica Povjerenstva: prof. dr. sc. Piserka Runje

# SADRŽAJ

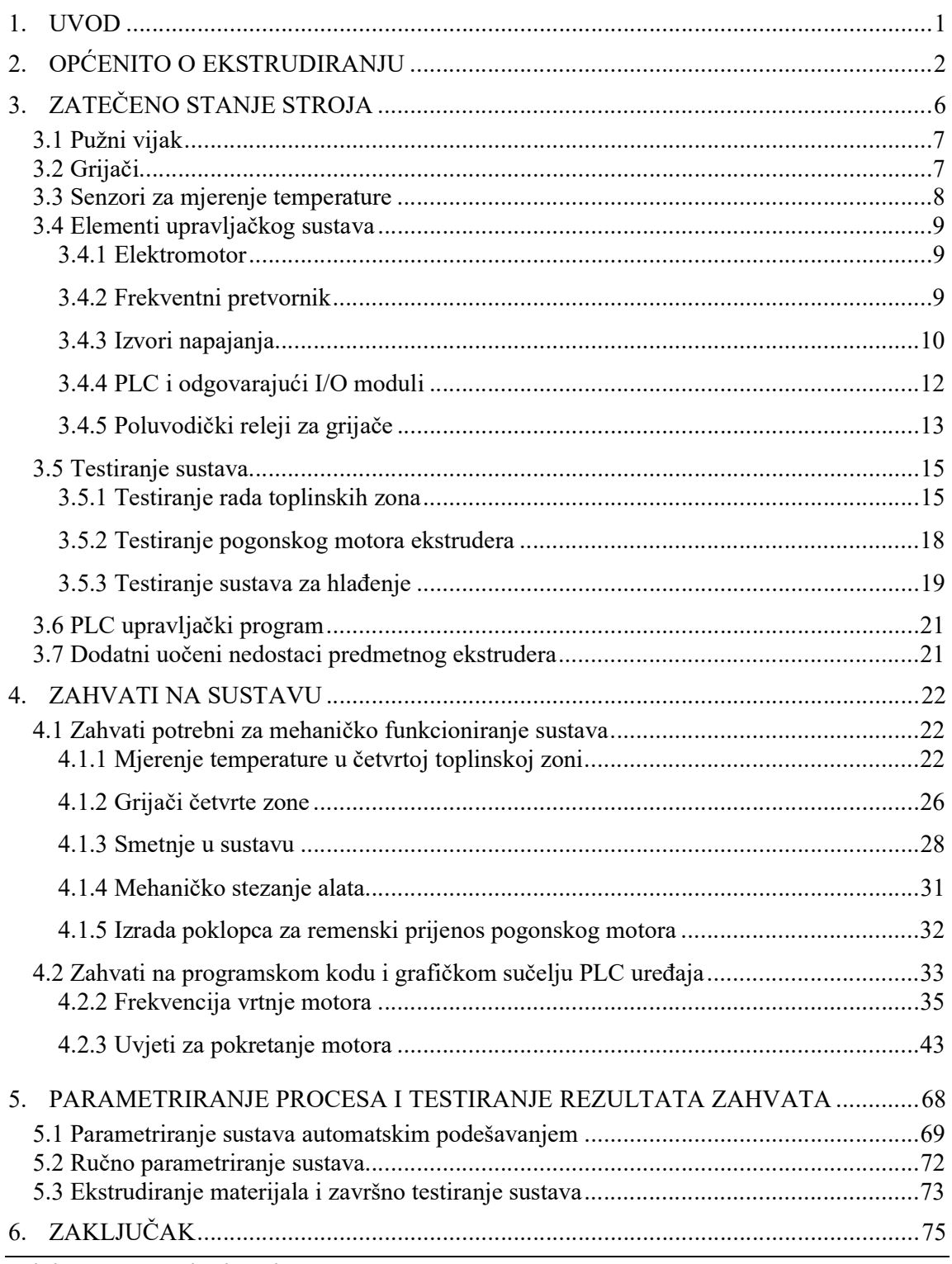

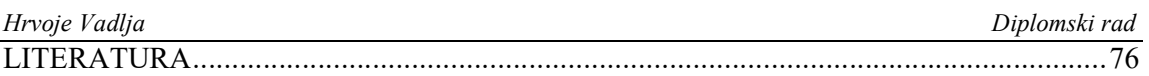

## POPIS SLIKA

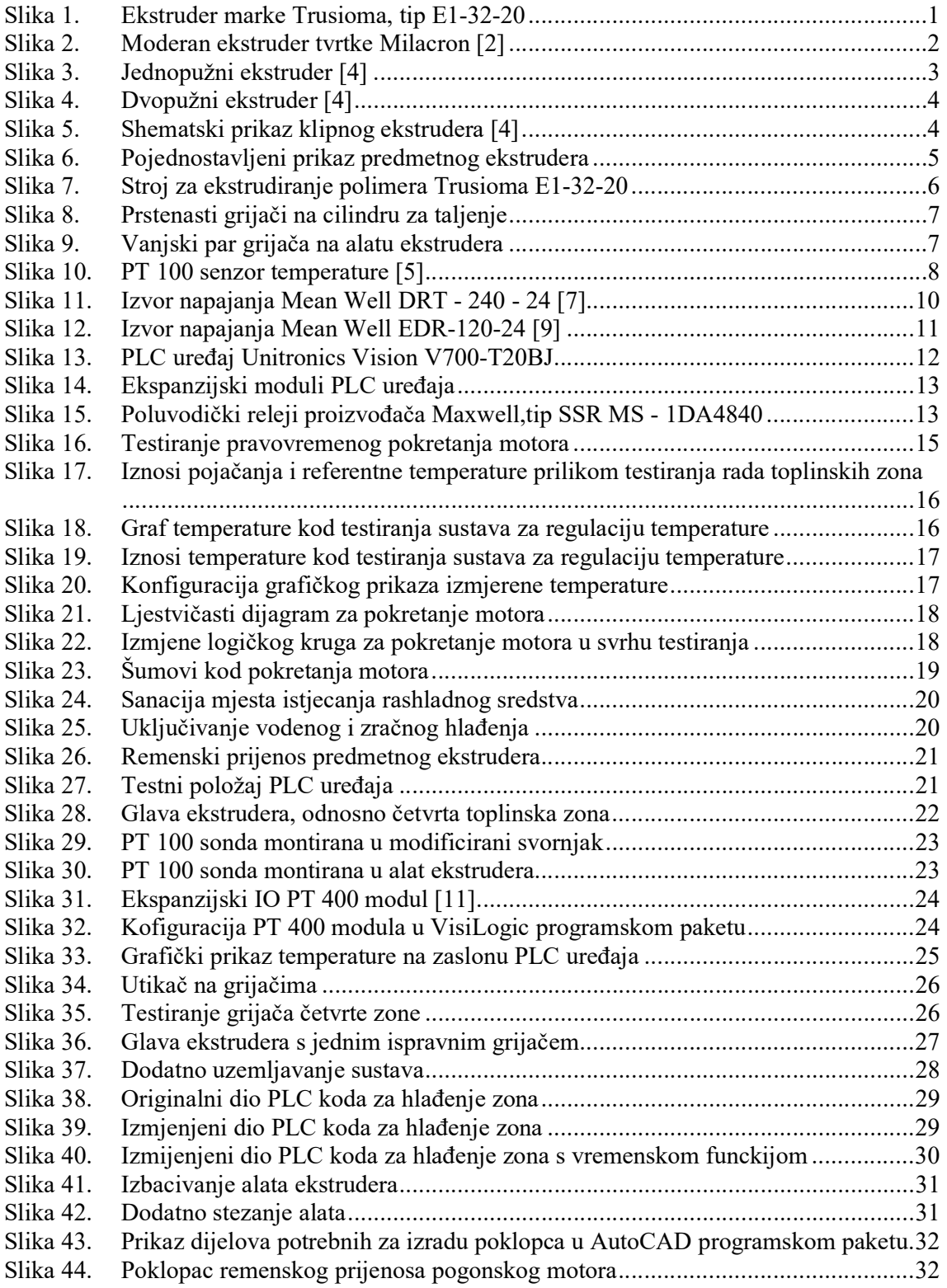

Slika 45. Originalni početni zaslon PLC uređaja ............................................................... 33 Slika 46. Izmijenjeni početni zaslon PLC uređaja .............................................................. 34 Slika 47. Dodatna forma prikaza "MENU" ....................................................................... 35 Slika 48. Forma prikaza "ZADAVANJE PARAMETARA" .............................................. 36 Slika 49. Zadavanje brzine vrtnje motora .......................................................................... 36 Slika 50. Iskakajuća tipkovnica na zaslonu PLC uređaja ................................................... 37 Slika 51. Konfiguracija izlaznog signala ekspanzijskog modula IO-AI4-AO2 ................... 37 Slika 52. Lista specifikacija modula IO-AI4-AO2 [15] ...................................................... 38 Slika 53. Linearizacija tekstualno numeričkog polja za zadavanje brzine vrtnje motora ..... 39 Slika 54. Tipkala za regulaciju brzine vrtnje motora .......................................................... 40 Slika 55. Dio programskog koda za regulaciju brzine vrtnje pomoću tipkala ..................... 40 Slika 56. Resetiranje memorijske lokacije MI 6................................................................. 41 Slika 57. Uvjeti za resetiranje memorijske lokacije MI 6 ................................................... 42 Slika 58. Resetiranje memorijske lokacije MI 6................................................................. 42 Slika 59. Uvjeti za pokretanje motora originalnog PLC koda ............................................ 43 Slika 60. Dozvola za pokretanje motora prve toplinske zone ............................................. 44 Slika 61. Dozvola za pokretanje motora druge, treće i četvrte toplinske zone .................... 45 Slika 62. Uvjeti za pokretanje motora u smjeru kazaljke sata ............................................. 46 Slika 63. Uvjeti za pokretanje motora u smjeru suprotnom od kazaljke sata ...................... 46 Slika 64. Promjena slike ovisno o vrijednosti binarne adrese za prvu toplinsku zonu ......... 47 Slika 65. Ljestvičasti dijagram za prikaz boje na ekstruderu .............................................. 48 Slika 66. Postavljanje izlaza za promjenu boje na grafici ekstrudera .................................. 48 Slika 67. Grafički prikaz uvjeta za pokretanje motora ....................................................... 49 Slika 68. Dijagram temperature prilikom zagrijavanja zona ............................................... 49 Slika 69. Tipkala za ručno isključivanje uvjeta zadane temperature ................................... 50 Slika 70. Logika tipkala za ručno isključivanje uvjeta zadane temperature ........................ 50 Slika 71. Logički slijed za ručno isključivanje uvjeta ........................................................ 51 Slika 72. Premoštenja u logičkom krugu za pokretanje motora u smjeru kazaljke sata ....... 51 Slika 73. Premoštenja u logičkom krugu za pokretanje motora u smjeru suprotnom od kazaljke sata ....................................................................................................... 52 Slika 74. Premoštenje logičkog signala za prikaz boje na grafičkom sučelju ................................... Slika 75. Konfiguracija funkcije promjenjivog teksta u VisiLogic programskom paketu ... 54 Slika 76. Konfiguracija promjenjive slike u VisiLogic programskom paketu ..................... 55 Slika 77. Dodatni uvjet za pokretanje motora u smjeru kazaljke sata ................................. 56 Slika 78. Dodatni uvjet za pokretanje motora u smjeru suprotnom kazaljke sata ................ 56 Slika 79. Drugi uvjet za paljenje motora ............................................................................ 57 Slika 80. Pozadina forme prikaza "Lazni pop-up" s tekstom.............................................. 58 Slika 81. Ljestvičasti dijagram za prikaz upozorenja uvjeta minimalne zadane temperature u prvoj zoni ........................................................................................................ 58 Slika 82. Konfiguracija forme prikaza u Links & Jumps programskoj kartici ..................... 59 Slika 83. Tipkala za ručno isključivanje uvjeta u ljestvičastom dijagramu ......................... 60 Slika 84. Forma prikaza 'Lazni pop-up" s nadodanim tipkalima ........................................ 60 Slika 85. Tipkala za uvjet minimalne zadane temperature u formi prikaza "postavke motora" .............................................................................................................. 61 Slika 86. Premoštenja u logičkim krugovima za pojavljivanje iskakajućeg prozora ........... 62 Slika 87. Konfiguracija promjenjivog teksta, informacija o trenutnom stanju uvjeta .......... 63 Slika 88. Obavijest na iskakajućem prozoru da je uvjet isključen ...................................... 63

Slika 89. Logički krug za aktivaciju obavijesti u iskakajućem prozoru .............................. 64 Slika 90. Početni zaslon s ugrađenim dodatnim tekstovima ............................................... 64 Slika 91. Povratna informacija o stanju uvjeta za pokretanje motora ................................. 65

Hrvoje Vadlja Diplomski rad

#### Hrvoje Vadlja Diplomski rad Slika 92. Logički krug za prikaz teksta "MOTOR RADI" ................................................. 65 Slika 93. Logički krug za prikaz indikacije "MOTOR U PRIPREMI, CEKANJE DA ZONE POSTIGNU TEMPERATURU"......................................................................... 66 Slika 94. Logički krug za prikaz indikacije "OPREZ! ZASTITA UGASENA" ................. 67 Slika 95. Lijevo - PE, desno - PS ...................................................................................... 68 Slika 96. Stage 3 automatsko podešavanje......................................................................... 69 Slika 97. Provođenje procesa automatskog podešavanja .................................................... 70 Slika 98. Rezultati automatskog podešavanja .................................................................... 70 Slika 99. Početni zaslon uređaja, prebačaj referentne temperature ..................................... 71 Slika 100. Ekstrudiranje PE ................................................................................................ 73 Slika 101. Proces ekstrudiranja PS ...................................................................................... 74

## POPIS TABLICA

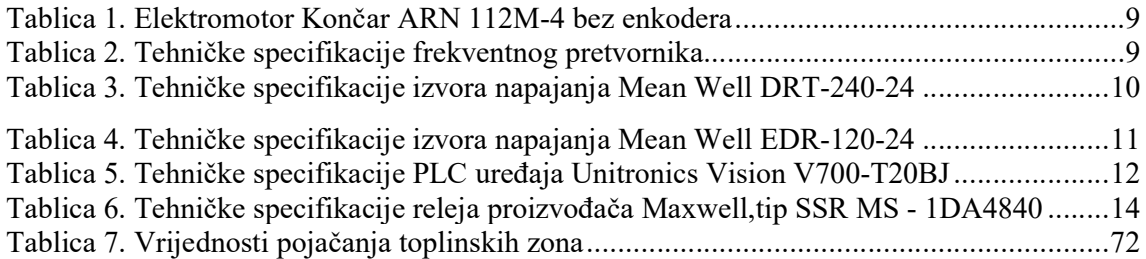

# SAŽETAK

U radu je opisan postupak puštanja u pogon revitaliziranog termoplastičnog ekstrudera marke Trusioma, tip E1-32-20. Proveden je niz aktivnosti u sklopu kojih je izvršen detaljan uvid u postojeće stanje stroja, a zatim su nizom zahvata svi uočeni nedostaci otklonjeni. Stroj je naposljetku testiran ekstrudiranjem dvije različite vrste polimera i rezultati ukazuju da je pogodan za realnu upotrebu.

Ključne riječi: PLC, ekstruder, revitalizacija

### **SUMMARY**

This thesis describes the commissioning of a revitalized thermoplastic Trusioma extruder, type E1-32-20. A series of activities were carried out in order to establish the existing condition of the machine, followed by a series of interventions which eliminated all observed shortcomings. The machine was finally tested by extruding two different types of polymers and the results indicate that it is suitable for everyday use.

Key words: PLC, extruder, commissioning

### 1. UVOD

U radu su opisane aktivnosti provedene u cilju puštanja u pogon revitaliziranog ekstrudera marke Trusioma, tip E1-32-20 (slika 1.). U prvom dijelu rada (poglavlje 2.) opisani su osnovni principi rada i podjele ekstrudera. Treće poglavlje prikazuje zatečeno stanje ekstrudera pri čemu je u prvom dijelu poglavlja dan prikaz hardvera s pripadajućim tehničkim specifikacijama, a u drugom dijelu, testiranjem je napravljen uvid u mehaničke, upravljačke i softverske komponente sustava, svi uočeni nedostaci detaljno su opisani. U idućem poglavlju detaljno su opisani zahvati na razini sustava u cilju otklanjanja uočenih nedostataka. Nakon otklanjanja uočenih nedostataka, u 6. poglavlju pristupilo se parametriranju i testiranju sustava sa dvije različite vrste polimera, nakon čega su prikazani rezultati testiranja. Naposljetku su navedeni zaključci rada.

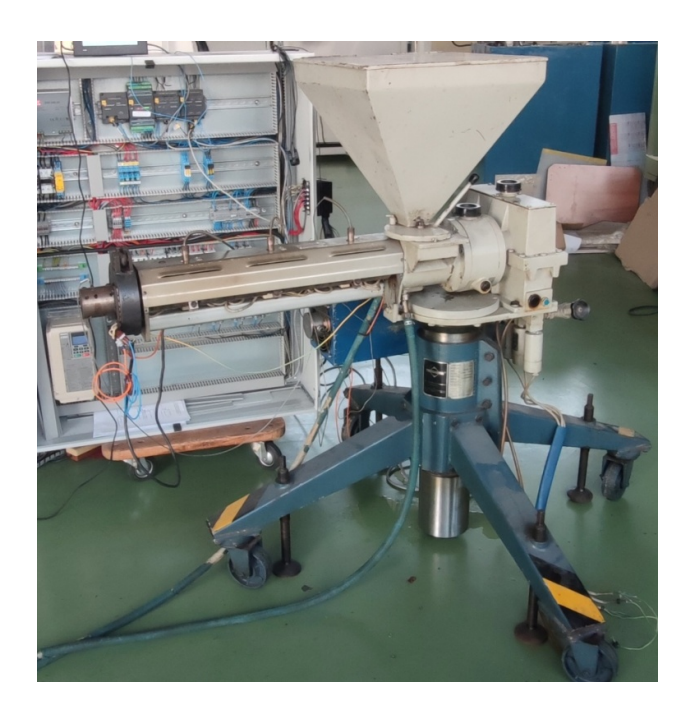

Slika 1. Ekstruder marke Trusioma, tip E1-32-20

## 2. OPĆENITO O EKSTRUDIRANJU

Ekstrudiranje je postupak prerade polimera u kojem se materijal tali po temperaturnim zonama, te se tako rastaljeni polimer protiskuje kroz alat (mlaznicu). Ekstrudiranje spada u zonama, te se tako rastaljeni polimer protiskuje kroz alat (mlaznicu). Ekstrudiranje spada u<br>postupak praoblikovanja, pri čemu se istisnuti materijal očvršćuje u zadani oblik hlađenjem. Dobiveni ekstrudat je najčešće pravokutnog ili kružnog poprečnog presjeka. U slučaju Dobiveni ekstrudat je najčešće pravokutnog ili kružnog poprečnog presjeka. U slučaju<br>pravokutnog poprečnog presjeka kontroliraju se dvije dimenzije ekstrudata; širina i debljina, a ako je riječ o kružnom poprečnom presjeku kontrolira se samo jedna dimenzija, odnosno<br>promjer ekstrudata [1].<br>Ekstrudiranje je pogodno za sve proizvode konstantnog poprečnog presjeka. Inicijalna<br>primjena procesa ekstrudira promjer ekstrudata [1]. Ekstrudiranje je postupak prerade polimera u kojem se materijal tali po temperaturnim<br>zonama, te se tako rastaljeni polimer protiskuje kroz alat (mlaznicu). Ekstrudiranje spada u<br>postupak praoblikovanja, pri čemu se istisn

Ekstrudiranje je pogodno za sve proizvode konstantnog poprečnog presjeka. Inicijalna Ekstrudiranje je pogodno za sve proizvode konstantnog poprečnog presjeka. Inicijalna<br>primjena procesa ekstrudiranja bila je proizvodnja cijevi od mekih metala. Napretkom industrije počeli su se ekstrudirati proizvodi složenijih oblika i različitih materijala, poput: industrije počeli su se ekstrudirati proizvodi složenijih oblika i različitih materijala, poput:<br>plastomera i keramike. U današnje vrijeme ekstruderi (slika 2.) su pronašli svoje mjesto i u prehrambenoj, farmaceutskoj, tekstilnoj industriji i sl. [1].

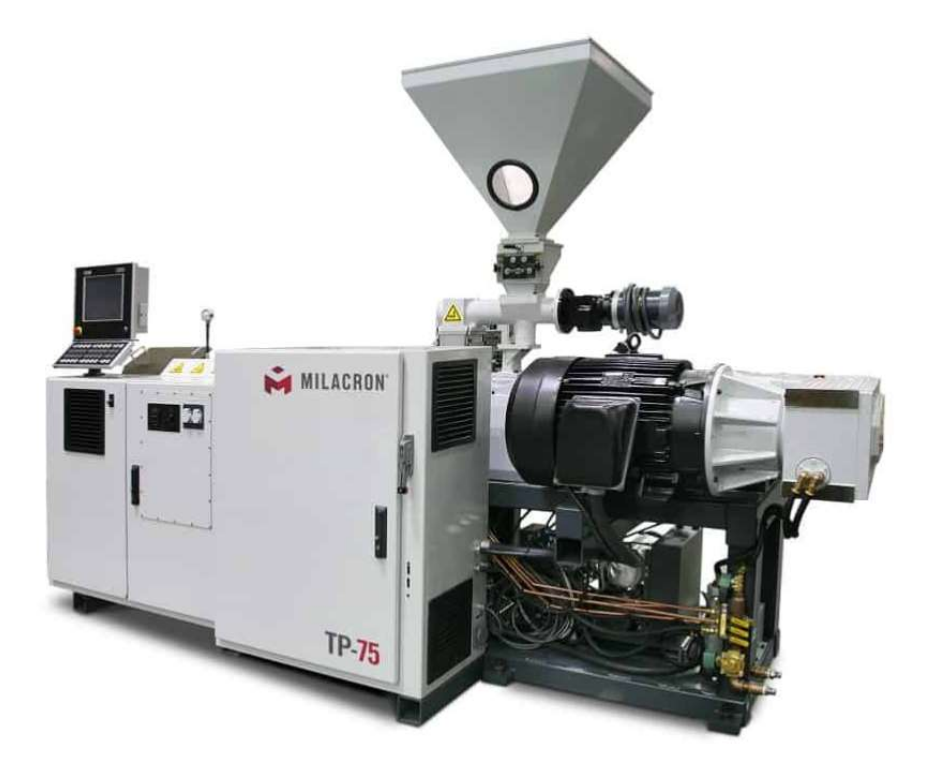

Slika 2. Moderan ekstruder tvrtke Milacron [2]

#### Vrste ekstrudera

Ekstruderi se razlikuju prema konstrukciji cilindra za taljenje, stanju dobave i načinu Ekstruderi se razlikuju prema konstrukciji cilindra za taljenje, stanju dobave i načinu<br>zagrijavanja polimera. Prema odredbama Europskog odbora proizvođača strojeva za proizvodnju polimernih tvorevina, EUROMAP (eng. *European Committee of Machinery* Manufacturers for the Plastics and Rubber Industries), ekstruderi se označuju na sljedeći način: Entry any a polimera. Prema odredbama Europskog odbora proizvođača strojeva za<br>proizvodnju polimernih tvorevina, EUROMAP (eng. *European Committee of Machinery*<br>*Manufacturers for the Plastics and Rubber Industries*), ekst

#### P - D - L/D

- P broj pužnih vijaka
- D promjer pužnog vijka
- L/D omjer djelotvorne duljine pužnog vijka i njegovog promjera

Kod ekstrudera za preradu plastomera promjer pužnog vijka iznosi od 15 do 300 mm, a njegova duljina može biti od 15 do 40 puta njegovog promjera (15D do 40D). Najčeš izvedbe za plastomere iznose od 25 do 35 puta njegova promjera pužnog vijka [3]. • L/D - omjer djelotvorne duljine pužnog vijka i njegovog promjera<br>Kod ekstrudera za preradu plastomera promjer pužnog vijka iznosi od 15 do 300 mm, a<br>njegova duljina može biti od 15 do 40 puta njegovog promjera (15D do 40

#### Podjela ekstrudera prema konstrukciji cilindra za taljenje

Prema konstrukciji cilindra za taljenje ekstruderi se mogu podijeliti na:

- jednopužne ekstrudere (engl. Single-screw extruder)
- višepužne ekstrudere (engl. *Multi-screw extruder*)
- klipne ekstrudere (istiskivalice)

#### Jednopužni ekstruder

Jednopužni ekstruder (slika 3.) istiskuje taljevinu kroz matricu rotacijom jednog pužnog vijka.<br>Ekstruder ovakvog tipa je predmet ovog rada [4]. Ekstruder ovakvog tipa je predmet ovog r

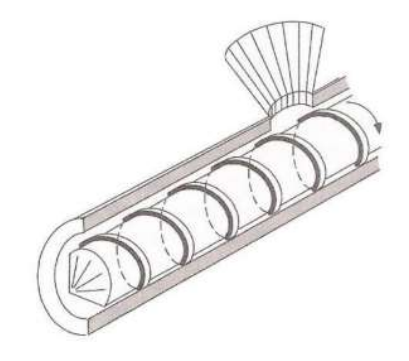

Slika 3. Jednopužni ekstruder [4]

#### Višepužni ekstruder

Višepužni ekstruder istiskuje taljevinu kroz matricu rotacijom više pužnih vijaka u cilindru za taljenje. Oni se mogu okretati u istom ili različitim smjerovima, ovisno o izvedbi. Slika 4 prikazuje dvopužni ekstruder. U praksi se češće koriste protusmjerni ekstruderi zbog boljih karakteristika protiskivanja [4]. Višepužni ekstruder istiskuje taljevinu kroz matricu rotacijom više pužnih vijaka u cilindru za<br>taljenje, Oni se mogu okretati u istom ili različitim smjerovima, ovisno o izvedbi. Slika 4.<br>prikazuje dvopužni ekstruder. U p

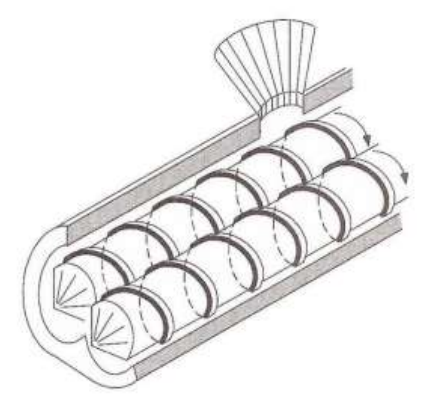

Slika 4. Dvopužni ekstruder [4]

#### Klipni ekstruderi

Klipni ekstruderi koriste klip za protiskivanje polimerne taljevine kroz alat stroja. Na takav Klipni ekstruderi koriste klip za protiskivanje polimerne taljevine kroz alat stroja. Na takav<br>način postižu se visoki tlakovi u cilindru za taljenje, te iz tog razloga imaju vrlo dobre karakteristike protiskivanja. Njihov glavni nedostatak je relativno mala brzina istiskivanja i i tog razloga je spektar korištenja smanjen na posebne vrste polimera, poput tog razloga je spektar korištenja smanjen na posebne vrste polimera, poput<br>politetrafluoretilena i-polietilena-vrlo-velike-molekularne-težine.-Slika-5.-prikazuje-shematski prikaz klipnog ekstrudera [4].

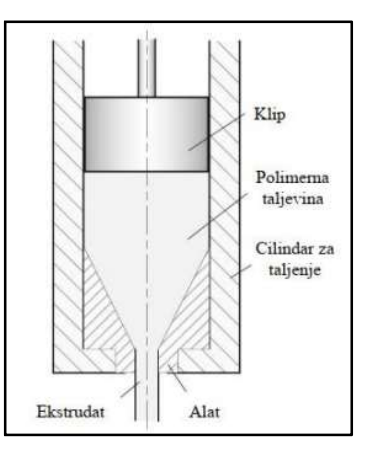

Slika 5. Shematski prikaz klipnog ekstrudera [4]

#### Princip rada predmetnog ekstrudera

Budući da je tema ovog rada jednopužni ekstruder s četiri toplinske zone, detaljnije je opisan<br>princip njegova rada. Pojednostavljeni prikaz predmetnog ekstrudera prikazan je slikom 6. princip njegova rada. Pojednostavljeni prikaz predmetnog ekstrudera prikazan je slikom 6.

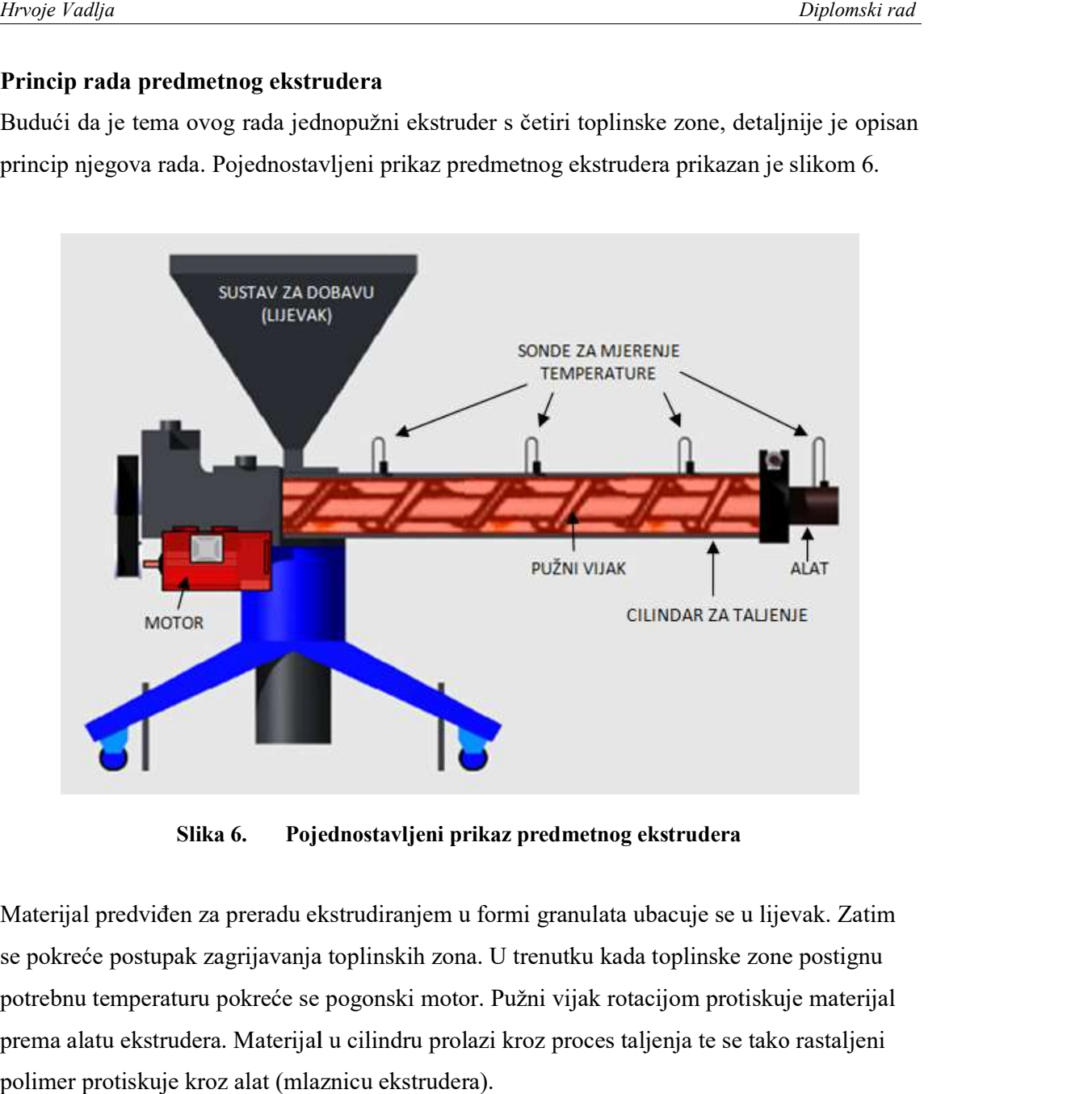

Slika 6. Pojednostavljeni prikaz predmetnog ekstrudera

Materijal predviđen za preradu ekstrudiranjem u formi granulata ubacuje se u lijevak. Zatim se pokreće postupak zagrijavanja toplinskih zona. U trenutku kada toplinske zone postignu potrebnu temperaturu pokreće se pogonski motor. Pužni vijak rotacijom protiskuje materijal Materijal predviđen za preradu ekstrudiranjem u formi granulata ubacuje se u lijevak. Zatim<br>se pokreće postupak zagrijavanja toplinskih zona. U trenutku kada toplinske zone postignu<br>potrebnu temperaturu pokreće se pogonski polimer protiskuje kroz alat (mlaznicu ekstrudera).

## 3. ZATEČENO STANJE STROJA

Procjena stanja stroja izvršena je uvidom u mehaničke, upravljačke i softverske elemente sustava.

U prvom dijelu ovog poglavlja dan je prikaz hardvera s pripadajućim tehničkim specifikacijama, dok je u drugom dijelu provedeno inicijalno testiranje sustava u cilju detekcije nedostataka. Svi uočeni nedostaci detaljno su opisani.

Slika 7. prikazuje predmetni ekstruder za preradu polimera Trusioma E1-32-20.

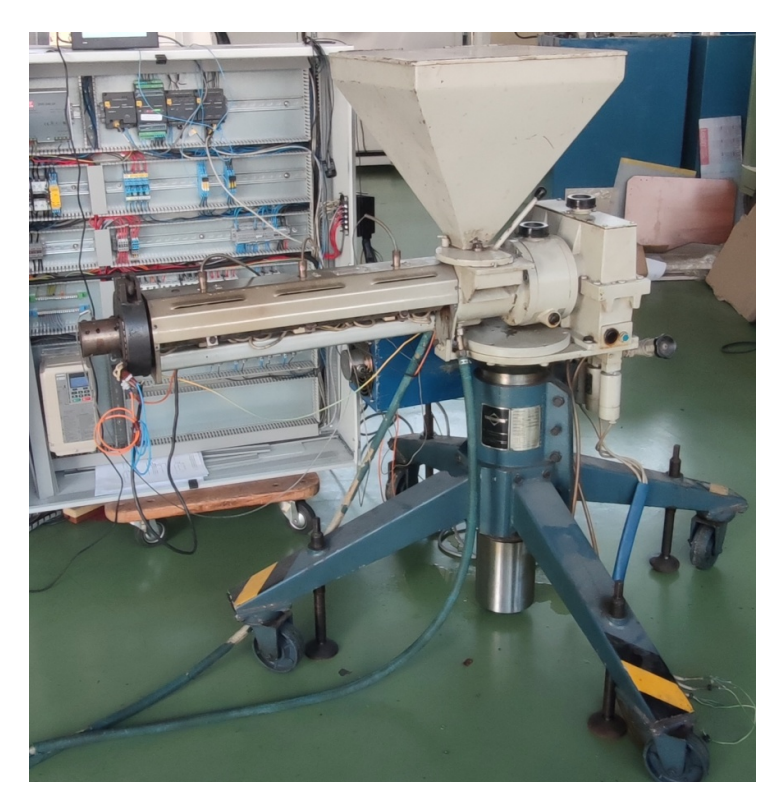

Slika 7. Stroj za ekstrudiranje polimera Trusioma E1-32-20

#### 3.1 Pužni vijak

Na temelju oznake može se zaključiti da ekstruder ima jedan pužni vijak promjera 32 mm<br>omjera djelotvorne duljine pužnog vijka i njegova promjera 20, odnosno pužni vijak je duljine omjera djelotvorne duljine pužnog vijka i njegova promjera 20, odnosno pužni vijak je duljine 640 mm. ičiti da ekstruder ima jedan pužni vijak promjera 32 mm<br>vijka i njegova promjera 20, odnosno pužni vijak je duljine<br>azi se šest prstenastih grijača (slika 8.) izoliranih "mica"

#### 3.2 Grijači

Na samom cilindru za taljenje nalazi se šest prstenastih grijača (slika 8.) izoliranih "mica" materijalom (eng. *Mica Insulated Heaters*). Grijači su snage 470 W, nazivnog napajanja 220 V izmjenične struje. Grijači su u parovima podijeljeni u tri toplinske zone.

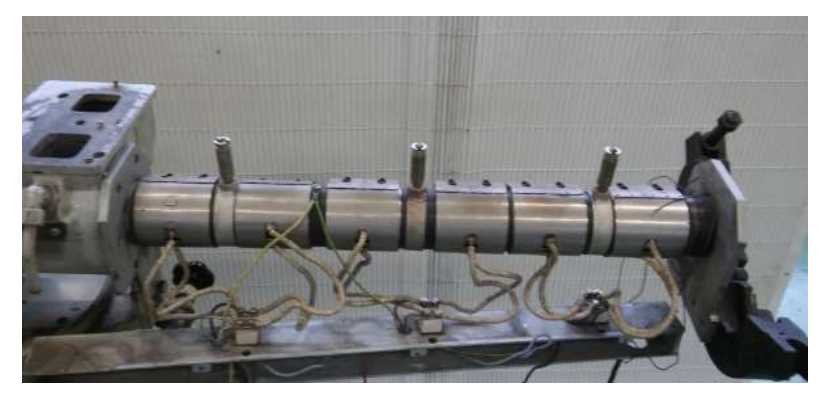

Slika 8. Prstenasti grijači na cilindru za taljenje

Na alatu ekstrudera ugrađena su dva vanjska grijača snage 250 W, nazivnog napajanja 220 V izmjenične struje (slika 9.). koji čine četvrtu toplinski zonu.

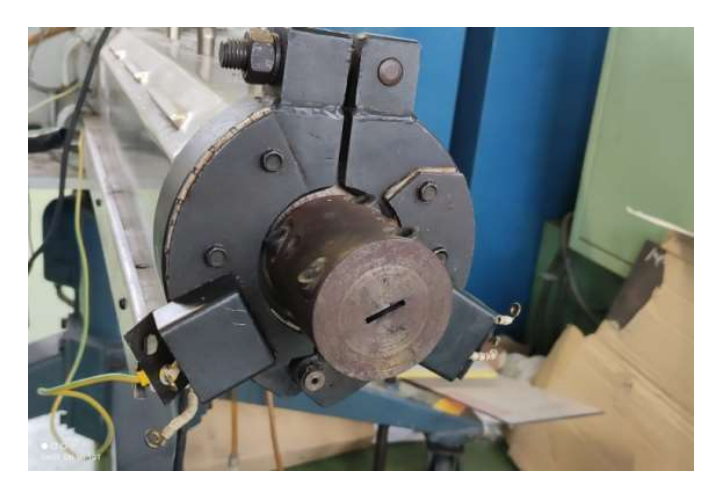

Slika 9. Vanjski par grijača na alatu ekstrudera

#### 3.3 Senzori za mjerenje temperature

Mjerenje temperature u toplinskim zonama cilindra izvedeno je na način da je po jedan senzor Mjerenje temperature u toplinskim zonama cilindra izvedeno je na način da je po jedan senzor<br>temperature pridružen svakoj zoni. Koriste se PT 100 sonde, oznaka označava materijal i njena svojstva; "PT" definira da je materijal platina, a broj "100" znači da je na temperaturi od 0 °C otpor sonde 100 Ω. Na temelju otpora pri određenoj temperaturi posredno se dobije iznos temperature. Na slici 10. prikazan je primjer otporničke sonde PT 100 koje su ugrađe u predmetni ekstruder. Na slici 8. mogu se primjetiti utori za njihovu montažu. " definira da je materijal platina, a broj "100" znači da je na temperaturi<br>
e 100 Ω. Na temelju otpora pri određenoj temperaturi posredno se dobije<br>
Na slici 10. prikazan je primjer otporničke sonde PT 100 koje su ugrađe

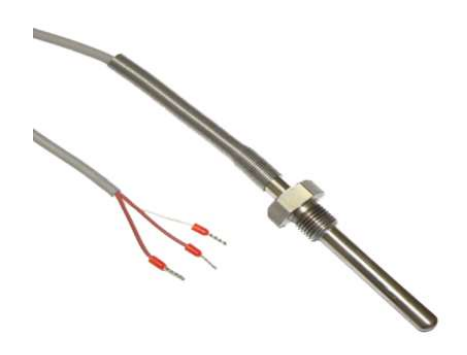

Slika 10 10. PT 100 senzor temperature [5]

#### 3.4 Elementi upravljačkog sustava

U ovom potpoglavlju dan je prikaz elemenata upravljačkog sustava.

#### 3.4.1 Elektromotor

Koristi se trofazni asinkroni kavezni motor proizvođača Končar, tip ARN 112M-4, bez enkodera. Tehničke specifikacije motora navedene su u tablici 1.

| Nazivna snaga, kW                            | 4,0   |
|----------------------------------------------|-------|
| Nazivni napon, V                             | 380   |
| Nazivna jakost struje, A                     | 9,1   |
| Nazivna frekvencija struje, Hz               | 50    |
| Nazivna učestalost vrtnje, min <sup>-1</sup> | 1430  |
| Broj pari polova                             | 4     |
| Nazivni moment, Nm                           | 26,71 |

Tablica 1. Elektromotor Končar ARN 112M-4 bez enkodera

#### 3.4.2 Frekventni pretvornik

Ugrađen je frekventni pretvornik Yaskawa A1000 CIMR-AC4A0018 FAA. Podržava upravljanje sinkronim i asinkronim motorima, te podržava ugradnju enkodera. Tehničke specifikacije pretvornika prikazane su tablicom 2.

#### Tablica 2. Tehničke specifikacije frekventnog pretvornika [6]

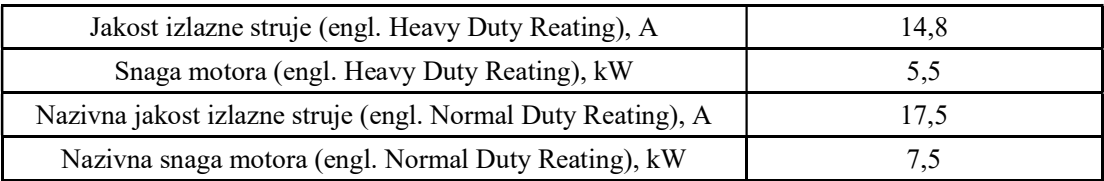

#### 3.4.3 Izvori napajanja

Cijeli sustav se napaja izmjeničnim naponom od 380 V. Budući da je logičke i mjerne Cijeli sustav se napaja izmjeničnim naponom od 380 V. Budući da je logičke i mjerne<br>krugove te ventile za vodeno hlađenje potrebno napajati istosmjernim naponom od 24 V, u upravljačkom ormaru ugrađena su dva ispravljača, od kojih se prvi koristi za logičke i mjerne krugove te ventile za vodeno hlađenje potrebno napajati istosmjernim naponom od 24 V, u<br>upravljačkom ormaru ugrađena su dva ispravljača, od kojih se prvi koristi za logičke i mjerne<br>krugove, a drugi za ostale potrošače. Iz ostvarilo otklanjanje smetnji jer se ventili i sklopnici napajaju zasebnim, galvanski odvojenim ostvarilo otklanjanje smetnji jer se ventili i sklopnici napajaju zasebnim, galvanski odvojenim<br>krugom i na taj način ne remete rad mjernih uređaja u sustavu. Također, ostvarila se mogućnost da upravljački sustav radi i u slučaju kada je pogon stroja isključen ili djelomično u kvaru. otrošače. Izvori napajanja podijeljeni su u dvije cjeline čime se<br>jer se ventili i sklopnici napajaju zasebnim, galvanski odvojenim<br>remete rad mjernih uređaja u sustavu. Također, ostvarila se<br>stav radi i u slučaju kada je

Ventili za vodeno hlađenje napajaju se stabiliziranim izvorom napajanja Mean WELL DRT-240-24 (slika 11.). Tehničke specifikacije prikazane su tablicom 3.

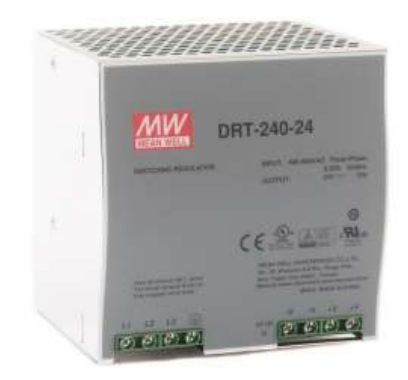

Slika 11. Izvor napajanja Mean Well DRT - 240 - 24 [7]

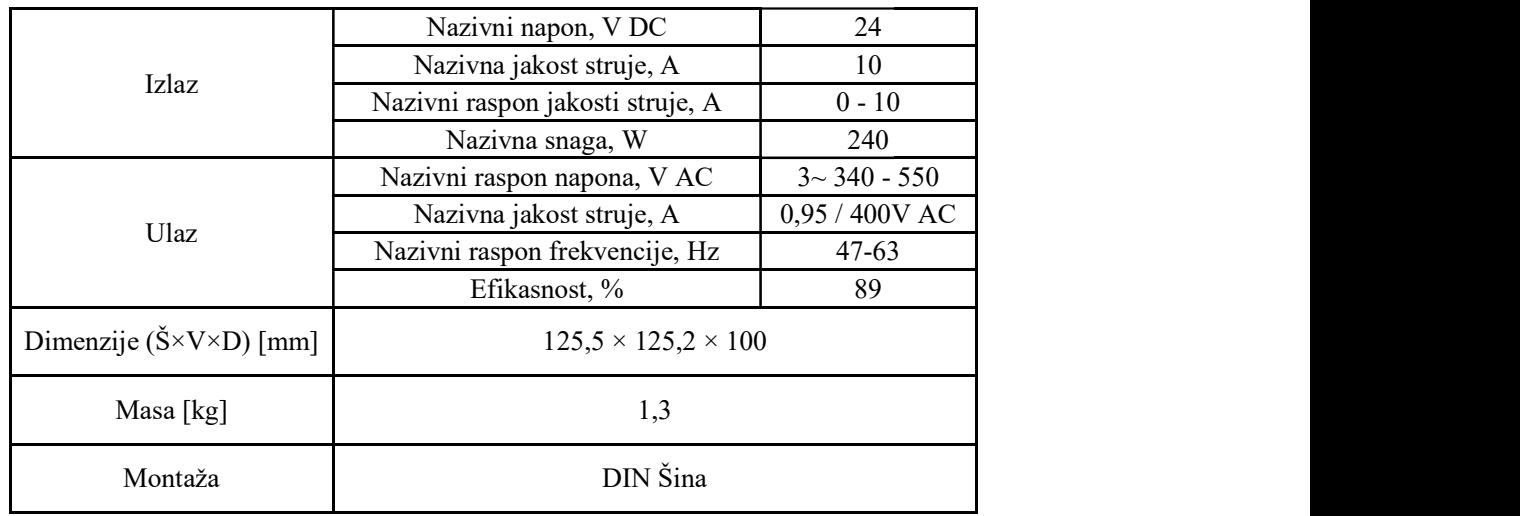

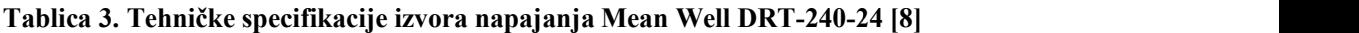

Logički i mjerni krugovi napajaju se izvorom napajanja istog proizvođača, ali manje nazivne Logički i mjerni krugovi napajaju se izvorom napajanja istog proizvođača, ali manje nazivne<br>snage. Model Mean Well DRT-240-24 (slika 12.). Tehničke specifikacije prikazane su tablicom 4.

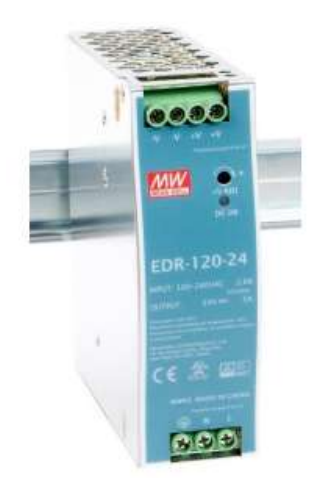

#### Slika 12. Izvor napajanja Mean Well EDR-120-24 [9]

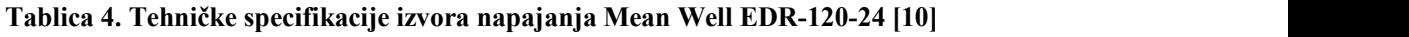

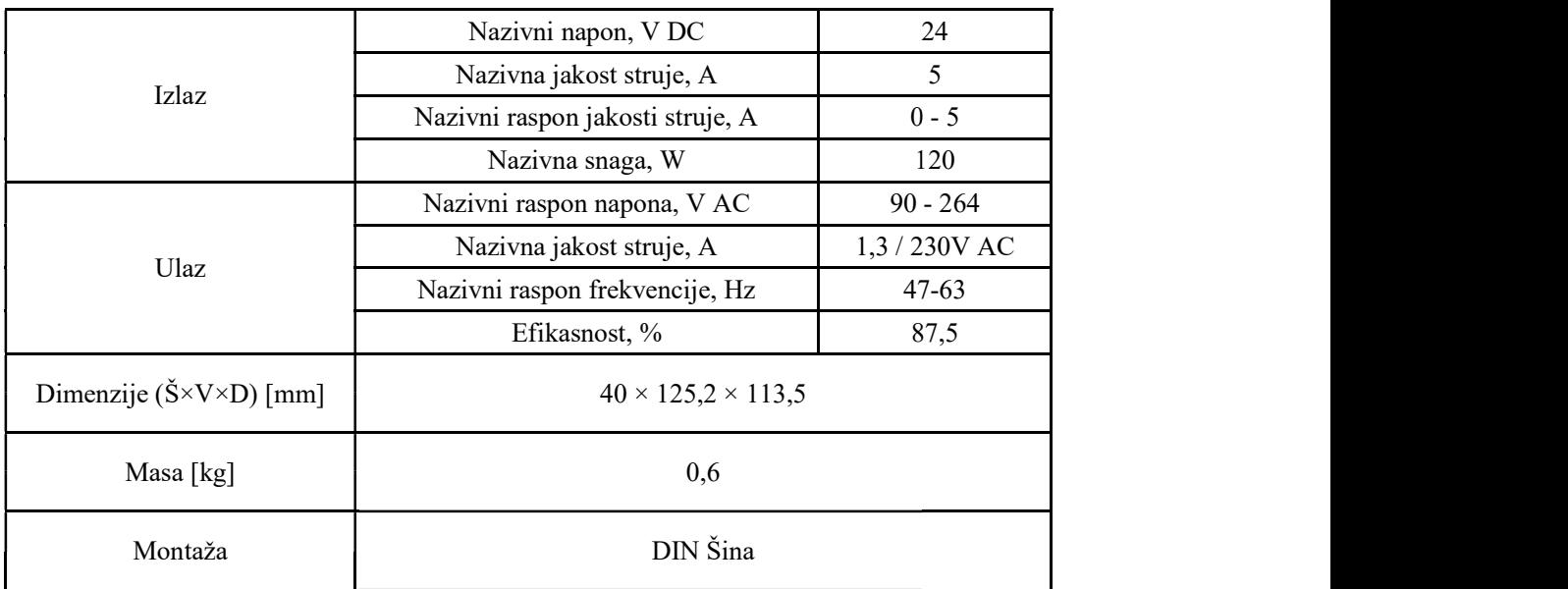

#### 3.4.4 PLC i odgovarajući I/O moduli

Programabilni logički kontroler (eng. programmable logic controller, PLC) je proizvođača Unitronics, model Vision V700-T20BJ s integriranim zaslonom osjetljivim na dodir (slika 13.). Tehničke specifikacije PLC-a prikazane su u tablici 5.

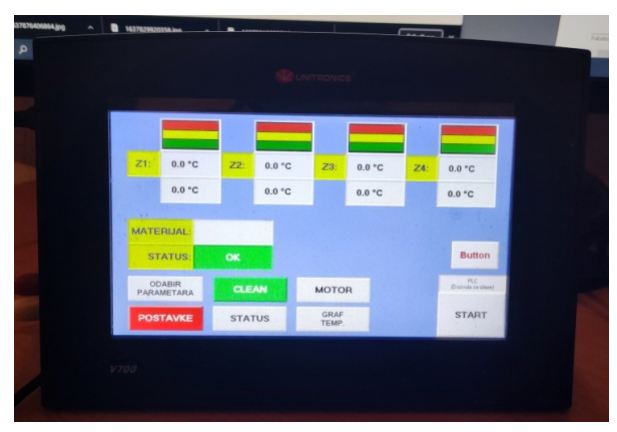

Slika 13. PLC uređaj Unitronics Vision V700-T20BJ

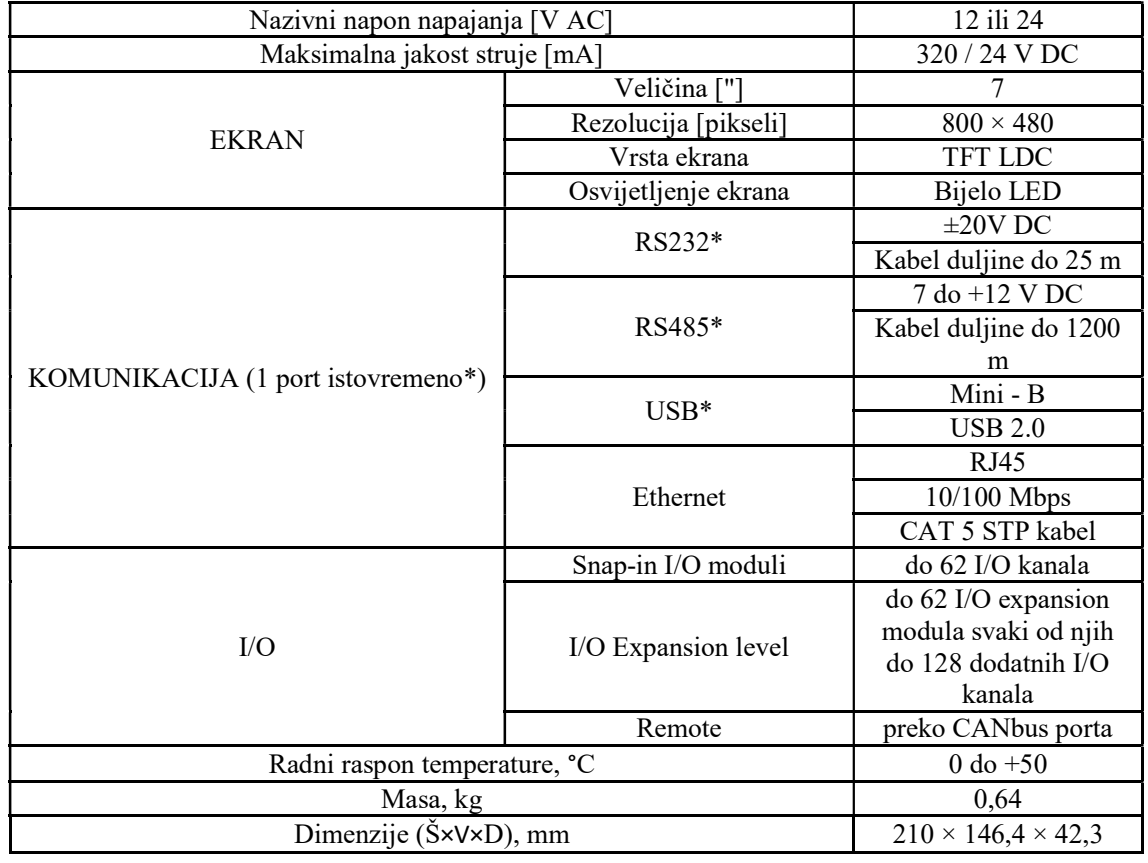

#### Tablica 5. Tehničke specifikacije PLC uređaja Unitronics Vision V700-T20BJ [11]

Fakultet strojarstva i brodogradnje 12

Za spajanje PLC uređaja s ostalim I/O modulima koristi se EX-A2X ekspanzijski modul, koji omogućava spajanje do 8 dodatnih I/O modula (slika 14.).

Ekspanzijski modul IO-D16A3-TO16 iskorišten je za spajanje logičkih krugova, modul IO-A14-AO2 koristi se za regulaciju pogonskog motora, a na modul IO PT-400 spojene su PT 100 sonde za mjerenje temperature.

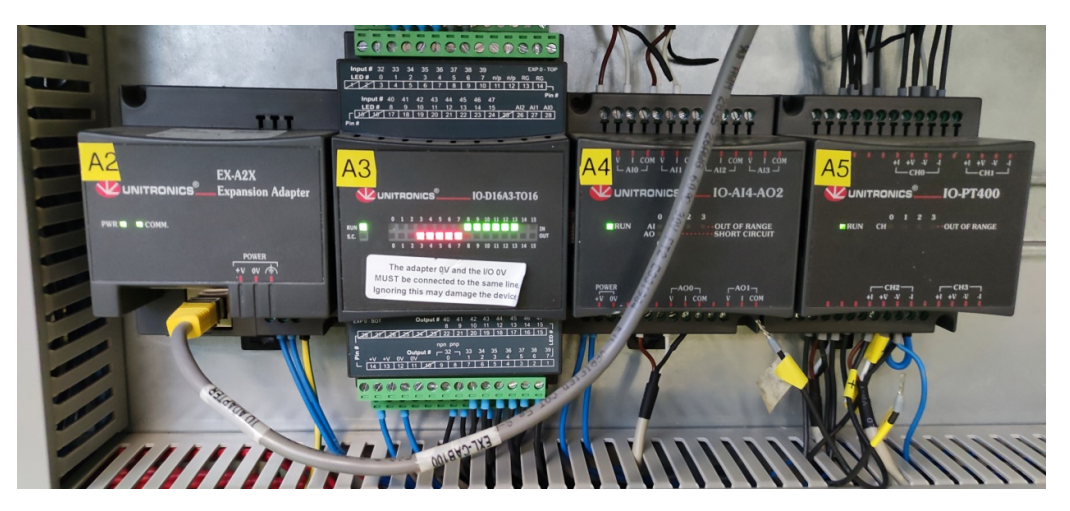

Slika 14. Ekspanzijski moduli PLC uređaja

#### 3.4.5 Poluvodički releji za grijače

Ugrađeni su poluvodički releji za kontrolu paljenja i gašenja grijača. Potrebno je koristiti releje koji podnose veliki broj uklapanja i isklapanja u kratkim vremenskim intervalima, stoga su ovdje korišteni poluvodički releji proizvođača Maxwell, tip SSR MS - 1DA4840 (slika 15.). Tehničke specifikacije releja prikazane su tablicom 6.

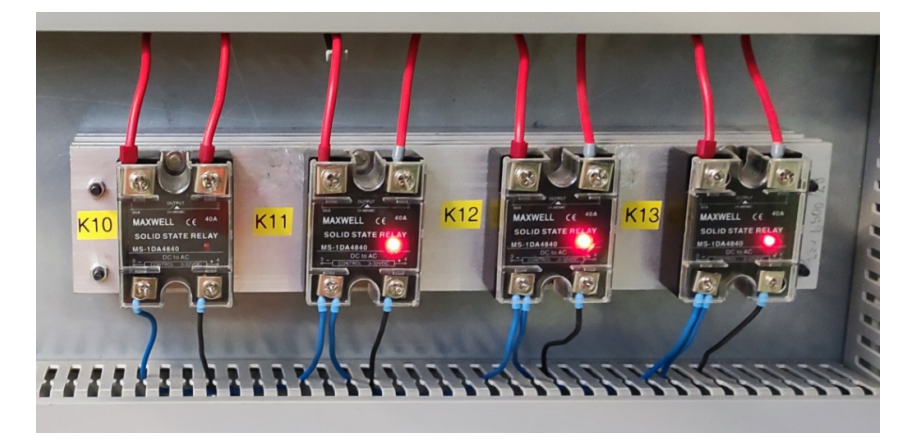

Slika 15. Poluvodički releji proizvođača Maxwell,tip SSR MS - 1DA4840

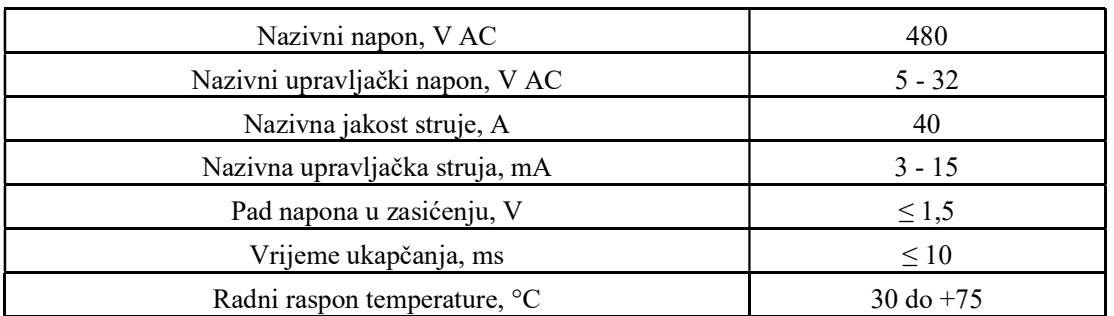

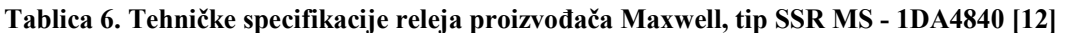

#### 3.5 Testiranje sustava

U svrhu testiranja uklonjen je remenski prijenos, na taj način mogao se testirati i pogonski motor, ali bez opasnosti da nenadano pokretanje uzrokuje oštećenja stroja (slika 16.). Motor je u ovom slučaju testiran u praznom hodu. Nakon uvođenja sigurnosnog sustava, u 6. poglavlju provedeno je i testiranje pod opterećenjem pri nekoliko različitih frekvencija vrtnje i to kod ekstrudiranja dvije različite vrste polimera.

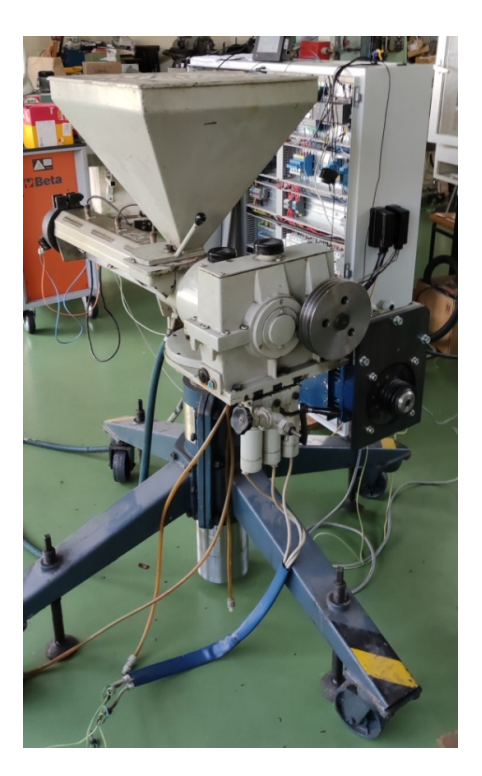

Slika 16. Testiranje pravovremenog pokretanja motora

#### 3.5.1 Testiranje rada toplinskih zona

Izvedeno je testiranje sustava za regulaciju temperature u svim zonama. Postupak je proveden na način da je u formi prikaza za ručno zadavanje pojačanja PID regulatora za proporcionalni član postavljeno pojačanje 1, a integralni i derivativni član ostavljeni su 0 (slika 17.). Takav tip regulacije je predvidljiv, pa testiranjem daje mogućnost dobre procjene sustava za regulaciju temperature.

|                | <b>MATERIJAL:</b><br>$\mathbf{0}$ . |                 | VIDI        |          |                           |  |
|----------------|-------------------------------------|-----------------|-------------|----------|---------------------------|--|
|                | <b>SP</b>                           | P               |             | D        | <b>RESET</b><br><b>AT</b> |  |
| Z1             | 80.0 °C                             | 1               | $\mathbf 0$ | $\bf{0}$ | <b>UKLJUCI</b><br>AT      |  |
| Z <sub>2</sub> | 100.0 °C                            | 1               | $\bf{0}$    | $\bf{0}$ | <b>UKLJUCI</b><br>AT      |  |
| Z3             | 80.0 °C                             | 1               | $\mathbf 0$ | $\bf{0}$ | <b>UKLJUCI</b><br>AT      |  |
| Z <sub>4</sub> | 0.0 °C                              | $\bf{0}$        | $\bf{0}$    | $\bf{0}$ | <b>UKLJUCI</b><br>AT      |  |
|                |                                     | <b>PROMJENI</b> |             |          |                           |  |

Slika 17. Iznosi pojačanja i referentne temperature prilikom testiranja rada toplinskih zona

Referentna temperatura postavljena je na 80 °C za prvu i treću zonu, a 100 °C za drugu, te je nakon zagrijavanja referentna temperatura podignuta u svim zonama za još 80 °C kako bi se testirao odziv sustava za vrijeme rada. Četvrta toplinska zona nije obuhvaćena testiranjem testirao odziv sustava za vrijeme rada. Četvrta toplinska zona nije obuhvaćena testiranjem<br>budući da vanjski grijači nisu bili uopće spojeni na izvor električne energije. Graf temperature prikazan je slikom 18.

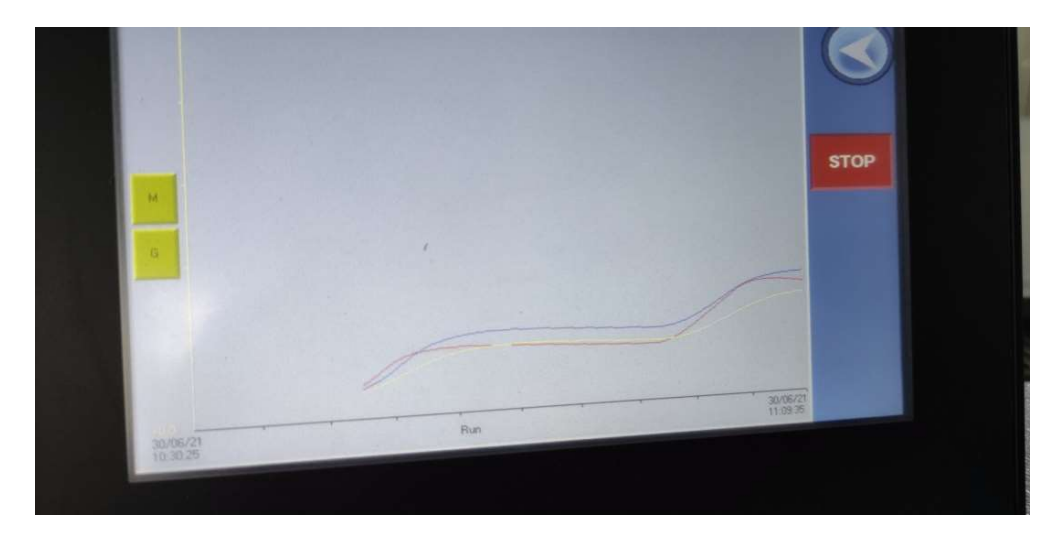

Slika 18. Graf temperature kod testiranja sustava za regulaciju temperature

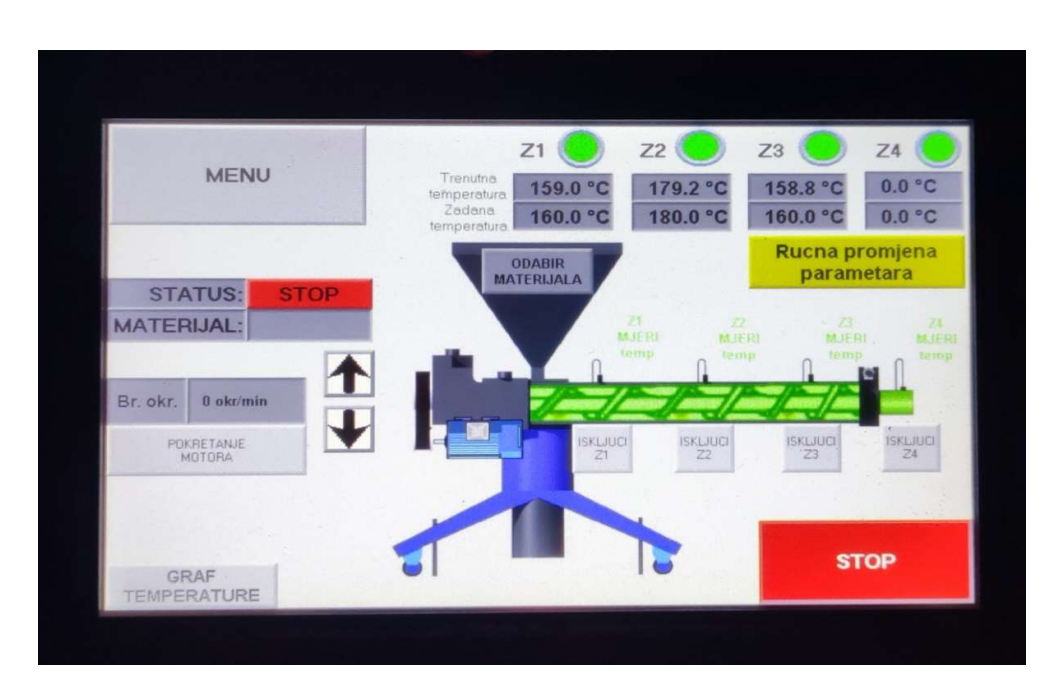

Slika 19. Iznosi temperature kod testiranja sustava za regulaciju temperature

Na slici 18. i 19. se može primijetiti da zagrijavanje i mjerenje temperatura radi dobro, ali da Na slici 18. i 19. se može primijetiti da zagrijavanje i mjerenje temperatura radi dobro, ali da<br>nedostaje krivulja zagrijavanja četvrte zone koja nije u funkciji. Slika 20. prikazuje konfiguraciju grafičkog prikaza u VisiLogic programskom paketu. Crvena boja označava<br>prvu toplinsku zonu, plava boja drugu, a žuta treću. prvu toplinsku zonu, plava boja drugu, a žuta treću.

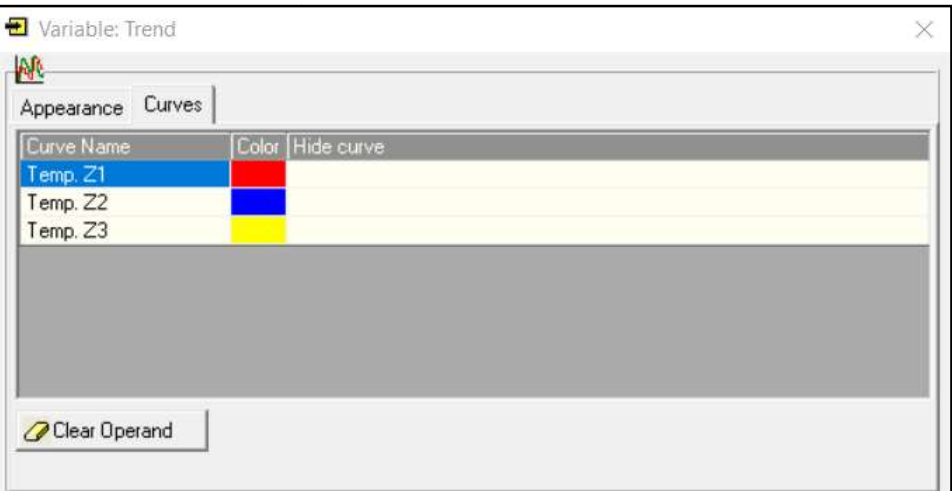

Slika 20. Konfigur Konfiguracija grafičkog prikaza izmjerene temperature

#### 3.5.2 Testiranje pogonskog motora ekstrudera

Frekvencija vrtnje motora kontrolira se referentnim signalom u rasponu od 0 V do 10 V čiju je vrijednost moguće postaviti analognim izlazom iz PLC sustava. PLC kod napisan je na način da je pokretanje motora uvjetovano time da izlazna vrijednost signala PID regulatora<br>mora biti manja od 10 % (slika 21.), pri čemu se frekvencija vrtnje može zadati ručno ili mora biti manja od 10 % (slika 21.), pri čemu se frekvencija vrtnje može zadati ručno ili prema određenoj recepturi. Međutim, uočeno je da se pri niskim vrijednostima referentnog signala (1 V) motor nije pokrenuo. Pregledom ljestvičastog dijagrama zapaženo je da je logičkom krugu koji je zadužen za pokretanje pogonskog motora bilo onemogućeno izvršavanje. **EXERCISE THE CONSULTER CONSULTER CONSULTER CONSULTER CONSULTER CONSULTER CONSULTER CONSULTER CONSULTER CONSULTER CONSULTER CONSULTER CONSULTER CONSULTER CONSULTER CONSULTER CONSULTER CONSULTER CONSULTER CONSULTER CONSULT** je vrijednost moguće postaviti snalognim izlazom iz PLC sustava. PLC kod napisan je način dije pokretanje motora tipkalo kruga izmjerena motora bilo kruga izmjerena Pregledom dijelazna a pokretanje napadeno je da je posta

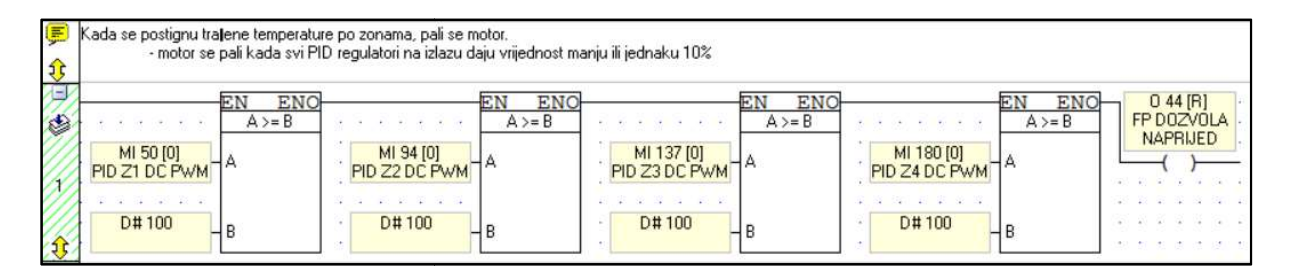

Slika 21. Ljestvičas Ljestvičasti dijagram za pokretanje motora

Bilo je potrebno aktivirati izvršavanje logičkog kruga i ukloniti blok funkciju uvjeta četvrte zone koja nije u funkciji (slika 22 ne 22.).

| 厚 |               | Kada se postignu trajene temperature po zonama, pali se motor.<br>motor se pali kada svi PID regulatori na izlazu daju vrijednost manju ili jednaku 10% - |                         |                                                     |                               |
|---|---------------|----------------------------------------------------------------------------------------------------|-------------------------|-----------------------------------------------------|-------------------------------|
|   | <b>ENC</b>    | ENC                                                                                                    |                         | <b>ENC</b>                                          | 044 <sub>[R]</sub>            |
| ♦ | $A \geq B$    | $A \geq B$                                                                                                    | $A \geq B$              |                                                     | FP DOZVOLA<br><b>NAPRIJED</b> |
|   | MI 50 [0]     | MI 94 [0]                                                                                                    | MI 137 [0]              |                                                     |                               |
|   | PID Z1 DC PWM | PID 72 DC PWM                                                                                                    | PID Z3 DC PWM           | THE R. P. LEWIS CO., LANSING MICH. 49-14039-1-120-2 |                               |
|   |               | and and the control of the                                                                                                    | the control of the con- | .                                                   |                               |
|   | D#100         | D#100                                                                                                    | D#100                   |                                                     |                               |
|   |               |                                                                                                    |                         | 「出ては、非にではに、だにはこばにはこば」                               |                               |

Slika 22. Izmjene logičkog kruga za pokretanje motora u svrhu testiranja

Nakon provedenih izmjena motor se automatski pokrenuo kada se izmjerena temperatura približila zadanoj. Također je primjećeno da ne postoji mogućnost (odgovarajuće tipkalo) za zaustavljanje motora, a bez da se zaustavi i proces grijanja.

Također, primjećene su određene smetnje u sustavu kod pokretanja motora koje su vidljive na slici 23.

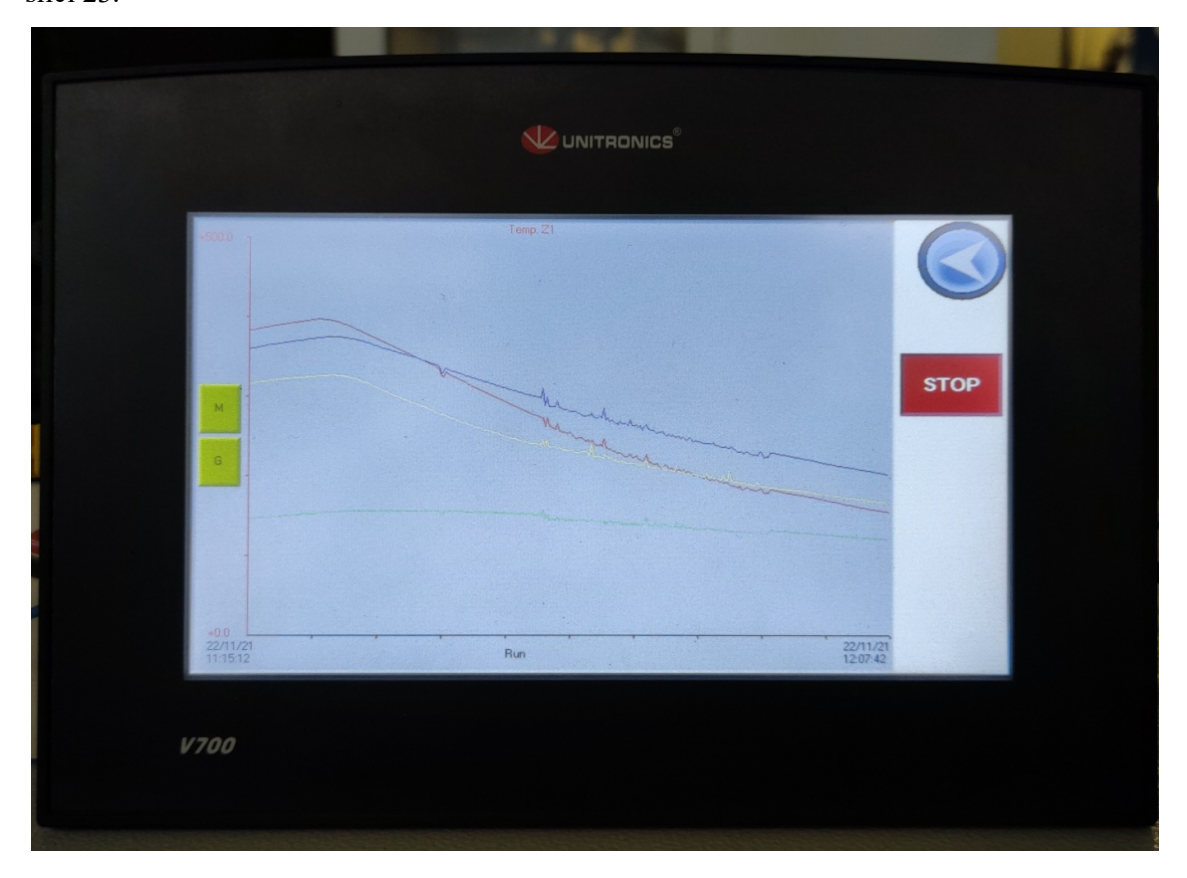

Slika 23. Šumovi kod pokretanja motora

#### 3.5.3 Testiranje sustava za hlađenje

Testiranjem sustava vodenog hlađenja utvrđeni su poroziteti koji su uzrokovali istjecanje rashladnog sredstva. Ovaj problem je otklonjen ugradnjom gume za brtvljenje u sklopu testiranja, budući da je bilo potrebno zagrijavati toplinske zone do 280 °C, a bez hlađenja to bi moglo uzrokovati oštećenja na samom ekstruderu. Dodana guma za brtvljene spriječila je daljnje istjecanje rashladnog sredstva iz sustava za hlađenje toplinskih zona. Slika 24. prikazuje mjesto istjecanja rashladnog sredstva zbog uklanjanja nepoznatog natpisa. Ovaj problem je također saniran gumom za brtvljenje. Trenutno je ovaj sustav hlađenja izveden na način da je dovod priključen na izvor hladne vode, a nakon prolaska kroz sustav ona se

ispušta u odvod. Ovakav način hlađenja može funkcionirati, ali zbog uštede resursa može se ugraditi sustav za recirkulaciju rashladnog sredstva.

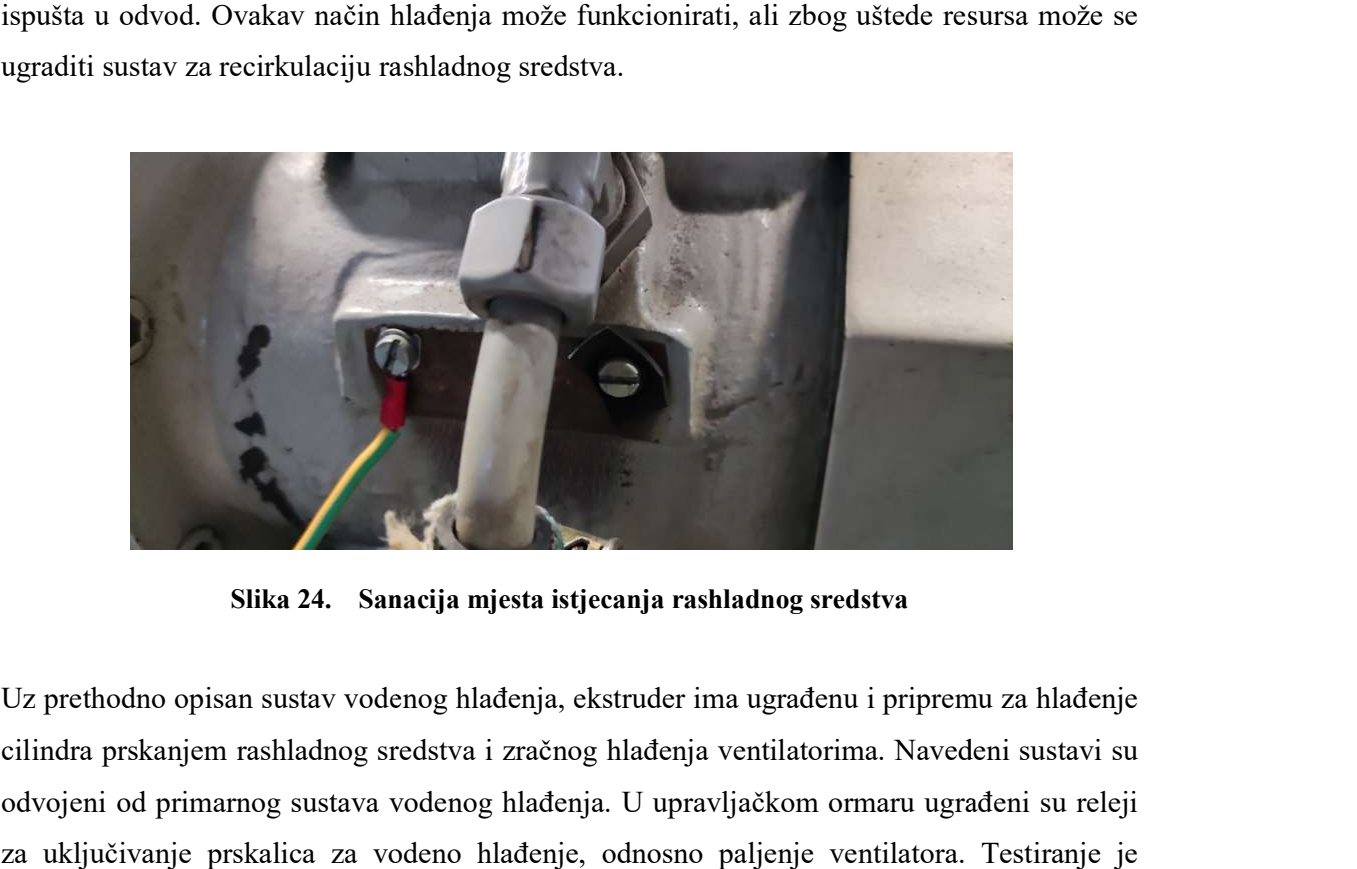

Slika 24. Sanacija mjesta istjecanja rashladnog sredstva

Uz prethodno opisan sustav vodenog hlađenja, ekstruder ima ugrađenu i pripremu za hlađenje cilindra prskanjem rashladnog sredstva i zračnog hlađenja ventilatorima. Navedeni sustavi su odvojeni od primarnog sustava vodenog hlađenja. U upravljačkom ormaru ugrađeni su releji cilindra prskanjem rashladnog sredstva i zračnog hlađenja ventilatorima. Navedeni sustavi su<br>odvojeni od primarnog sustava vodenog hlađenja. U upravljačkom ormaru ugrađeni su releji<br>za uključivanje prskalica za vodeno hlađ izvedeno naglim smanjivanjem zadane temperature već zagrijanih toplinskih zona. Zaključeno je da releji za uključivanje ventila rade dobro. Slika 25. prikazuje uključenje releja (zelena signalna boja) za zračno (K14, K15, K16) i vodeno (K20, K21, K22) hlađenje. smanjivanjem zadane temperature već zagrijanih teji<br>za uključivanje ventila rade dobro. Slika 25. prikazuje<br>a) za zračno (K14, K15, K16) i vodeno (K20, K21, K22)

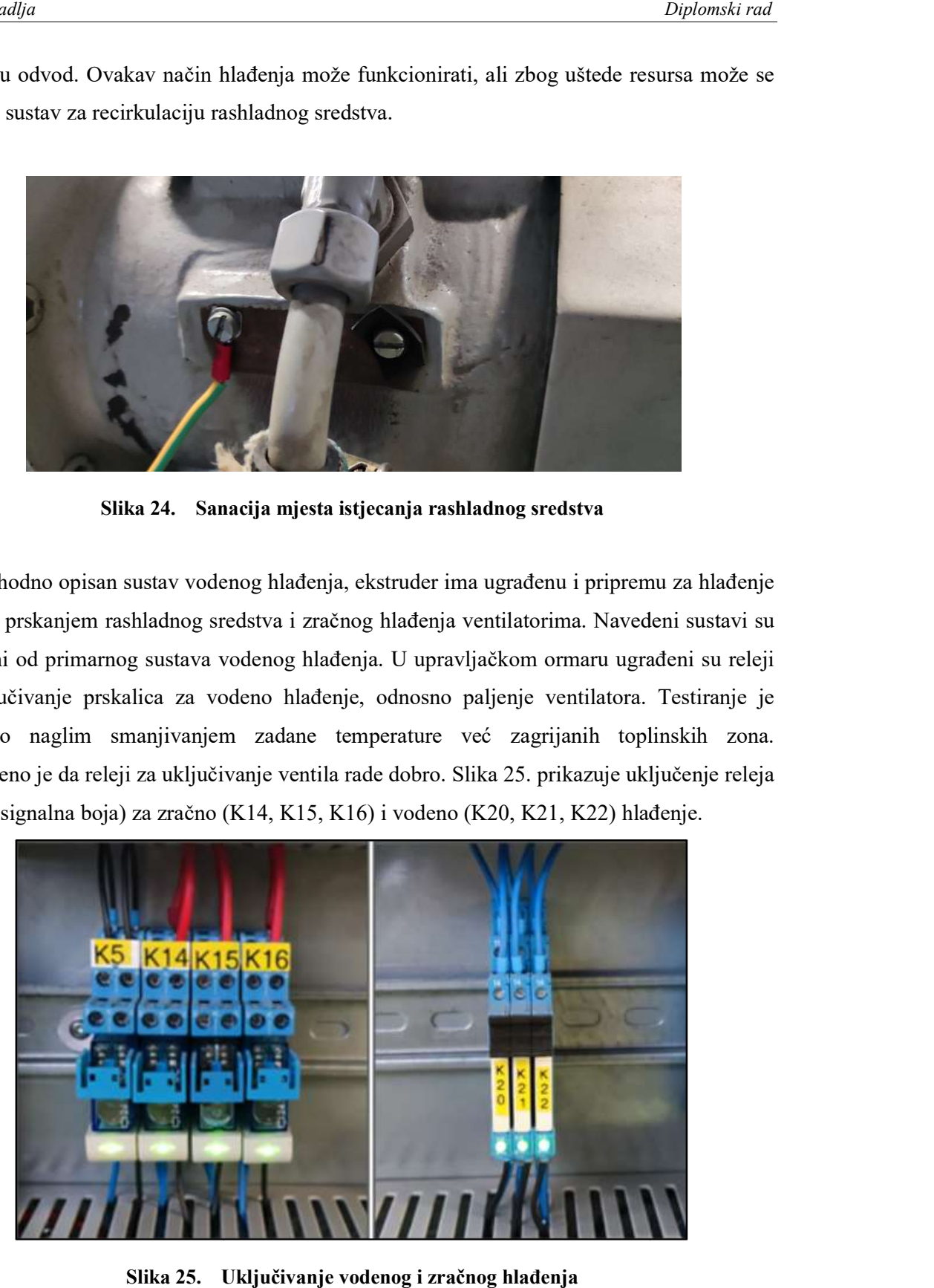

Slika 25. Uključivanje vodenog i zračnog hlađenja

#### 3.6 PLC upravljački program

Postojeći PLC upravljački program bio je funkcionalan. Sadržavao je sve potrebne operacije koje bi u radu mogle biti korisne, ali mu je bio potreban robusniji sigurnosni sustav s dodatnim uvjetima pokretanja pogonskog motora i intuitivnije korisničko sučelje. Poželjno je kreirati sigurnosne uvjete u kojima je sustav otporan čak i na određene pogreške samog operatera.

#### 3.7 Dodatni uočeni nedostaci predmetnog ekstrudera

Bilo je nužno izraditi poklopac remenskog prijenosa motora, budući da je pogonski motor velike snage i zbog velikog prijenosnog omjera može zahtjevati relativno visoku frekvenciju vrtnje motora, što predstavlja opasnost za operatera ili drugu osobu koja se u tom trenutku nalazi u blizini stroja (slika 26.).

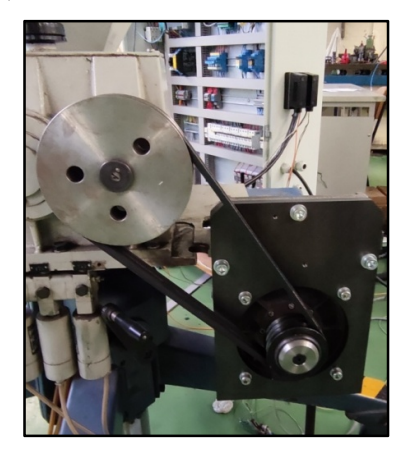

Slika 26. Remenski prijenos predmetnog ekstrudera

Bilo je potrebno ugraditi PLC uređaj na vrata upravljačkog ormara (slika 27.).

Slika 27. Testni položaj PLC uređaja

## 4. ZAHVATI NA SUSTAVU

Kolega Matija Kušer odradio je velik dio posla revitalizacije ekstrudera [13]. Međutim, inicijalnim testiranjem opisanim u prethodnom poglavlju uočeni su neki nedostaci koje je potrebno ukloniti kako bi predmetni ekstruder bio spreman i siguran za rad. Također, daljnjim testiranjem uvidjelo se da ima mjesta za neka dodatna poboljšanja koja su pobliže opisana u nastavku. Stoga su ovom poglavlju detaljno prikazani zahvati izvedeni na samom hardveru stroja, kao i na njegovom upravljačkom ormaru i PLC kodu.

#### 4.1 Zahvati potrebni za mehaničko funkcioniranje sustava

U ovom potpoglavlju biti će opisani potrebni zahvati na stroju koji će omogućiti ispravan rad hardvera u procesu ekstrudiranja.

#### 4.1.1 Mjerenje temperature u četvrtoj toplinskoj zoni

Predmetni ekstruder imao je implementirane tri PT 100 sonde za mjerenje temperature u toplinskim zonama. Odnosile su se na prvu, drugu i treću zonu, dok četvrta zona nije imala svoje rješenje za mjerenje temperature. Budući da u četvrtu zonu spada sam alat ekstrudera odlučeno je da će se u nju montirati još jedna PT 100 sonda (slika 28.).

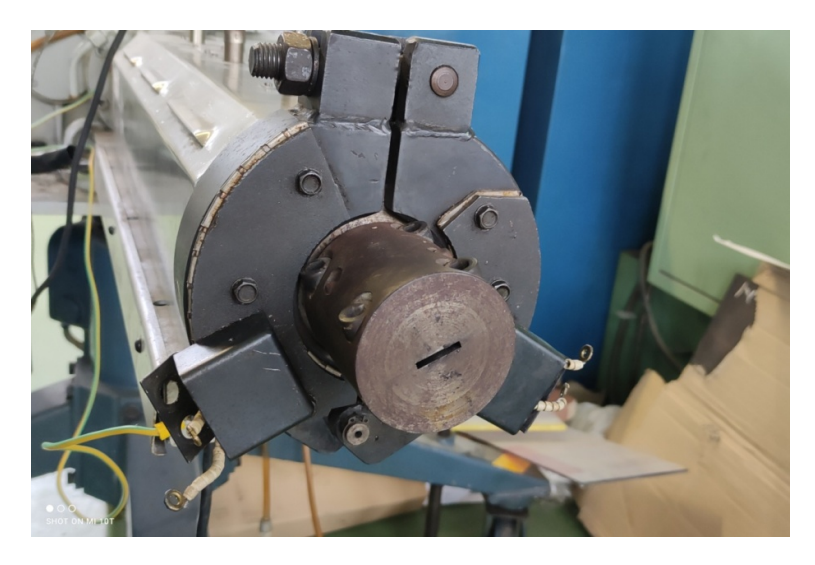

Slika 28. Glava ekstrudera, odnosno četvrta toplinska zona

Glava ekstrudera sastoji se od dva međusobno spojena dijela. Spaja se pomoću četiri vijka i dva dosjedna svornjaka. Jedan svornjak biti će iskorišten za montažu četvrte sonde budući da se na taj način temperatura mjeri relativno blizu mjesta prolaska ekstrudata, te će se na taj način dobiti relevantan podatak temperature u četvrtoj zoni.

Alat je stoga modificiran obradom provrta koji se prenamijenio za ugradnju PT 100 sonde, te je prije umetanja ona premazana termalnom pastom kako bi se osiguralo što bolje provođenje topline, a time točniji rezultati mjerenja (slika 29. i 30.).

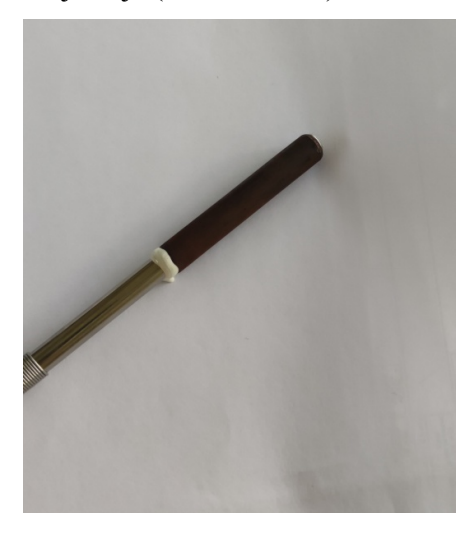

Slika 29. PT 100 sonda montirana u modificirani svornjak

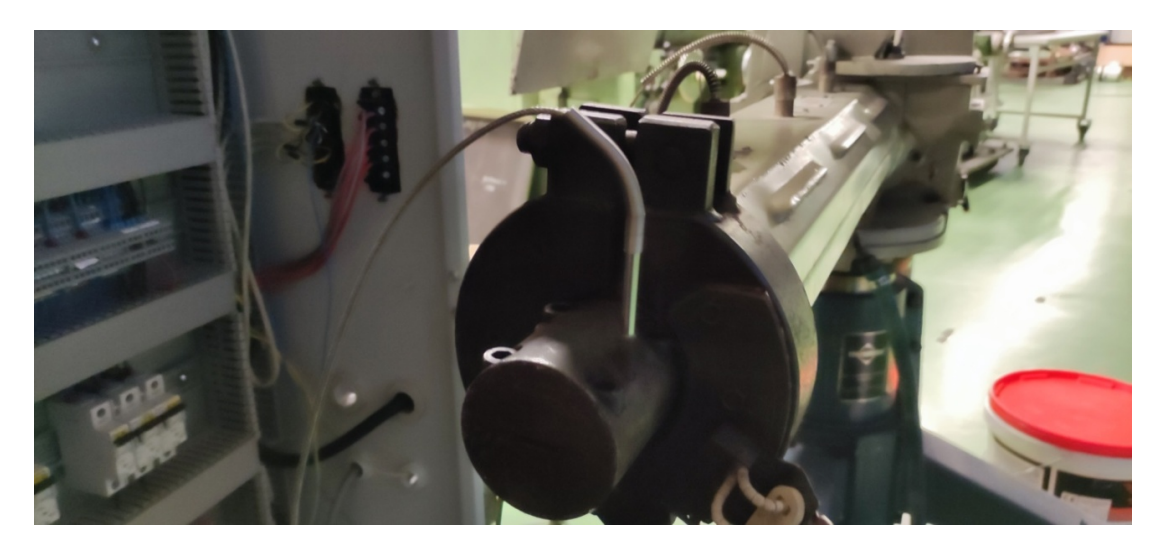

Slika 30. PT 100 sonda montirana u alat ekstrudera
Potrebno je bilo spojiti sondu na ekspanzijski modul PLC-a IO-PT400 (slika 31.). Modul služi za pretvaranje izmjerenog otpora sonde u podatak čitljiv PLC uređaju. za

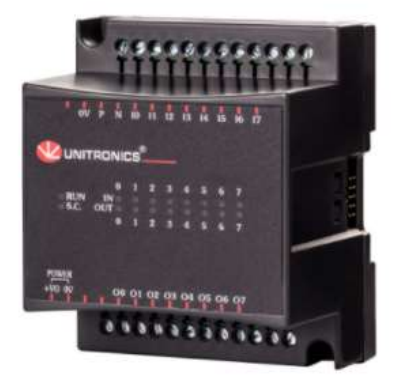

Slika 31. Ekspanzijski IO PT 400 modul [11]

Postojeći PLC kod bio je djelomično pripremljen za dodavanje još jedne zone, te se može naslutiti da je taj zahvat bio predviđen, ali se pretpostavlja da u tom trenutku dodatna sonda nije bila dostupna. Postojeći PLC kod bio je djelomično pripremljen za dodavanje još jedne zone, te se može<br>naslutiti da je taj zahvat bio predviđen, ali se pretpostavlja da u tom trenutku dodatna sonda<br>nije bila dostupna.<br>Bilo je potrebno kr

Bilo je potrebno kreirati novu memorijsku lokaciju u PLC kodu (MI 3) koja će bi rezervirana za mjerenja četvrte toplinske zone (slika 32.). viđen, ali se pretpostavlja da u tom trenutku dodatna so<br>memorijsku lokaciju u PLC kodu (MI 3) koja će<br>linske zone (slika 32.).

| o je bilo spojiti sondu na ekspanzijski modul PLC-a IO-PT400 (slika 31.). Modul služi<br>aranje izmjerenog otpora sonde u podatak čitljiv PLC uređaju.<br>Slika 31.<br>Ekspanzijski IO PT 400 modul [11]<br>i PLC kod bio je djelomično pripremljen za dodavanje još jedne zone, te se može<br>da je taj zahvat bio predviđen, ali se pretpostavlja da u tom trenutku dodatna sonda<br>dostupna.<br>potrebno kreirati novu memorijsku lokaciju u PLC kodu (MI 3) koja će biti<br>ana za mjerenja četvrte toplinske zone (slika 32.).<br>×<br>IO-PT4x<br>Temperature Inputs<br>Mode<br>Addr<br>Œ<br><b>Description</b><br>No. Type<br>Op.<br>PT 100/1000 (alpha=0.0385)<br>MI<br>0<br>×С<br>TEMP, Z1 PT 100<br>0<br>PT 100/1000 (alpha=0.0385)<br>×С<br>MI<br>$\mathbf{1}$<br>TEMP. Z2 PT 100<br>$\overline{c}$<br>PT 100/1000 (alpha=0.0385)<br>×С.<br>TEMP. Z3 PT 100<br>MI<br>PT 100/1000 (alpha=0.0385)<br>*C<br>3<br><b>TEMP. Z4 PT 100</b><br>3<br>MI | Slika 32. Kofiguracija PT 400 modula u VisiLogic programskom paketu |
|----------------------------------------------------------------------------------------------------|---------------------------------------------------------------------|
|                                                                                                    |                                                                     |
|                                                                                                    |                                                                     |
|                                                                                                    |                                                                     |
|                                                                                                    |                                                                     |
|                                                                                                    |                                                                     |
|                                                                                                    |                                                                     |
|                                                                                                    |                                                                     |
|                                                                                                    |                                                                     |
|                                                                                                    |                                                                     |
|                                                                                                    |                                                                     |
|                                                                                                    |                                                                     |
|                                                                                                    |                                                                     |
|                                                                                                    |                                                                     |
|                                                                                                    |                                                                     |
|                                                                                                    |                                                                     |
|                                                                                                    |                                                                     |
|                                                                                                    |                                                                     |
|                                                                                                    |                                                                     |
|                                                                                                    |                                                                     |
|                                                                                                    |                                                                     |
|                                                                                                    |                                                                     |
|                                                                                                    |                                                                     |
|                                                                                                    |                                                                     |
|                                                                                                    |                                                                     |
|                                                                                                    |                                                                     |
|                                                                                                    |                                                                     |
|                                                                                                    |                                                                     |
|                                                                                                    |                                                                     |
|                                                                                                    |                                                                     |

Slika 32. Kofiguracija PT 400 modula u VisiLogic programskom paketu

Također, dodana je još jedna krivulja u integriranu funkciju PLC-a koja služi za grafički prikaz promjene temperature (slika 33.).

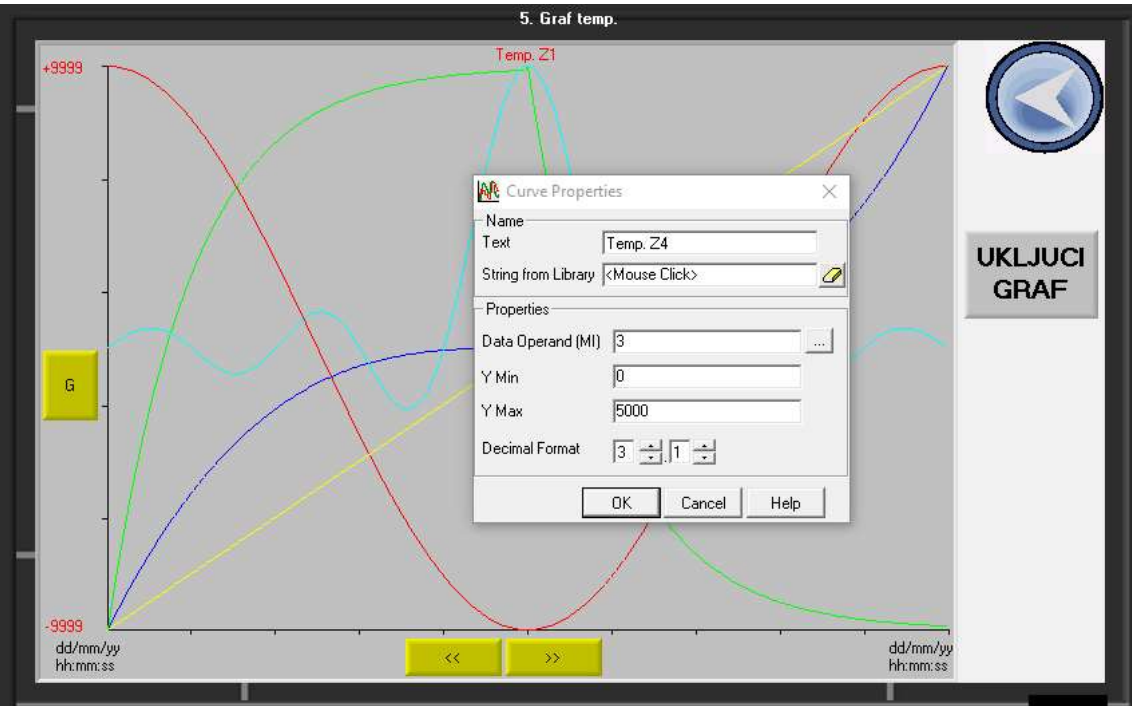

Slika 33. Grafički prikaz temperature na zaslonu PLC uređaja

## 4.1.2 Grijači četvrte zone

Četvrta zona ima dva grijača. Grijače je bilo potrebno spojiti na izvor električne energije. Zbog zastarjelosti utikača zamjenske utičnice nisu bile dostupne (slika 34.).

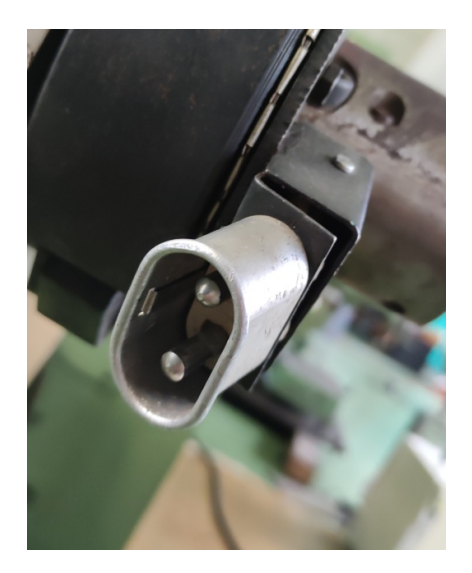

Slika 34. Utikač na grijačima

Iz tog razloga utikači su uklonjeni, te su grijači direktno spojeni na izvor napajanja odgovarajućim stezaljkama (slika 35.).

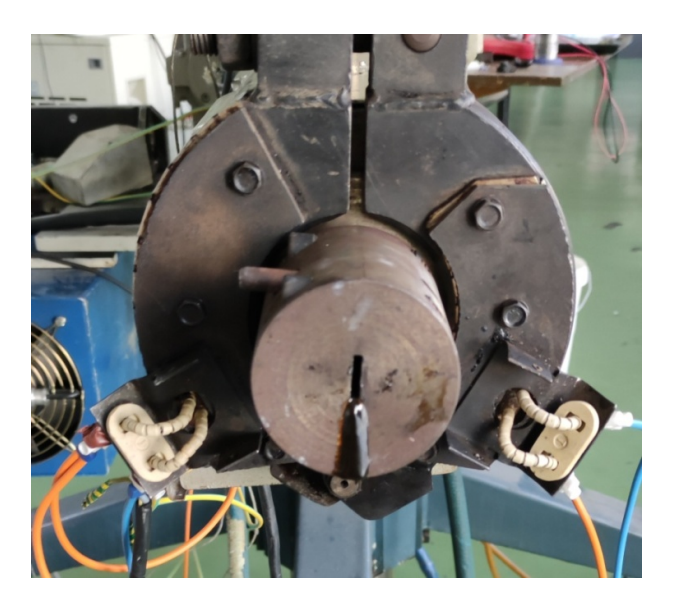

Slika 35. Testiranje grijača četvrte zone

Iako su grijači inicijalno ispravno radili, tijekom testiranja u jednom od njih došlo je do kratkog spoja. Budući da zamjenski grijač u trenutku izrade ovoga rada nije bio dostupan, a dodatno testiranje je pokazalo da nije ključan za funkcioniranje ekstrudera isti je privremeno uklonjen (slika 36.). Električne instalacije otklonjenog grijača su izolirane, ali nisu uklonjene radi lakše montaže u slučaju da zamjenski grijač u jednom trenutku postane dostupan.

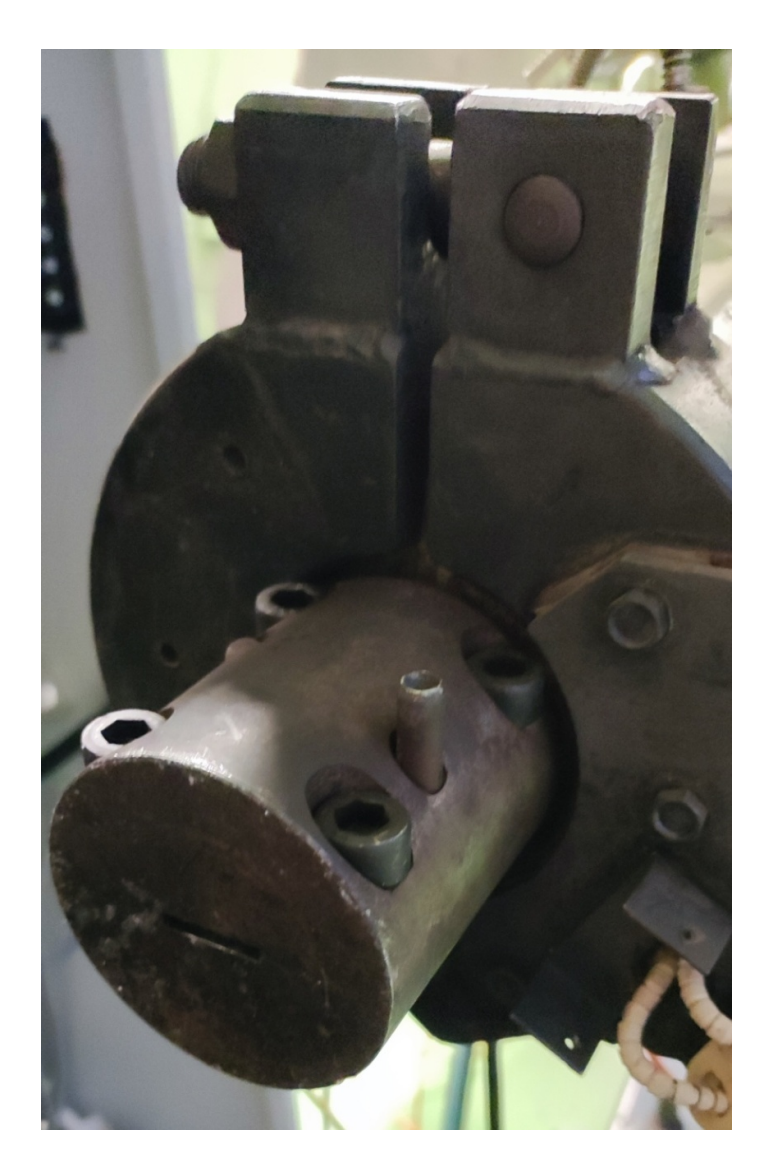

Slika 36. Glava ekstrudera s jednim ispravnim grijačem

## 4.1.3 Smetnje u sustavu

Prilikom paljenja motora uočeno je da se pojavljuju određene smetnje u sustavu, preciznije, da sustav zbog tih šumova ima problema s očitavanjem točne temperature što se očitovalo zastajkivanjem pogonskog motora jer su nagle sporadične oscilacije uzrokovale da sustav u tom trenutku, zbog pogrešno očitane temperature nema dozvolu za pokretanje istog. Također, smetnje su na isti način uzrokovale i naglo paljenje i gašenje releja sustava za hlađenje. Oscilacije temperature iznosile su čak do 10 °C.

Prvi korak u rješavanju ovog problema je dodatno uzemljavanje sustava (slika 37.).

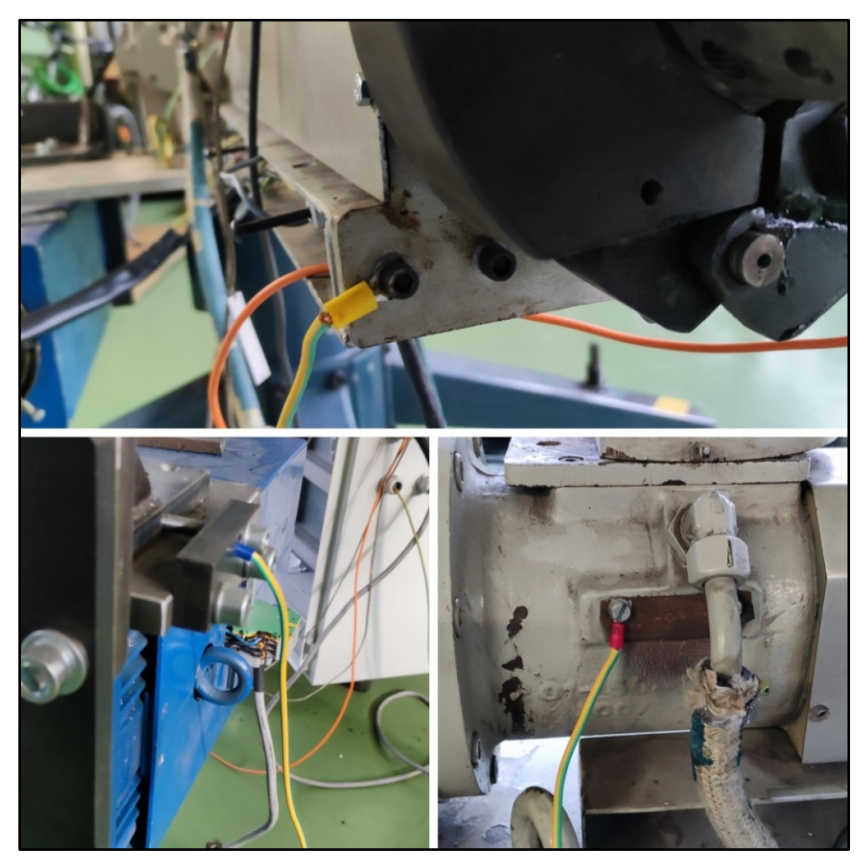

Slika 37. Dodatno uzemljavanje sustava

Dodatno uzemljenje sustava dijelom je prigušilo smetnje, ali nedovoljno da bi uklonilo problem zaustavljanja pogonskog motora i brzog paljenja i gašenja releja sustava za hlađenje. Potrebno je smanjiti utjecaj navedenih smetnji na sustav. Stoga je izmijenjen dio originalnog PLC koda (slika 38.) koji se aktivirao prilikom takvih smetnji.

| G                             | Dvaj net slulj kada vrijednost izlaza PID-a padne na 0, znaci grijac ne grije. Pali ventilatore.                                                                                                    |                                          |  |
|-------------------------------|----------------------------------------------------------------------------------------------------|------------------------------------------|--|
| \$<br>♦<br>12<br>€            | MB 11 [R]<br><b>ENO</b><br><b>ENO</b><br>ΕN<br>EN<br>Run/Stop PID<br>FORMULA<br>A > B<br>$A + [A / 20]$<br>MI 221 [0]<br>MI <sub>0</sub><br>А<br>1. TEMP. modul<br>ZRAK Z1<br>MI 221 [0]<br>B<br>ZRAK Z1 | 0 34<br><b>HLADENJE</b><br><b>ZRAKOM</b> |  |
| Œ<br>⇕<br>$\blacksquare$<br>◈ | Tu je definirana vrijednost kod koje ce se izvrliti hladenje vodom.<br><b>MB 11 [R]</b><br><b>ENO</b><br>ΕN<br><b>ENO</b><br>ΕN<br>Run/Stop PID<br>FORMULA<br>A > B<br>$[A + A / 1$                      | 047<br><b>HLAĐENJE</b><br>VODOM ZONA     |  |
| 13<br>€                       | $MI$ <sub>O</sub><br>MI 224 [0]<br>А<br>1. TEMP. modul<br>VODA Z1<br>MI 224 [0]<br>B<br>VODA Z1                                                                                                    |                                          |  |

Slika 38. Originalni dio PLC koda za hlađenje zona

U izmjenjeni dio originalnog PLC koda uvedena je temperaturna histereza (slika 39.). U izmjenjeni dio originalnog PLC koda uvedena je temperaturna histereza (slika 39.).<br>Formula koja je određivala na kojoj temperaturi će se aktivirati releji sustava za hlađenje je kodirana blok funkcijom (slika 39.) koja oduzima izmjerenu vrijednost od zadane vrijednosti. Na taj način dobije se trenutno odstupanje temperature. Zatim druga blok funkcija uspoređuje trenutno odstupanje i aktivira hlađenje zrakom tek ako je odstupanje veće od 15 °C, odnosno 30 °C za hlađenje vodom. Na taj način želi se spriječiti učestalo paljenje i gašenje releja. Na taj način dobije se trenutno odstupanje temperature. Zatim druga blok funkcija uspoređuje<br>trenutno odstupanje i aktivira hlađenje zrakom tek ako je odstupanje veće od 15 °C, odnosno<br>30 °C za hlađenje vodom. Na taj način kodirana blok funkcijom (slika 39.) koja oduzima izmjerenu vrijednost od zadane vrijednosti.<br>Na taj način dobije se trenutno odstupanje temperature. Zatim druga blok funkcija uspoređuje<br>trenutno odstupanje i aktivira hlađe

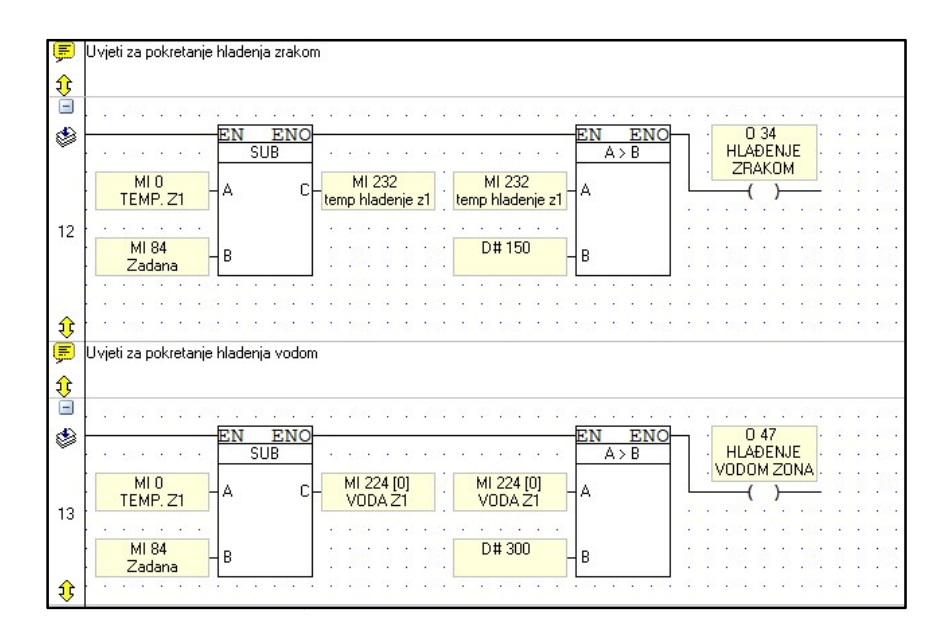

Slika 39. lizmjenjeni dio PLC koda za hlađenje zona

Na isti način je temperaturna histereza uvedena u uvjete za pokretanje motora (detaljno objašnjeno u poglavlju 4.2.3.). ti način je temperaturna histereza uvedena u uvjete za pokretanje motora (detaljno<br>njeno u poglavlju 4.2.3.).<br>enjem temperaturne histereze problem nije riješen u cijelosti. Paljenje i gašenje releja je<br>rijeđe nego prije, a

Uvođenjem temperaturne histereze problem nije riješen u cijelosti. Paljenje i gašenje releja je puno rijeđe nego prije, ali pojedi Na isti način je temperaturna histereza uvedena u uvjete za pokretanje motora (detaljno<br>objašnjeno u poglavlju 4.2.3.).<br>Uvođenjem temperaturne histereze problem nije riješen u cijelosti. Paljenje i gašenje releja je<br>puno r budući da u VisiLogic programskom paketu takvi filteri nisu podržani, u ljestvičastom dijagramu ugrađene su vremenske funkcije (eng. timer) (slika 40.).

Njihove vrijednosti su postavljene na 2 sekunde, što znači da se pokretanje procesa hlađenja događa s tolikom odgodom, ali sustav neće biti osjetljiv na šumove već će temperaturno odstupanje morati biti cijele dvije sekunde veće od 15 °C, odnosno 30 °C da bi se proces pokrenuo. Odgoda od 2 sekunde neće utjecati na kvalitetu i brzinu procesa jer takva dinamika s obzirom na raspoloživu snagu i toplinski kapacitet cijelog sustava i nije moguća Njihove vrijednosti su postavljene na 2 sekunde, što znači da se pokretanje procesa hlađenja<br>događa s tolikom odgodom, ali sustav neće biti osjetljiv na šumove već će temperaturno<br>odstupanje morati biti cijele dvije sekund

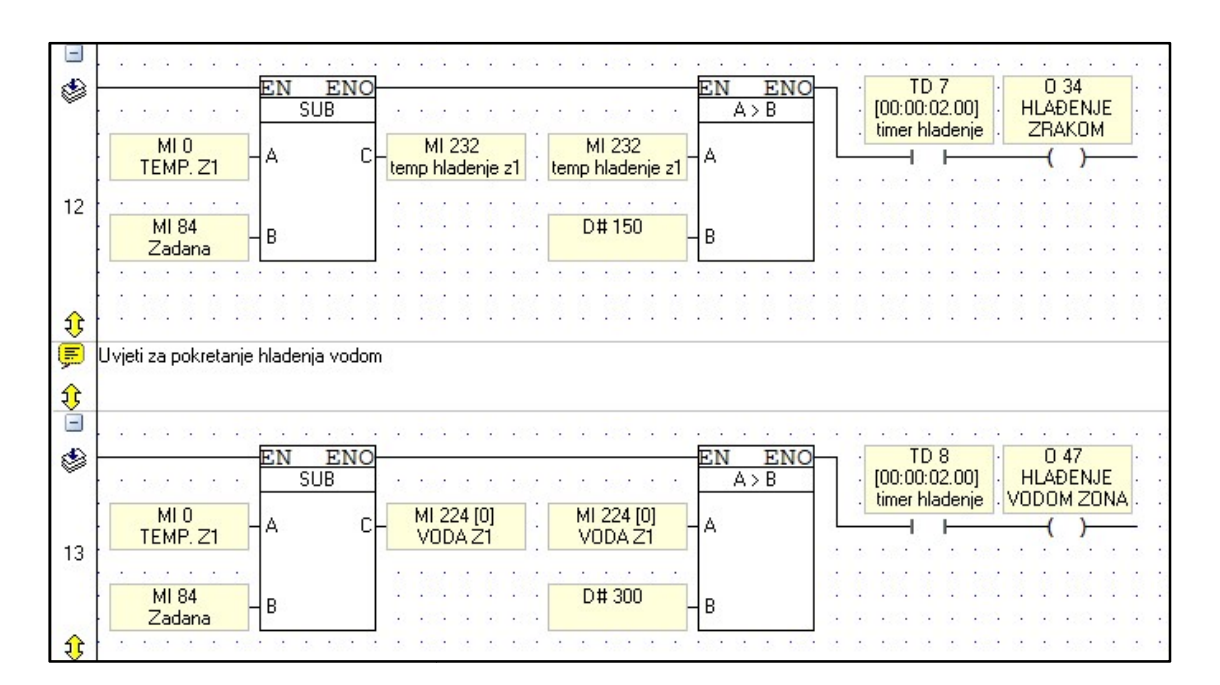

Slika 40. Izmijenjeni dio PLC koda za hlađenje zona s vremenskom funkcijom

Slika 40. prikazuje dva logička kruga koji se odnose na prvu toplinsku zonu, analogno je Slika 40. prikazuje dva logička kruga koji se odnose na prvu toplinsku zonu, analogno je<br>izvedeno za drugu i za treću. Četvrta zona nema opciju dodatnog hlađenja zrakom i vodom pa stoga nije obuhvaćena ovim zahvatom zahvatom.

## 4.1.4 Mehaničko stezanje alata

Alat ekstrudera nije bio propisno mehanički stegnut te je u dva navrata prilikom ekstrudaranja došlo do njegovog odvajanja i izbacivanja (slika 41.).

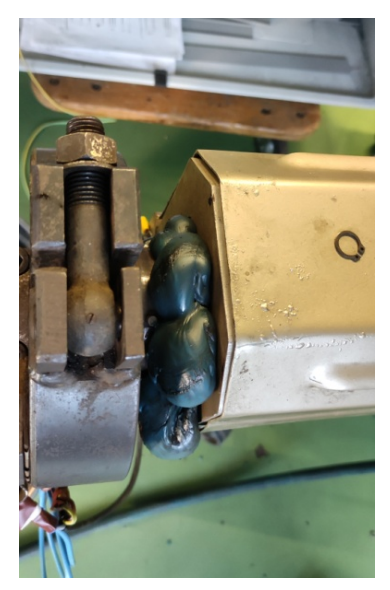

Slika 41. Izbacivanje alata ekstrudera

Naknadnom inspekcijom i čišćenjem primijećeno je da nedostaju vijci koji služe za dodatno stezanje alata (slika 42.). Prvotno ovaj problem nije uočen zbog nakupine "starog" ekstrudata na alatu.

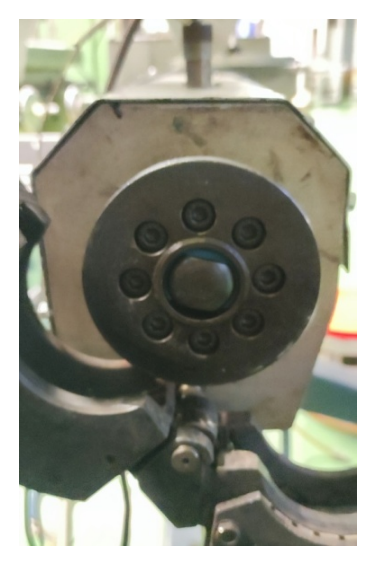

Slika 42. Dodatno stezanje alata

Nakon montiranja vijaka visoki tlakovi prilikom procesa ekstrudiranja više nisu uzrokovali neželjeno propuštanje materijala i izbacivanje alata.

## 4.1.5 Izrada poklopca za remenski prijenos pogonskog motora

Kao što je opisano u prethodnom poglavlju, uočeno je da na stroju nedostaje poklopac motora<br>remenskog prijenosa što predstavlja opasnost za operatera i druge osobe koje se nalaze u<br>blizini ekstrudera za vrijeme procesa eks remenskog prijenosa što predstavlja opasnost za operatera i druge osobe koje se nalaze u blizini ekstrudera za vrijeme procesa ekstrudiranja.

U programskom paketu AutoCAD generirana je .dxf datoteka potrebna za izradu poklopca na numerički upravljanom stroju za rezanje laserom (slika 43.).

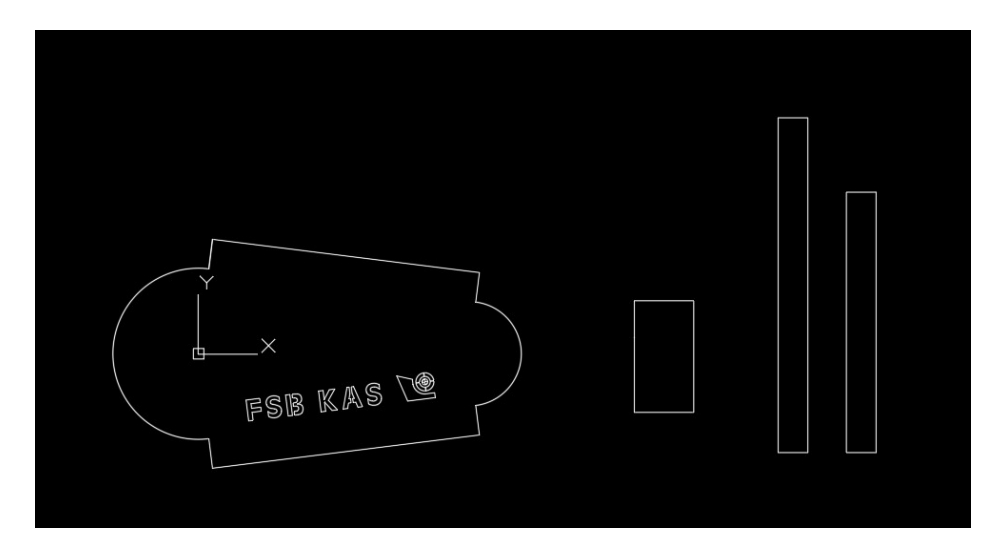

Slika 43. Prikaz dijelova potrebnih za izradu poklopca u AutoCAD programskom paketu

Ona je zajedno s detaljnim uputama za izradu poslana u tvrtku Euroklima d.o.o. kojoj se ovim putem zahvaljujem što je u veoma kratkom vremenskom roku izradila i dopremila predmetni poklopac (slika 44.).

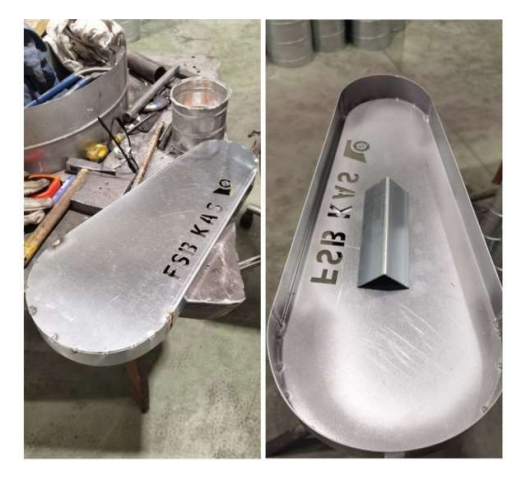

Slika 44. Poklopac remenskog prijenosa pogonsko pogonskog motora

# 4.2 Zahvati na programskom kodu i grafičkom sučelju PLC uređaja

U ovom poglavlju opisani su softverski zahvati provedeni na predmetnom ekstruderu. Oni uključuju izmijenjeno grafičko sučelje, a biti će prikazane i objašnjene nadodane sigurnosne komponente. One služe kako bi pružile operateru dodatnu sigurnost pri rukovanju strojem, ali i komponente čija je zadaća zaštiti predmetni ekstruder od mogućeg nenamjernog pogrešnog<br>rukovanja koje bi moglo uzrokovati oštećenja mehaničkih komponenti. rukovanja koje bi moglo uzrokovati U ovom poglavlju opisani su softverski zahvati provedeni na predmetnom ekstruključuju izmijenjeno grafičko sučelje, a biti će prikazane i objašnjene nadodane<br>komponente. One služe kako bi pružile operateru dodatnu sigurnos

### 4.2.1 Početni zaslon

Zatečeno grafičko sučelje PLC uređaja (slika 45.) bilo je funkcionalno, ali je zaključeno da ima prostora za poboljšanja kako bi se operateru olakšao rad na stroju.

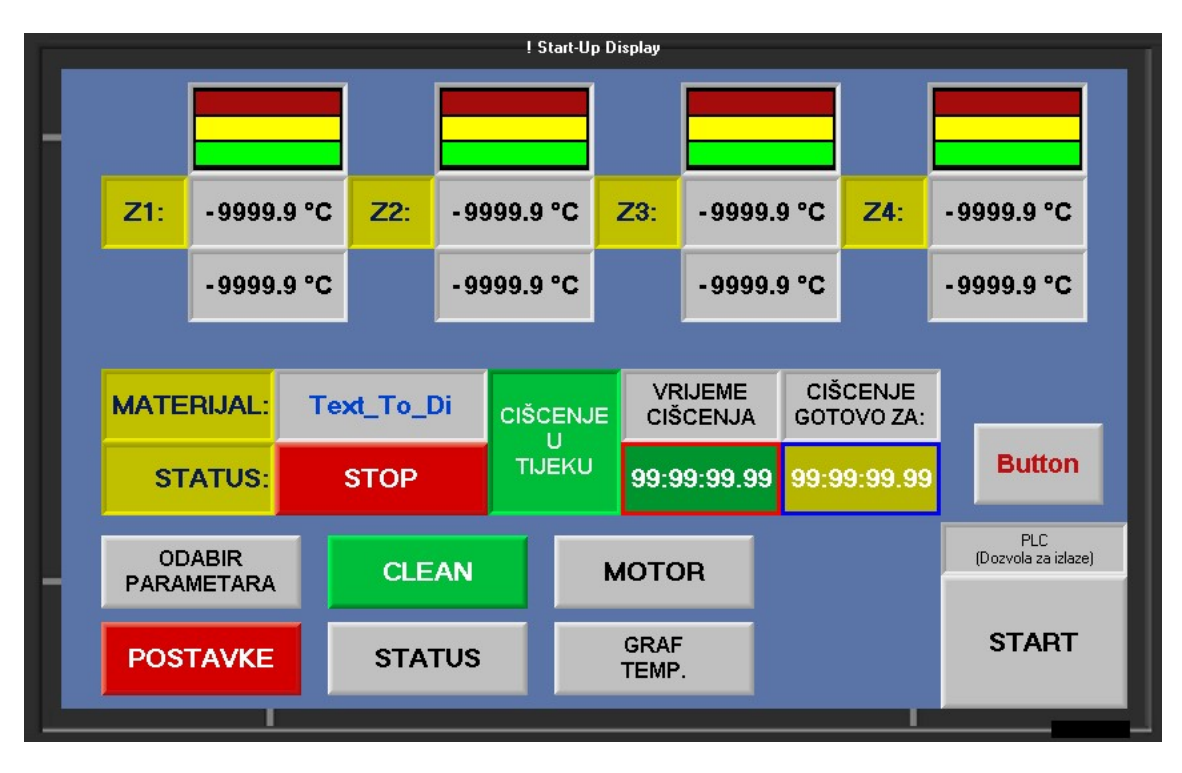

Slika 45. Originalni početni zaslon PLC uređaja

Upotrijebljen je pojednostavljeni model predmetnog ekstrudera (slika 46.) koji će operateru pružiti intuitivniju interpretaciju podataka koji će se pojavljivati na ekranu ovisno o trenutnom stanju procesa.

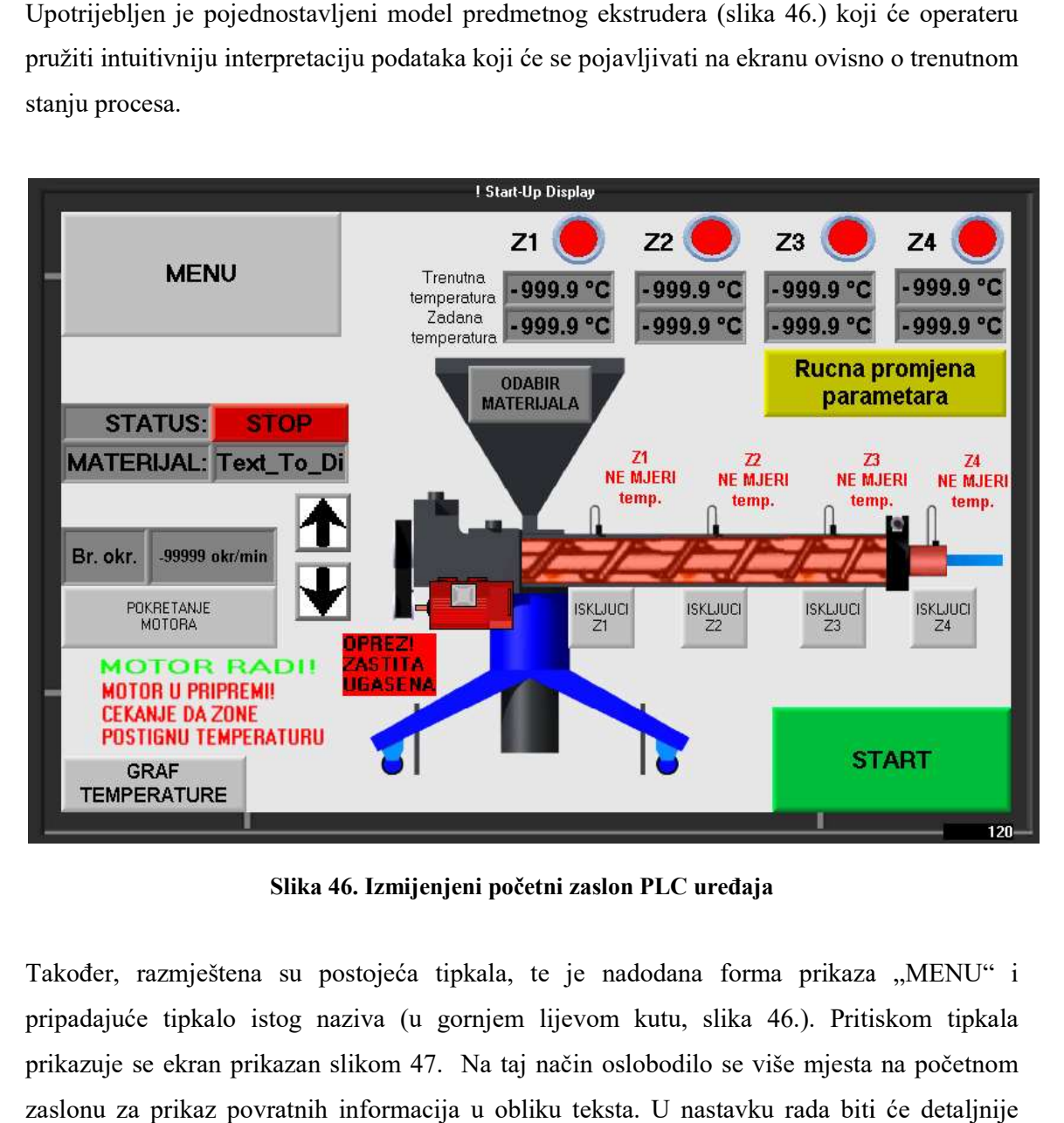

Slika 46. Izm . Izmijenjeni početni zaslon PLC uređaja

Također, razmještena su postojeća tipkala, te je nadodana forma prikaza "MENU" i pripadajuće tipkalo istog naziva ( (u gornjem lijevom kutu, slika 46.). Pritiskom tipkala prikazuje se ekran prikazan slikom 47. Na taj način oslobodilo se više mjesta na početnom zaslonu za prikaz povratnih informacija u obliku teksta. U nastavku rada biti će detaljnije objašnjena funkcija svih dodatnih promjena vidljivih na slici 46.

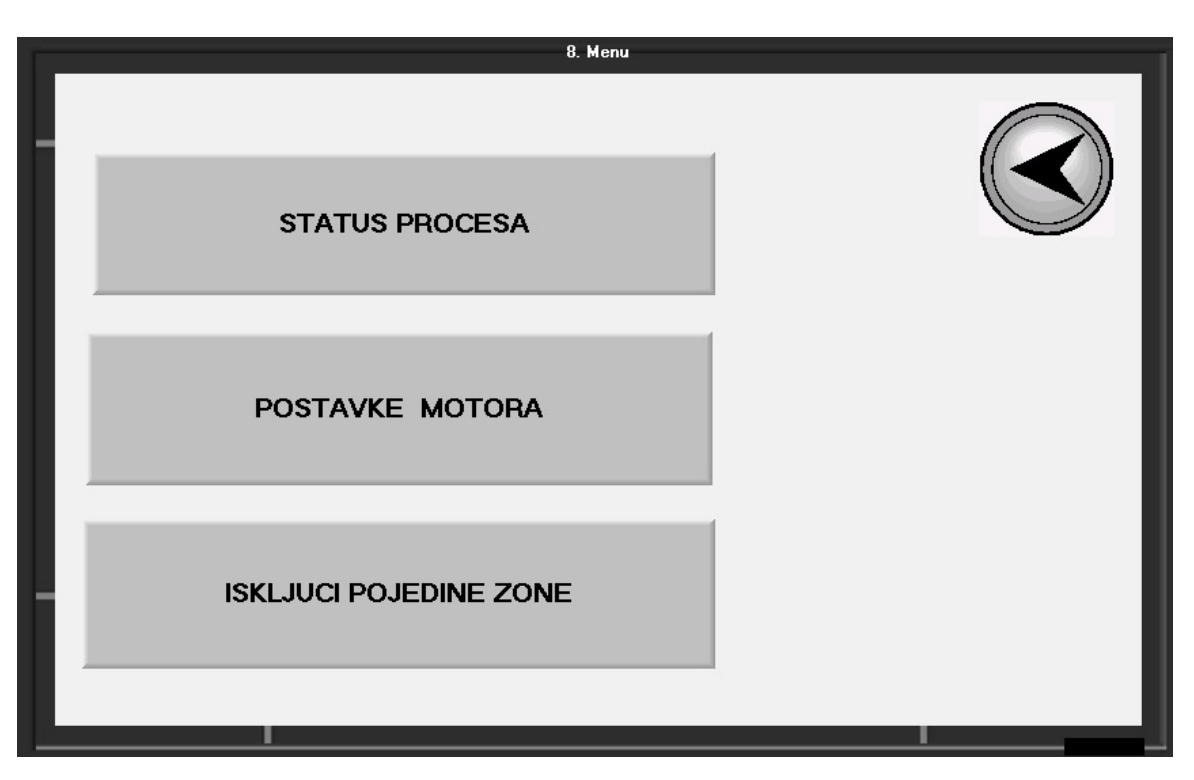

Slika 47. Dodatna forma prikaza "MENU"

# 4.2.2 Frekvencija vrtnje motora

Originalni programski kod koristio je tipkalo "START" prikazano na slici 45. za pokretanje procesa grijanja i automatsko pokretanje motora kada bi se postigle zadane temperature u sustavu. Dio originalnog programskog koda za pokretanje motora prikazan je slikom 21. Originalni programski kod koristio je tipkalo "START" prikazano na slici 45. za pokretanje<br>procesa grijanja i automatsko pokretanje motora kada bi se postigle zadane temperature u<br>sustavu. Dio originalnog programskog koda

Iz sigurnosnih razloga poput; pogrešno postavljenih vrijednosti temperatura u zonama ili slučajnog pritiska tipkala za pokretanje, kreirano je dodatno tipkalo "POKRETANJE MOTORA", vidljivo na slici 46. Tipkalo "START" zadržano je i služi isključivo za pokretanje procesa grijanja toplinskih zona. inih razloga poput; pogrešno postavljenih vrijednosti temperatura u zonama ili<br>pritiska tipkala za pokretanje, kreirano je dodatno tipkalo "POKRETANJE<br>', vidljivo na slici 46. Tipkalo "START" zadržano je i služi isključivo

Iz tog razloga uklonjen je stupac koji sprema frekvenciju vrtnje motora iz forme prikaza "ZADAVANJE PARAMETARA" (slika 48.) i iz tablice iz koje se učitavaju podaci za parametre procesa. . Tipkalo "START" zadržano je i služi isk<br>
ih zona.<br>
koji sprema frekvenciju vrtnje motora iz forr<br>
(slika 48.) i iz tablice iz koje se učitavaju

|        |                  |                      | 1. Zadavanje PARAM. |           |            |               |
|--------|------------------|----------------------|---------------------|-----------|------------|---------------|
|        |                  | Z <sub>1</sub><br>۰c | <b>Z2</b><br>°C     | Z3<br>°C  | $24$<br>°C |               |
| $-99$  | Mat 1            | $-9999.9$            | $-9999.9$           | $-9999.9$ | $-9999.9$  | <b>UCITAJ</b> |
| $-99.$ | Mat 2            | $-9999.9$            | $-9999.9$           | $-9999.9$ | $-9999.9$  | <b>UCITAJ</b> |
| $-99.$ | Mat 3            | $-9999.9$            | $-9999.9$           | $-9999.9$ | $-9999.9$  | <b>UCITAJ</b> |
| $-99.$ | Mat 4            | $-9999.9$            | $-9999.9$           | $-9999.9$ | $-9999.9$  | <b>UCITAJ</b> |
| $-99$  | Mat <sub>5</sub> | $-9999.9$            | $-9999.9$           | $-9999.9$ | $-9999.9$  | <b>UCITAJ</b> |
|        |                  |                      |                     |           |            |               |
|        |                  |                      |                     |           |            |               |

Slika 48. Forma prikaza "ZADAVANJE PARAMETARA"

Također, na slici 49. može se vidjeti da je originalni programski kod direktno koristio<br>vrijednost napona kao jedinicu za zadavanje brzine vrtnje motora. vrijednost napona kao jedinicu za zadavanje brzine vrtnj

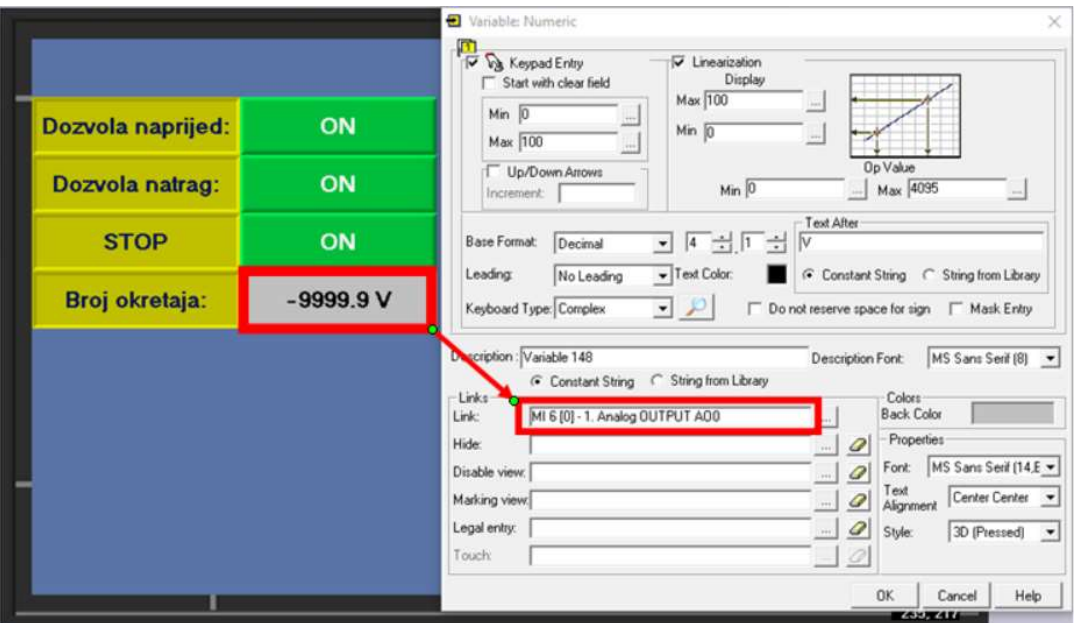

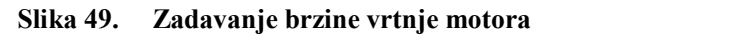

Na početni zaslon pokraj tipkala "POKRETANJE MOTORA" dodano je numeričko Na početni zaslon pokraj tipkala "POKRETANJE MOTORA" dodano je numeričko<br>tekstualno polje (slika 46.) koje nudi mogućnost upisivanja numeričke vrijednosti pomoću tipkovnice na zaslonu osjetljivom na dodir. Slika 50. prikazuje iskakajuću tipkovnicu koja se pojavljuje pritiskom polja.

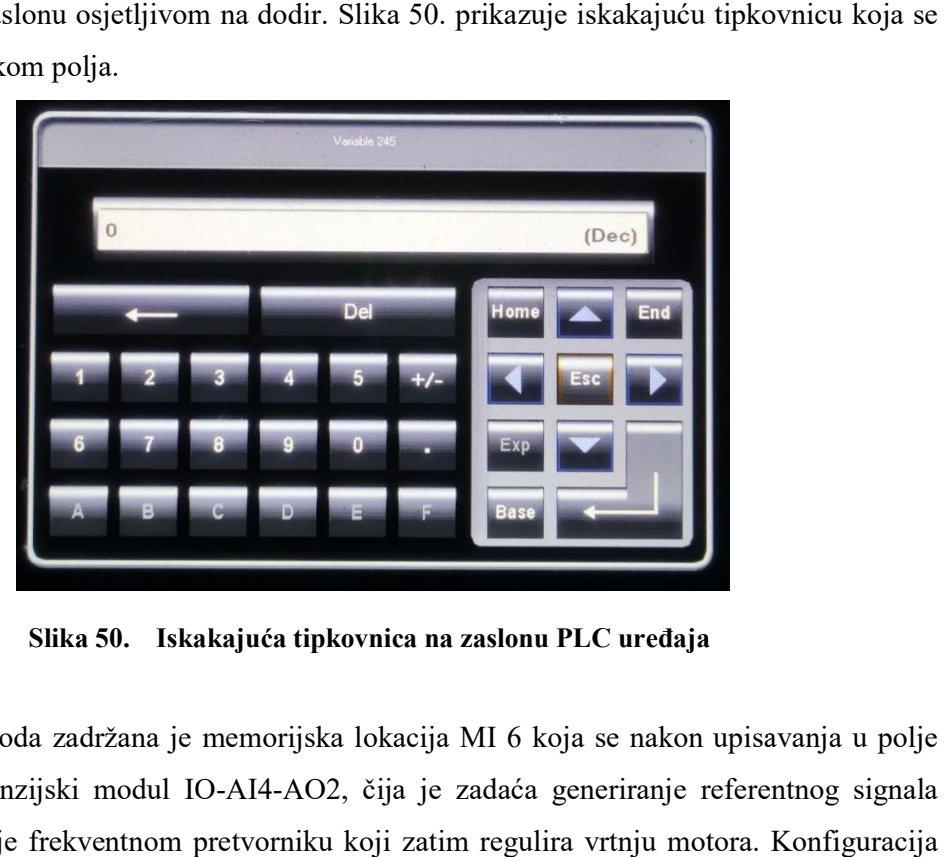

Slika 50. Iskakajuća tipkovnica na zaslonu PLC uređaja

Iz originalnog koda zadržana je memorijska lokacija MI 6 koja se nakon upisavanja u polje učitava u ekspanzijski modul IO-AI4-AO2, čija je zadaća generiranje referentnog signala frekvencije vrtnje frekventnom pretvorniku koji zatim regulira vrtnju motora. Konfiguracija izlaznog signala ekspanzijskog modula prikazana je slikom 51.

| Analog Inputs MAN Analog Outputs | <b>IO-AI4-AO2</b> |      |              |                      |  |
|----------------------------------|-------------------|------|--------------|----------------------|--|
| No. Type                         | Op                | Addr | Œ            | Description          |  |
| $+/-10V$<br>None                 | MI.               | 6    | $\mathbf{0}$ | 1. Analog OUTPUT A00 |  |
|                                  |                   |      |              |                      |  |
|                                  |                   |      |              |                      |  |
|                                  |                   |      |              |                      |  |
|                                  |                   |      |              |                      |  |

Slika 51. Konfiguracija izlaznog signala ekspanzijskog modula IO-AI4-AO2

Testiranjem je utvrđeno da zadana vrijednost od 10 V rezultira frekvencijom vrtnje motora 740 min<sup>-1</sup>. Potrebno je provesti proces linearizacije kako bi frekventni pretvarač ispravno<br>regulirao frekvenciju vrtnje motora. Iz liste specifikacija ekspanzijskog modula IO-AI4-AO2 regulirao frekvenciju vrtnje motora. Iz liste specifikacija ekspanzijskog modula IO regulirao frekvenciju vrtnje motora. Iz liste specifikacija ekspanzijskog modula IO-AI4-AO2<br>iščitan je [15] podatak da je za analogni ulaz napona od 0 V do 10 V rezolucija 12-bitna (slika 52.).

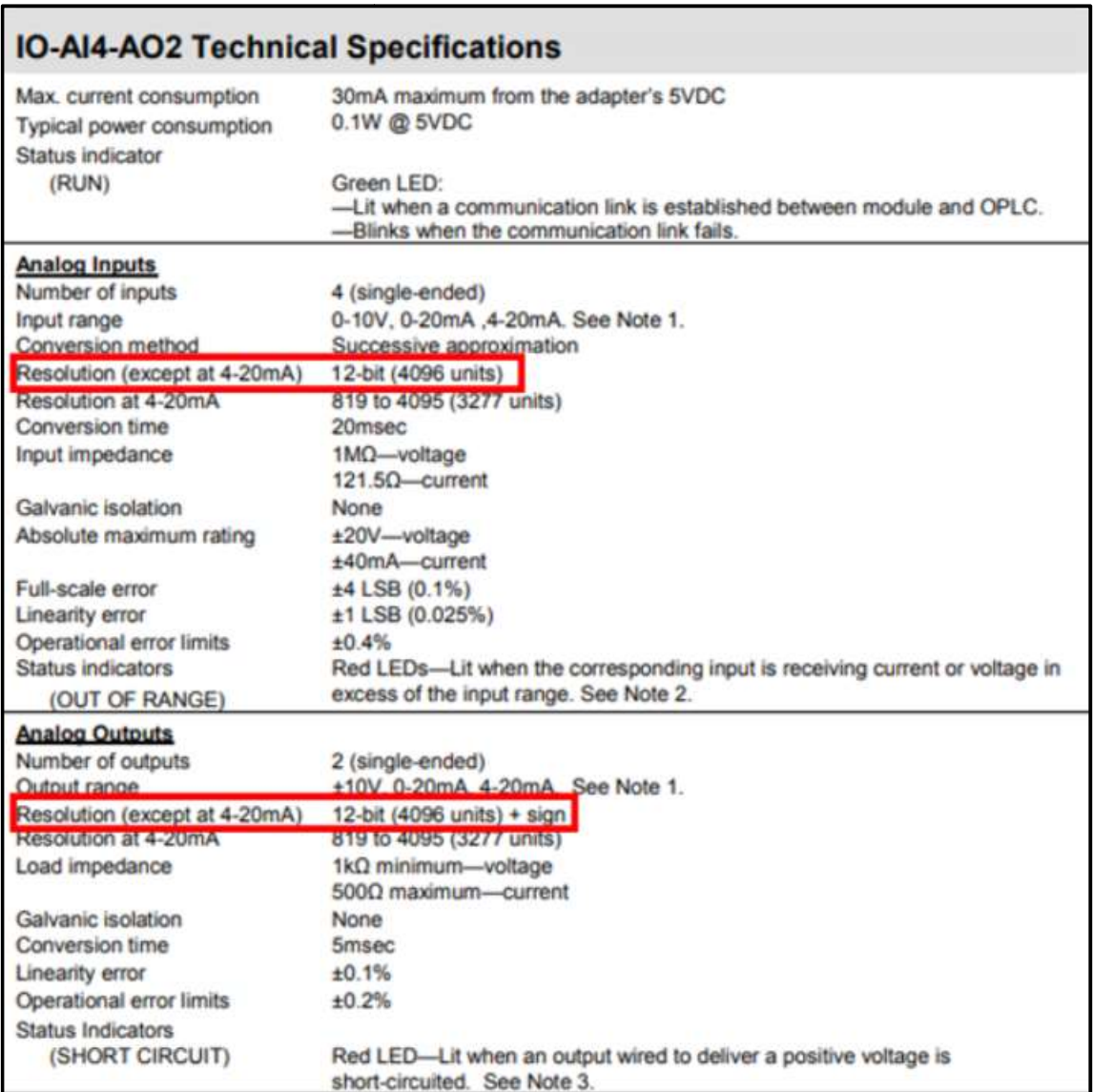

#### Slika 52. Lista specifikacija modula IO-AI4-AO2 [15]

Pange<br>
29 Vandis Humenic<br>
29 Vandis Humenic<br>
29 Vandis Humenic<br>
29 Vandis Humenic<br>
29 Vandis Humenic<br>
29 Vandis Humenic<br>
29 Vandis Humenic<br>
29 Vandis Humenic<br>
29 Vandis 20 Vandis Humenic<br>
29 Vandis 20 Vandis Diplomski rad

Slikom 53. prikazana je linearizacija numeričko tekstualnog polja.

Slika 53. Linearizacija tekstualno numeričkog polja za zadavanje brzine vrtnje motora

U gornjem lijevom kutu može se primjetiti da je raspon okretaja motora ograničen na raspon 0 do 740 min<sup>-1</sup>. U gornjem lijevom kutu može se primjetiti da je raspon okretaja motora ograničen na raspon<br>0 do 740 min<sup>-1</sup>.<br>Proces skaliranja provodi se na način da se zadaju dvije referentne točke. U primjeru

U gornjem lijevom kutu može se primjetiti da je raspon okretaja motora ograničen na raspon<br>0 do 740 min<sup>-1</sup>.<br>Proces skaliranja provodi se na način da se zadaju dvije referentne točke. U primjeru<br>prikazanom slikom 53. unese brojčana vrijednost 0 i druga točka brzine vrtnje 740 min<sup>-1</sup> pridružene vrijednosti 4095 (4095) jer je 12-bitna rezolucija). Program zatim pronalazi koeficijente linearne funkcije potrebne za skaliranje. Ta funkcija u potpunosti definira vrijednost memorijske lokacije MI 6 za bilo koju unesenu vrijednost zadane brzine vrtnje motora. Tako će, primjerice, zadana brzina vrtnje motora od 370 min-1 rezultirati brojčanom vrijednosti 2047. izanom slikom 53. unesena je prva točka frekvencije vrtnje 0 min<sup>-1</sup> kojoj je tana vrijednost 0 i druga točka brzine vrtnje 740 min<sup>-1</sup> pridružene vrijednosti <sup>2</sup><br>2 12-bitna rezolucija). Program zatim pronalazi koeficijent

Ekspanzijski modul IO-AI4-AO2 na identičan način pridružuje brojčane vrijednosti od 0 do 4095 u izlazni signal napona od 0 V do 10 V. Također je potrebno podesiti maksimalnu frekvenciju vrtnje motora na frekventnom pretvorniku za slučaj kada IO-AI4-AO2 generira napon od 10 V.

Zbog lakšeg prilagođavanja frekvencije vrtnje motora tijekom rukovanja nadodane su dvije strelice vidljive s desne strane numeričkog tekstualnog polja na slici 46. Uvećani prikaz dijela ekrana nalazi se na slici 54. j kada IO-AI4-AO2 generira<br>rukovanja nadodane su dvije<br>slici 46. Uvećani prikaz dijela

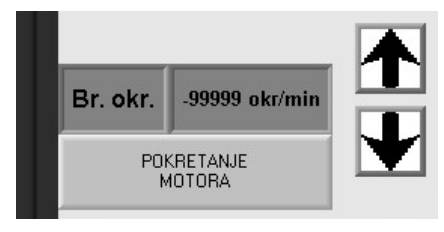

Slika 54. Tipkala za regulaciju brzine vrtnje motora

Tipkalu za podizanje brzine vrtnje dodijeljena je binarna adresa MB 103, a drugom tipkalu za Tipkalu za podizanje brzine vrtnje dodijeljena je binarna adresa MB 103, a drugom tipkalu za<br>spuštanje binarna adresa MB 104. Na slici 55. prikazana su dva logička kruga koji služe za regulaciju brzine vrtnje motora pomoću tipkala.

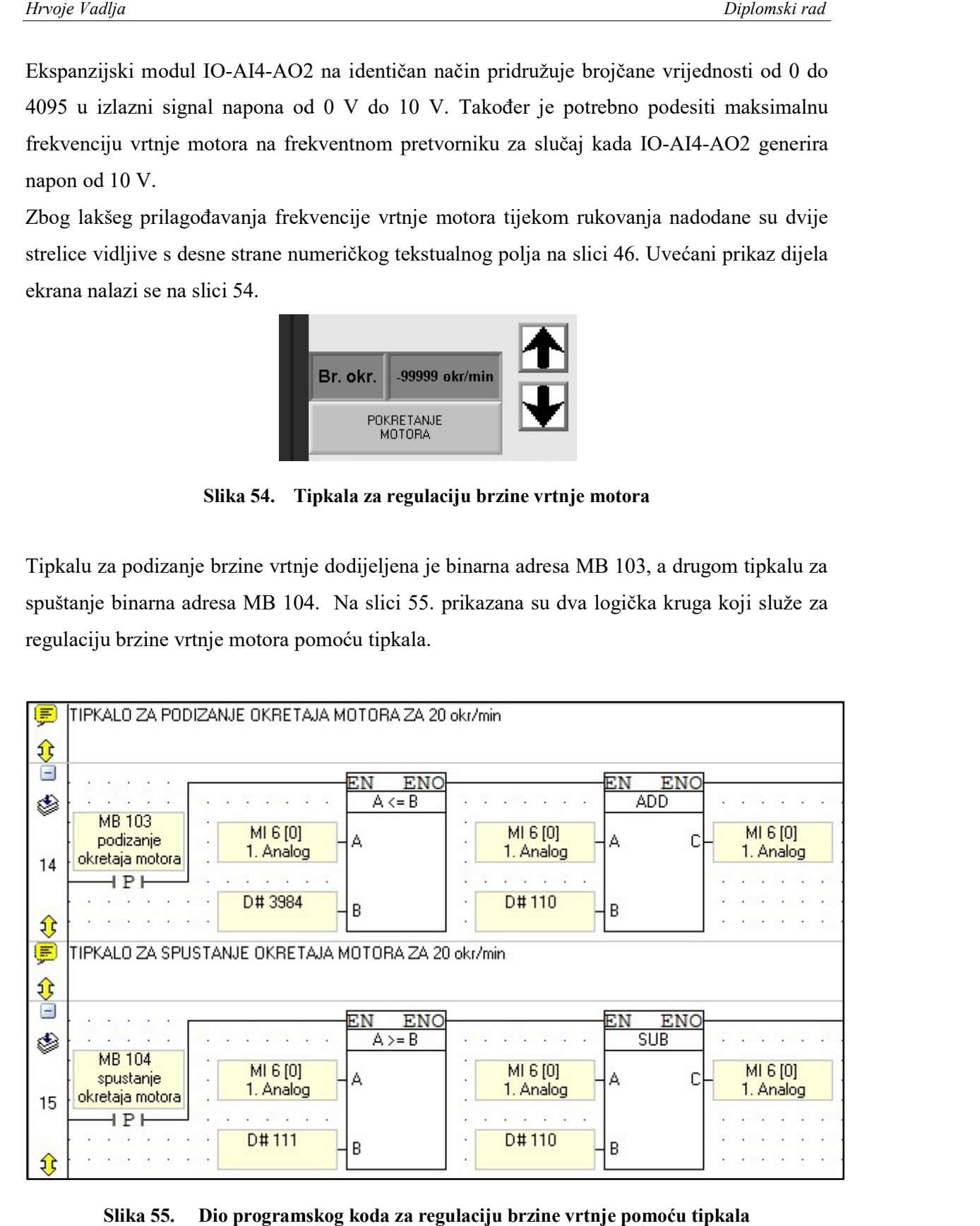

Slika 55. Dio programskog koda za regulaciju brzine vrtnje pomoću tipkala

Odlučeno je da će se pritiskom tipkala frekvencija vrtnje povećati, odnosno smanjiti za 20  $min^{-1}$ . min<sup>-1</sup>.<br>Ručno je izračunato da 20 min<sup>-1</sup> mijenja iznos brojčane vrijednosti MI 6 za "110".

Izračun:

$$
\frac{x}{4095} = \frac{20}{740} \longrightarrow x = 110 \quad (1)
$$

Budući da je maksimalna dozvoljena frekvencija vrtnje 740 min<sup>-1</sup> upotrijebljene su blok funkcije za usporedbu vrijednosti kako bi se operateru onemogućila promjena vrijednosti u funkcije za usporedbu vrijednosti kako bi se operateru onemogućila promjena vrijednosti u<br>slučaju kada bi pritiskom tipkala ona iznosila više od 740 min<sup>-1</sup>, odnosno manje od 0 min<sup>-1</sup>. slučaju kada bi pritiskom tipkala ona iznosila više od 740 min<sup>-1</sup>, odnosno manje od 0 min<sup>-1</sup>.<br>Blok funkcije za usporedbu vrijednosti prikazane slikom 55. ne propuštaju signal kada je brojčana vrijednost memorijske lokacije MI 6 veća ili jednaka 3984 (720 min<sup>-1</sup>), odnosno manja ili jednaka 111 (20 min<sup>-1</sup>). Testiranjem je primjećeno da bi bilo praktično kada se dogodi situacija da je frekvencija vrtnje manja od 20 min<sup>-1</sup>, a operater i dalje želi spustiti brzinu vrtnje, da taj pritisak tipkala rezultira potpunim zaustavljanjem motora. Iz tog razloga je u programskom paketu VisiLogic definirano da resetiranjem memorijske lokacije MI 6 njena vrijednost pada na "0" (slika 56.). U ljestvičasti dijagram je implementiran i dio koda koji pomoću blok funkcija za usporedbu vrijednosti propušta signal samo u situacij brojčana vrijednost memorijske lokacije između "1" i "110" te mijenja nanovo definiranu vrijednost binarne adrese MB 112 iz logičke nule u jedinicu (slika 57.). Ručno je izračunato da 20 min<sup>-1</sup> mijenja iznos brojčane vrijednosti MI 6 za "110".<br>
Izračun:<br>  $\frac{x}{4095} = \frac{20}{740} \longrightarrow x = 110$  (1)<br>
Budući da je maksimalna dozvoljena frekvencija vrtnje 740 min<sup>-1</sup> upotrijebljene su blok<br> , a operater i dalje želi spustiti<br>ivljanjem motora. Iz tog razloga<br>ijem memorijske lokacije MI 6<br>am je implementiran i dio koda<br>i signal samo u situaciji kada je

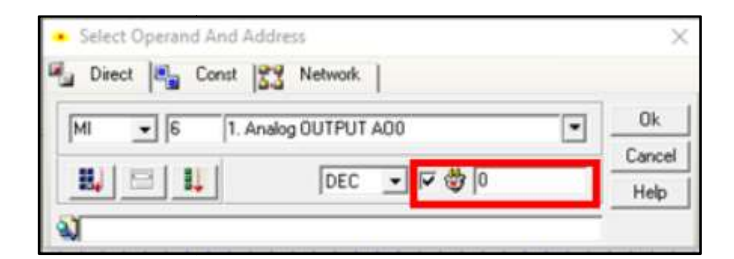

Slika 56. Resetiranje memorijske lokacije MI 6

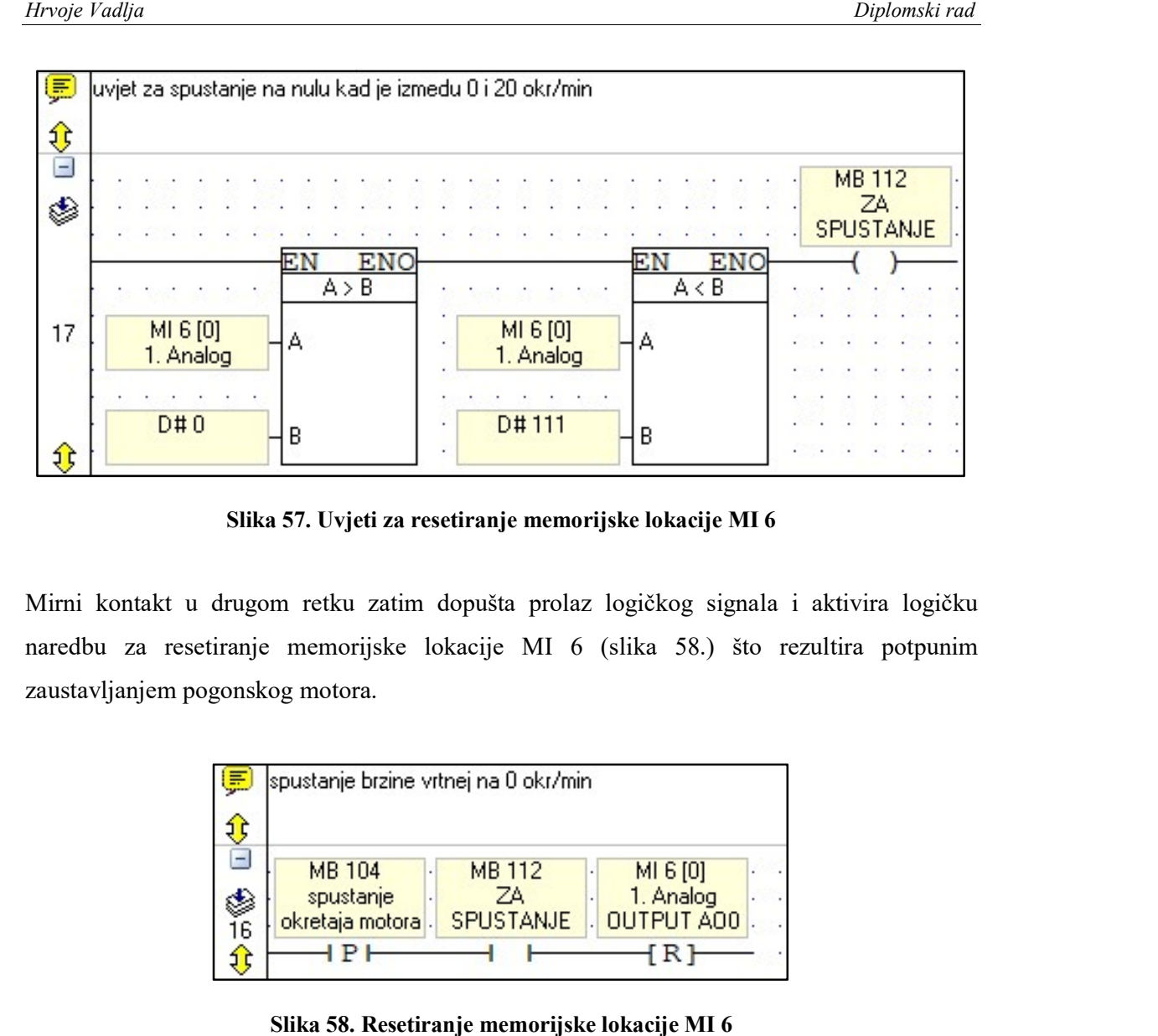

Slika 57. Uvjeti za resetiranje memorijske lokacije MI 6 .

Mirni kontakt u drugom retku zatim dopušta prolaz logičkog signala i aktivira logičku naredbu za resetiranje memorijske lokacije MI 6 (slika 58.) što rezultira potpunim zaustavljanjem pogonskog motora.

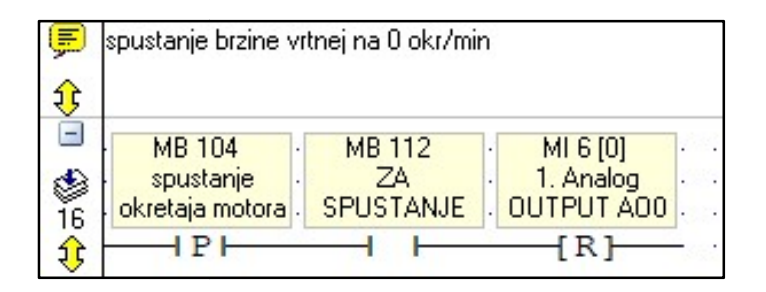

Slika 58. Resetiranje memorijske lokacije MI 6

## 4.2.3 Uvjeti za pokretanje motora

Jedan od najbitnijih ciljeva ovog rada je osigurati sigurno pokretanje motora predmetnog<br>ekstrudera. Time se poglavito misli na uvjete u kojima se ne može dogodi pokretanje motora<br>u trenutku kada sustav za to još nije spre ekstrudera. Time se poglavito misli na uvjete u kojima se ne može dogodi pokretanje motora u trenutku kada sustav za to još nije spreman.

Elektromotor je snage 4 kW, a tlakovi koji se javljaju u procesu ekstrudiranja iznimno u trenutku kada sustav za to još nije spreman.<br>Elektromotor je snage 4 kW, a tlakovi koji se javljaju u procesu ekstrudiranja iznimno su<br>visoki. Još uvijek stvrdnuti (od prijašnjeg procesa) ili nedovoljno zagrijani ekstrud prouzročiti lom ili ispadanje mehaničkih komponenti, a time sasvim sigurno prouzročiti i ozbiljna oštećenja stroja, ali i ugroziti ljude koji se u tom trenutku nalaze u blizini. sa) ili nedovoljno zagrijani ekstrudat može<br>onenti, a time sasvim sigurno prouzročiti i

### Uvođenje uvjeta postignute zadane temperature

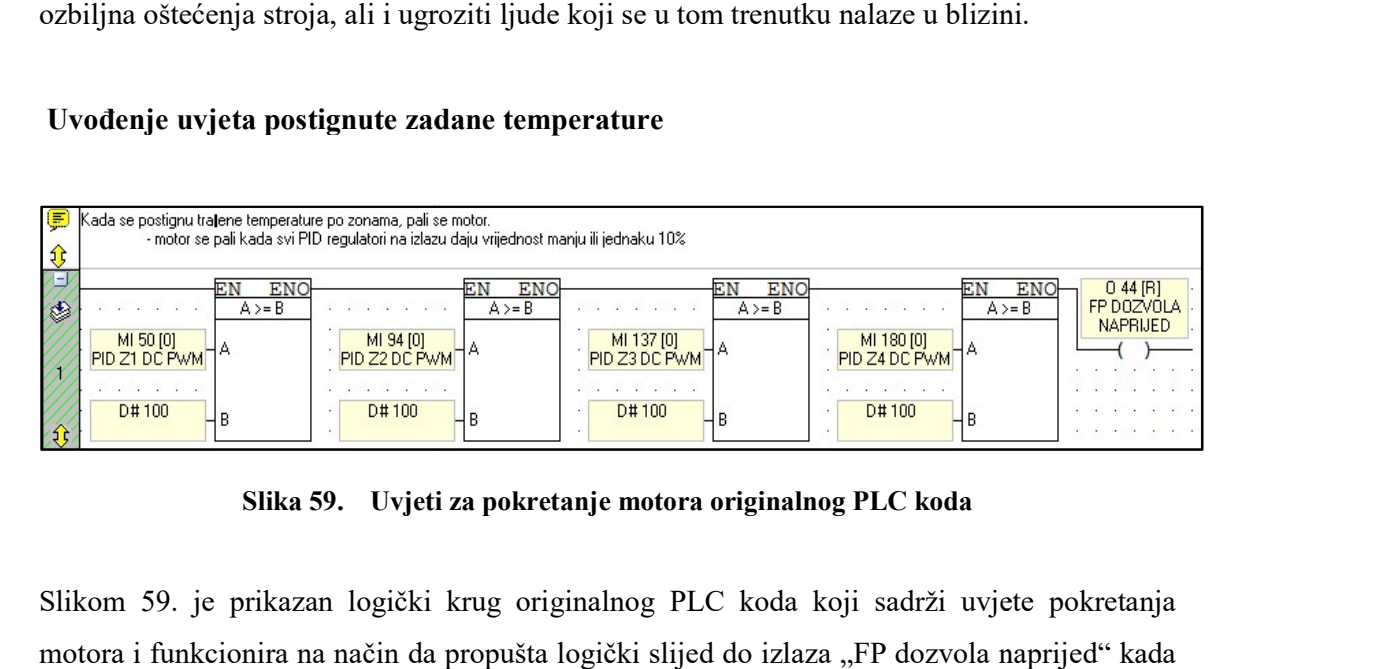

Slika 59. Uvjeti za pokretanje motora originalnog PLC koda za

Slikom 59. je prikazan logički krug originalnog PLC koda koji sadrži uvjete pokretanja motora i funkcionira na način da propušta logički slijed do izlaza "FP dozvola naprijed" kada svi PID regulatori rade na manje od 10 % pune snage, odnosno vremena. U trenutku kada logički signal dođe do te naredbe, izlaz O 44 prelazi iz stanja logičke nule u stanje logičke<br>jedinice.<br>Taj dio koda je izmijenjen, a za svaku toplinsku zonu ubačena su po dva logička kruga (slika jedinice.

Taj dio koda je izmijenjen, a za svaku toplinsku zonu ubačena su po dva logička kruga (slika 60.).

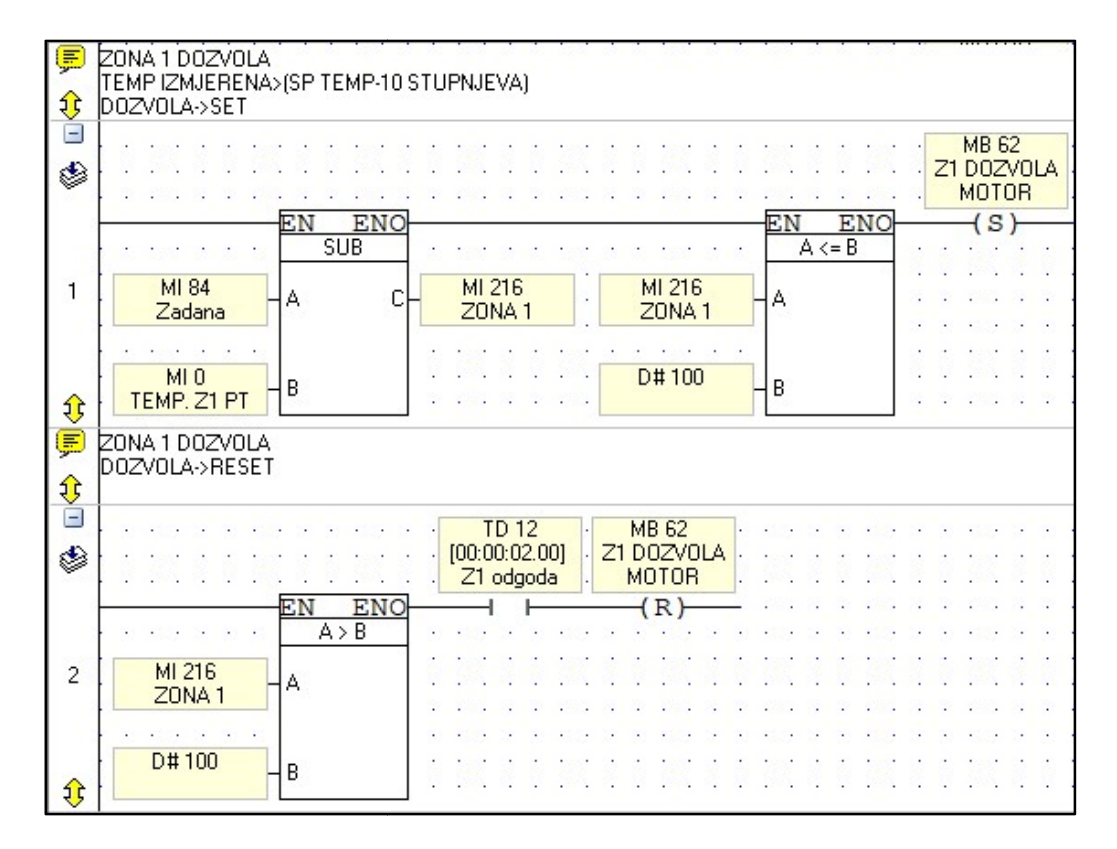

Slika 60. Dozvola za pokretanje motora prve toplinske zone

Logički krug pod brojem 1 sadrži blok funkciju koja od zadane vrijednosti temperature prve zone spremljene u memorijsku lokaciju MI 84 oduzima trenutnu izmjerenu temperuturu zone Logički krug pod brojem 1 sadrži blok funkciju koja od zadane vrijednosti temperature prve<br>zone spremljene u memorijsku lokaciju MI 84 oduzima trenutnu izmjerenu temperuturu zone<br>čija se vrijednost nalazi u memorijskoj lok trenutnog odstupanja koja se zapisuje na memorijsku lokaciju MI 216. Zatim, blok funkcija za trenutnog odstupanja koja se zapisuje na memorijsku lokaciju MI 216. Zatim, blok funkcija za<br>uspoređivanje vrijednosti propušta signal u slučaju kada je vrijednost odstupanja manja ili uspoređivanje vrijednosti propušta signal u slučaju kada je vrijednost odstupanja manja ili<br>jednaka broju 100, odnosno 10 °C. Kada su ti uvjeti ispunjeni logički signal dolazi do promjene stanja binarne adrese MB 62 koja odmah prelazi iz logičke nule u logičku jedinicu. promjene stanja binarne adrese MB 62 koja odmah prelazi iz logičke nule u logičku jedinicu.<br>Logički krug pod brojem 2, također sadrži blok funkciju za uspoređivanje vrijednosti koja<br>propušta logički kontinuitet u slučaju k propušta logički kontinuitet u slučaju kada je trenutno temperaturno odstupanje veće od broja 100, odnosno 10 °C te postavlja binarnu adresu MB 62 iz logičke jedinice u logičku nulu. U drugom logičkom krugu nalazi se i vremenska funkcija kako bi se izbjeglo paljenje i gašenje dozvola za rad motora u uvjetima značajnih oscilacija u signalima temperatura opisanih u poglavlju 4.1.3.

Na isti način postavljeni su i uvjeti za drugu, treću i četvrtu toplinsku zonu (slika 61 61.).

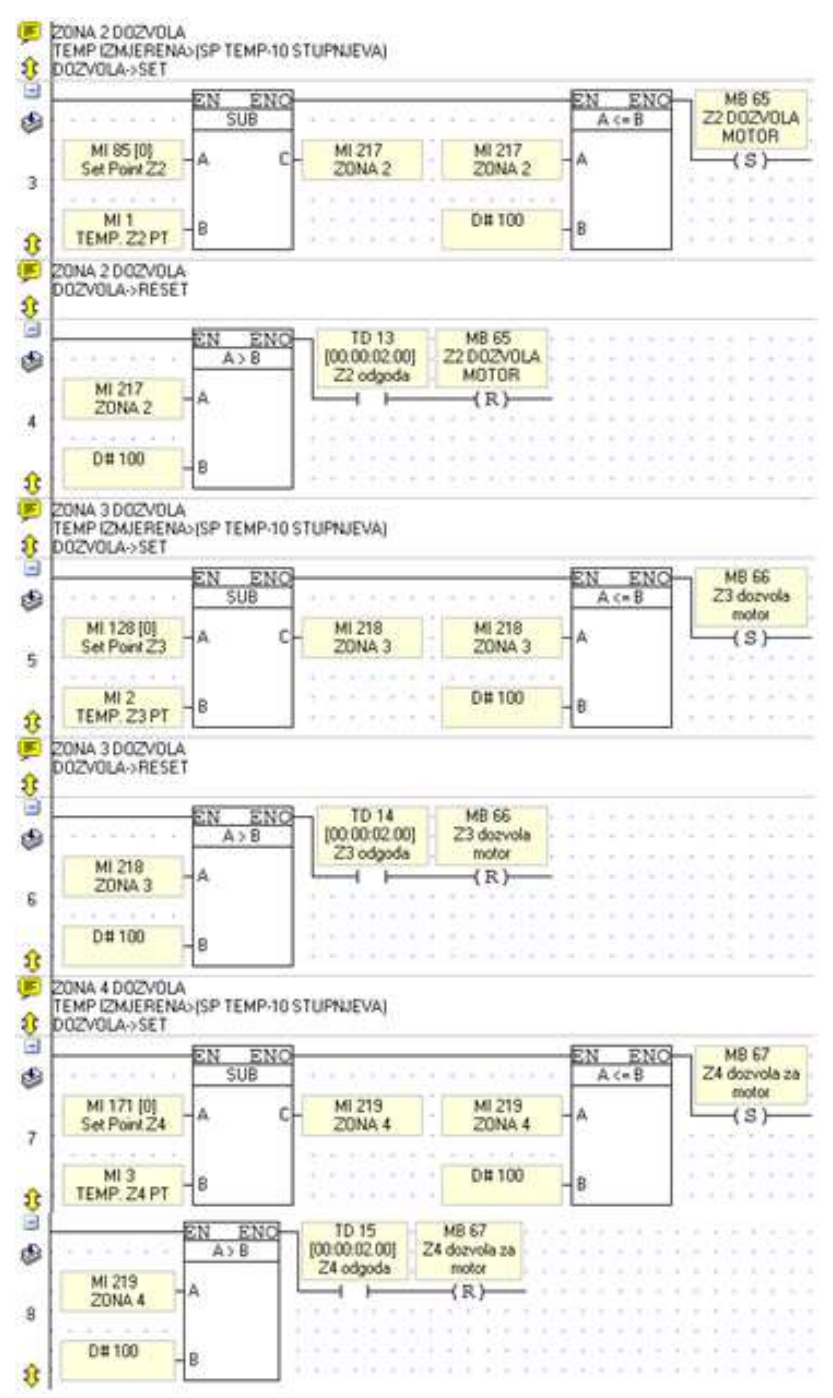

Slika 61. Dozvola za pokretanje motora druge, treće i četvrte toplinske zone

U logički krug serijski su postavljeni radni kontakti binarnih adresa redom: MB 62, MB 65, MB 66 i MB 67 (slika 62.).

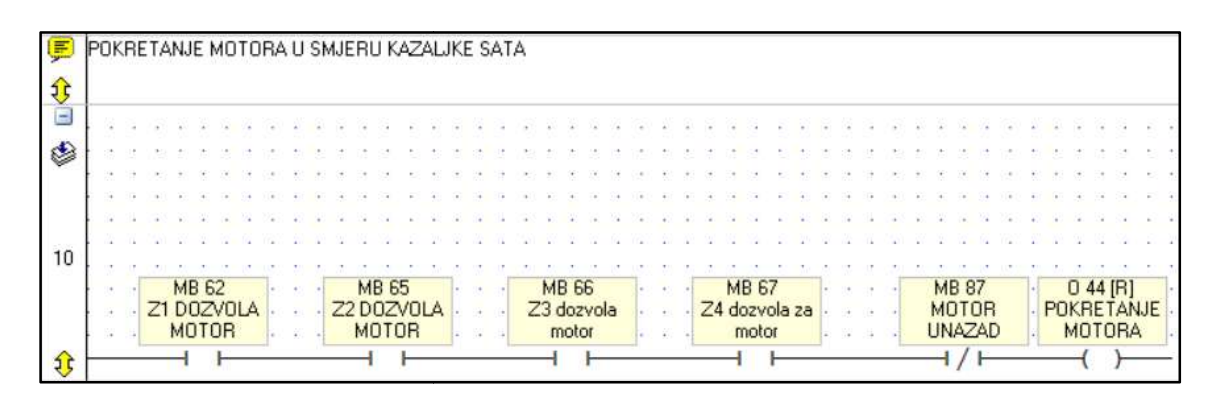

Slika 62. Uvjeti za pokretanje motora u smjeru kazaljke sata

To znači da će, tek kada svi izlazi prikazani slikom 33. budu postavljeni u logičku jedinicu, dozvola za pokretanje motora biti aktivirana. Na slici se može primjetiti da je serijski spojen i jedan mirni kontakt. On služi kao zaštita da se ne bi istovremeno aktivirali izlazi O 43 i O 44. dozvola za pokretanje motora biti aktivirana. Na slici se može primjetiti da je serijski spojen i<br>jedan mirni kontakt. On služi kao zaštita da se ne bi istovremeno aktivirali izlazi O 43 i O 44.<br>O 43 je izlaz za pokretanje pokretanje prikazani slikom 63. Taj logički krug neće biti detaljnije objašnjen budući da je<br>izveden na identičan način onom prikazanom slikom 62. izveden na identičan način onom prikazanom slikom 62

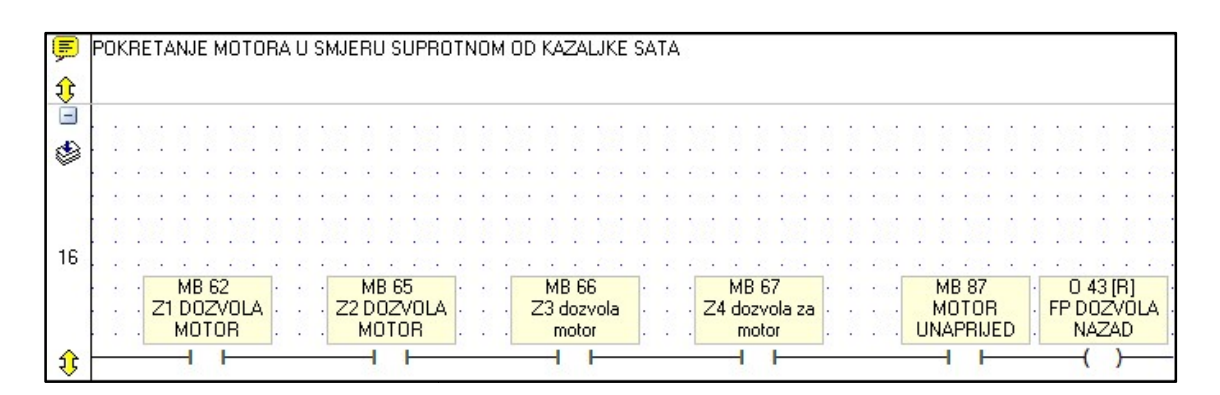

Slika 63. Uvjeti za pokretanje motora u smjeru suprotnom od kazaljke sata

### Grafički prikaz uvjeta o postignutoj temperaturi

Kao povratna informacija operateru o tome je li pojedina zona postigla zadanu temperaturu za pokretanje motora ubačene su četiri slike koje se mijenjaju ovisno je li njihova binarna adresa pokretanje motora ubačene su četiri slike koje se mijenjaju ovisno je li njihova binarna adresa<br>logička nula ili logička jedinica (slika 64.). Crvena boja znači da temperatura u pojedinoj zoni nije postignuta, dok zelena boja znači da je temperatura postignuta. Slikama je bilo moguće nije postignuta, dok zelena boja znači da je temperatura postignuta. Slikama je bilo moguće<br>pridružiti i binarne adrese za uvjete pokretanja motora, ali su napravljena četiri nova logička kruga zbog dodatnih implementacija opisanih u nastavku rada. Slika 65. prikazuje logički krug za prvu toplinsku zonu, a na isti način izvedeni su za drugu, treću i četvrtu. Logički krug neće biti dodatno objašnjen budući da je identičan opisan u poglavlju 4.2.3. Kao povratna informacija operateru o tome je li pojedina zona postigla zadanu temperaturu za<br>pokretanje motora ubačene su četiri slike koje se mijenjaju ovisno je li njihova binarna adresa<br>logička nula ili logička jedinica

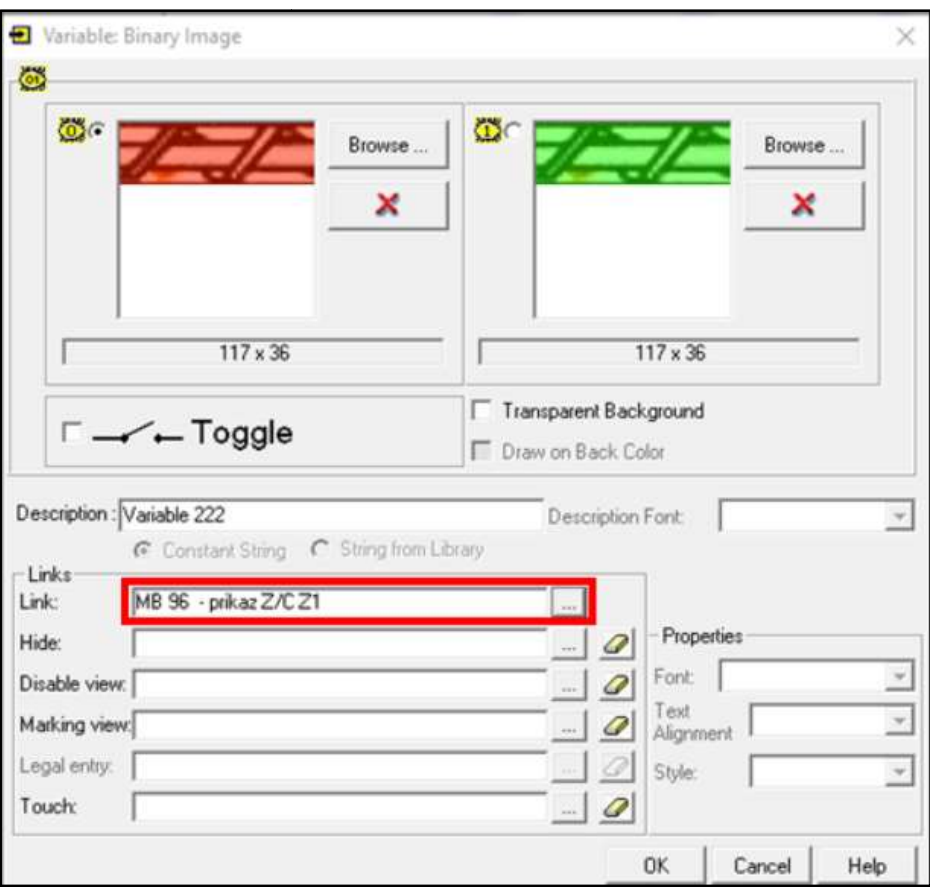

Slika 64. Promjena slike ovisno o vrijednosti binarne adrese za prvu toplinsku zonu o

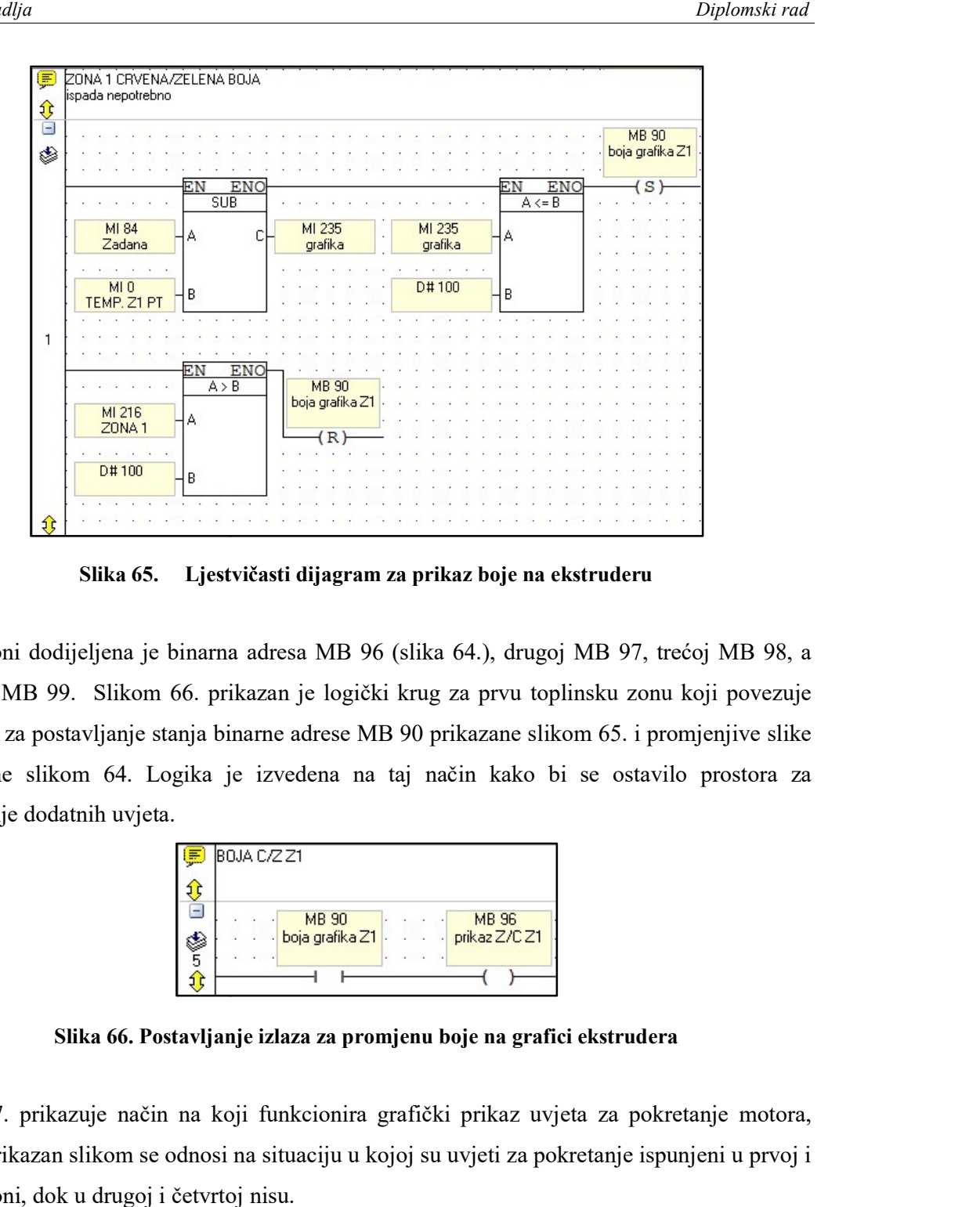

Slika 65. Ljestvičasti dijagram za prikaz boje na ekstruderu za

Prvoj zoni dodijeljena je binarna adresa MB 96 (slika 64.), drugoj MB 97, trećoj MB 98, a četvrtoj MB 99. Slikom 66. prikazan je logički krug za prvu toplinsku zonu koji povezuje četvrtoj MB 99. Slikom 66. prikazan je logički krug za prvu toplinsku zonu koji povezuje<br>funkcije za postavljanje stanja binarne adrese MB 90 prikazane slikom 65. i promjenjive slike prikazane slikom 64. Logika je izvedena na taj način kako bi se ostavilo prostora za dodavanje dodatnih uvjeta.

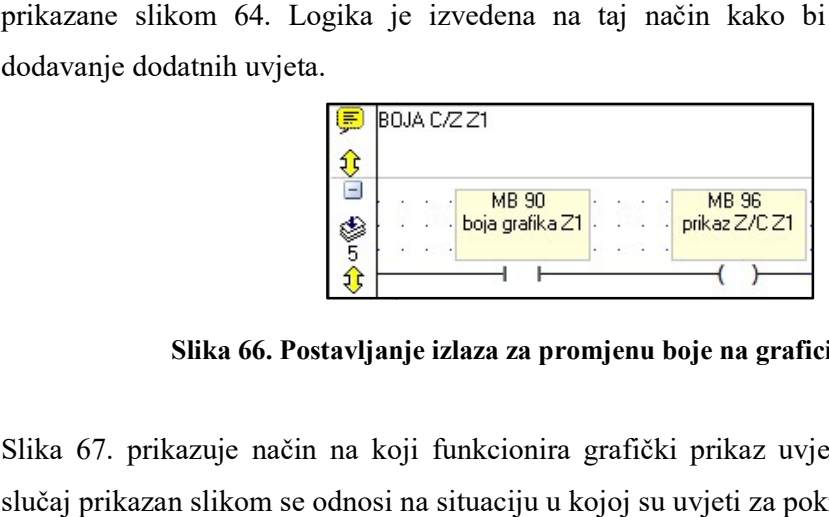

Slika 66. Postavljanje izlaza za promjenu boje na grafici ekstrudera

Slika 67. prikazuje način na koji funkcionira grafički prikaz uvjeta za pokretanje motora, slučaj prikazan slikom se odnosi na situaciju u kojoj su uvjeti za pokretanje ispunjeni u prvoj i trećoj zoni, dok u drugoj i četvrtoj nisu.

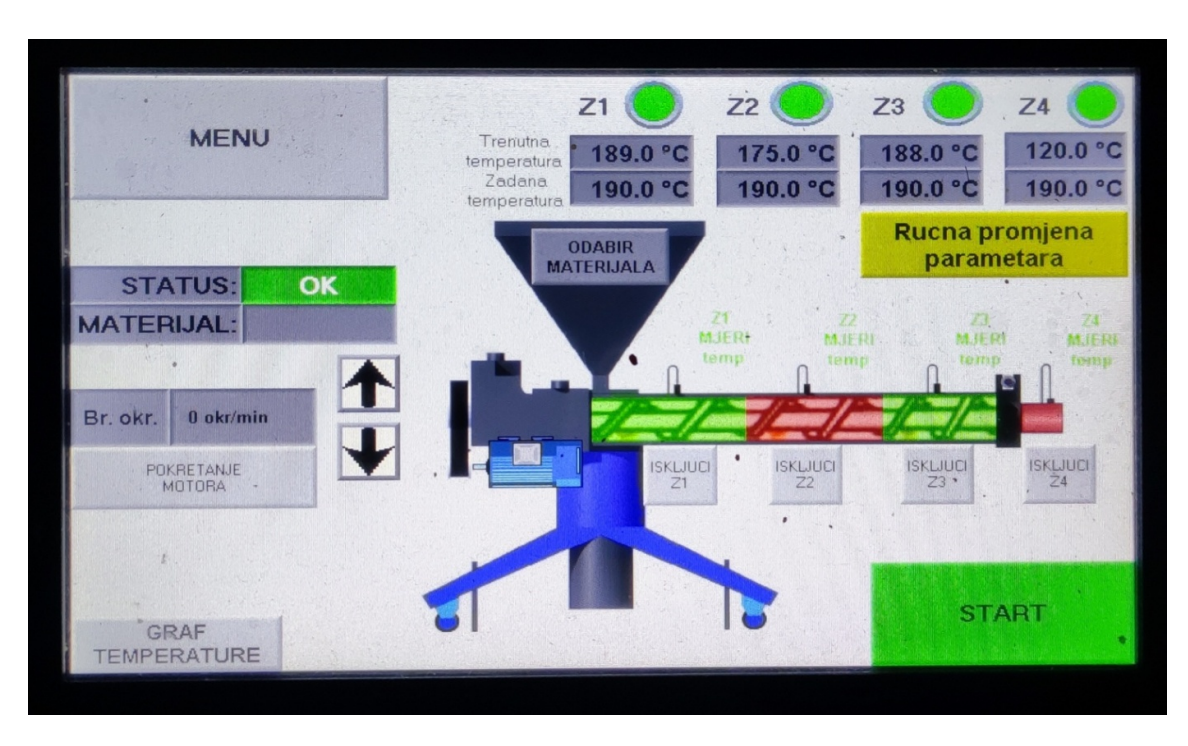

Slika 67. Grafički prikaz uvjeta za pokretanje motora

# Ručno isključivanje uvjeta zadane temperature

Testiranjem je primjećeno da u četvrtoj zoni postoji problem s postizanjem zadane temperature (slika 68.). U njoj je postizanje temperature otežano iz razloga što je jedan od dva grijača zbog kvara morao biti uklonjen (detaljnije opisano u poglavlju 4.1.2, slika 42.).

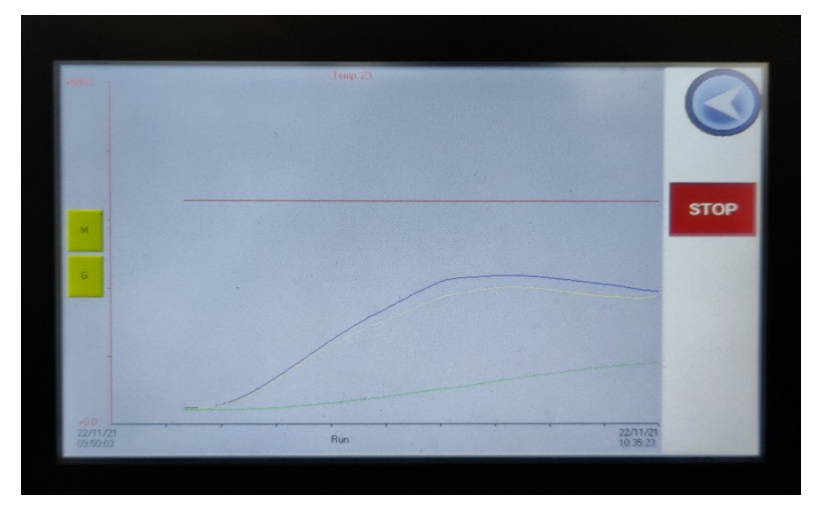

Slika 68. Dijagram temperature prilikom zagrijavanja zona

Budući da četvrta zona nije ključna za ispravno funkcioniranje procesa odlučeno je da će<br>operateru biti pružena mogućnost da ručno isključi taj uvjet za pokretanje motora.<br>Na početnom zaslonu kreirana su četiri tipkala, po operateru biti pružena mogućnost da ručno isključi taj uvjet za pokretanje motora.

Na početnom zaslonu kreirana su četiri tipkala, po jedno tipkalo za svaku od četiri zone. Tipkala su prikazana slikom 69.

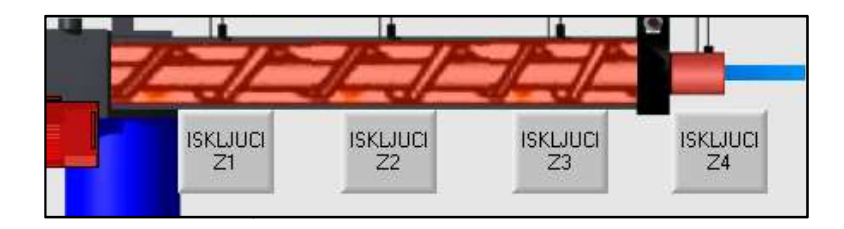

Slika 69. Tipkala za ručno isključivanje uvjeta zadane temperature

Svakom tipkalu pridružena je binarna adresa. Pritiskom tipkala aktivira se izlaz pozitivnog brida, tj. signal prolazi samo u trenutku prelaska binarne adrese iz stanja logičke nule u logičku jedinicu. Serijski su spojeni s funkcijom za inverziju logičke vrijednosti. Ljestvičasti dijagram za ručno isključivanje uvjeta zadane temperature prikazan je slikom 70. Svakom tipkalu pridružena je binarna adresa. Pritiskom tipkala aktivira se izlaz pozitivnog<br>brida, tj. signal prolazi samo u trenutku prelaska binarne adrese iz stanja logičke nule u<br>logičku jedinicu. Serijski su spojeni s

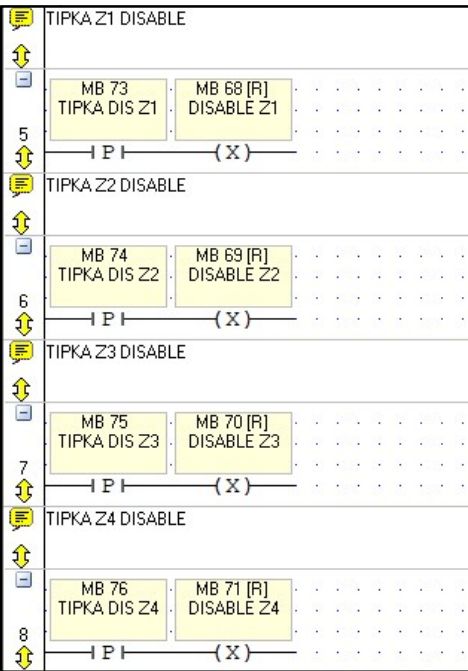

Slika 70. Logika tipkala za ručno isključivanje uvjeta zadane temperature

Binarne adrese izlaza prikazanih slikom 71. biti će iskorištene za radne kontakte koji će propuštati ili ne propuštati signal kroz premoštenja ovisno o logičkom stanju (stanju pripadajućeg tipkala). Nadodani su paralelno u logičke krugove prikazane slikama 62. i 63.

| 軍                  | POKRETANJE MOTORA U SMJERU KAZALJKE SATA                                                                                         |                                                                                  |                                                                       |        |                                                      |                                        |                                                                             |
|--------------------|----------------------------------------------------------------------------------------------------|----------------------------------------------------------------------------------|-----------------------------------------------------------------------|--------|------------------------------------------------------|----------------------------------------|-----------------------------------------------------------------------------|
| $\frac{1}{2}$<br>Ø | MB 69 [R]<br>MB 68 [R]<br><b>DISABLE Z1</b><br>DISABLE Z2                                                                        | <b>MB 70 [R]</b><br>DISABLE Z3                                                   | <b>MB 71 [R]</b><br>DISABLE Z4                                        |        |                                                      |                                        |                                                                             |
|                    | <b>British Bar</b><br>$\cdots$                                                                                                   | $\mathcal{L}$<br>$-11$                                                           |                                                                       |        |                                                      |                                        | 法无法法 法有一个人 医红细胞 计数字 经                                                       |
| 10                 | $74 - 116$<br>$-11 - 11$<br>WE ARE WE BE SAN<br>.                                                                                | 020 20120 02102 020                                                              | <b>THE R. P. LEWIS CO., LANSING MICH.</b>                             |        |                                                      |                                        | THE REPORT OF A REPORT OF THE REPORT OF SHELL AND RELEASED HE CONTINUES. WE |
| $\Omega$           | the control of the control of the<br>.<br><b>MB 62</b><br><b>MB 65</b><br>Z1D0ZV0LA<br>Z2D0ZV0LA<br><b>MOTOR</b><br><b>MOTOR</b> | <b>Common School Common Common School</b><br><b>MB 66</b><br>Z3 dozvola<br>motor | <b>CALL AND ARRANGEMENT</b><br><b>MB 67</b><br>Z4 dozvola za<br>motor | $\sim$ | <b>MB 79 [R]</b><br><b>PALJENJE</b><br><b>MOTORA</b> | <b>MB 87</b><br>MOTOR<br><b>UNAZAD</b> | 044 [B]<br><b>POKRETANJE</b><br><b>MOTORA</b>                               |

Slika 71. Logički slijed za ručno isključivanje uvjeta

Pritiskom tipkala određene zone njemu pridružena binarna adresa mijenja stanje iz logičke Pritiskom tipkala određene zone njemu pridružena binarna adresa mijenja stanje iz logičke<br>nule u logičku jedinicu i time omogućuje premoštenje signala do dozvole za pokretanje motora (izlaz O 44) koja zatim mijenja stanje iz logičke nule u logičku jedinicu neovisno o iznosu trenutne izmjerene temperature u cilindru za taljenje.

Slika 72. prikazuje prolaz signala u situaciji kada četvrta zona nije postigla dovoljno visoku temperaturu za sigurno pokretanje motora, ali je pritisnuto tipkalo "ISKLJUCI Z4". zatim mijenja stanje iz logičke nule u logičku jedinicu r<br>temperature u cilindru za taljenje.<br>signala u situaciji kada četvrta zona nije postigla dovolj<br>kretanje motora, ali je pritisnuto tipkalo "ISKLJUCI Z4".<br>građen je i

Također u ovom koraku ugrađen je i radni kontakt binarne adrese MB 79 koji mijenja stanje u logičku jedinicu kada se pritisne tipkalo "PALJENJE MOTORA" (slika 54.).

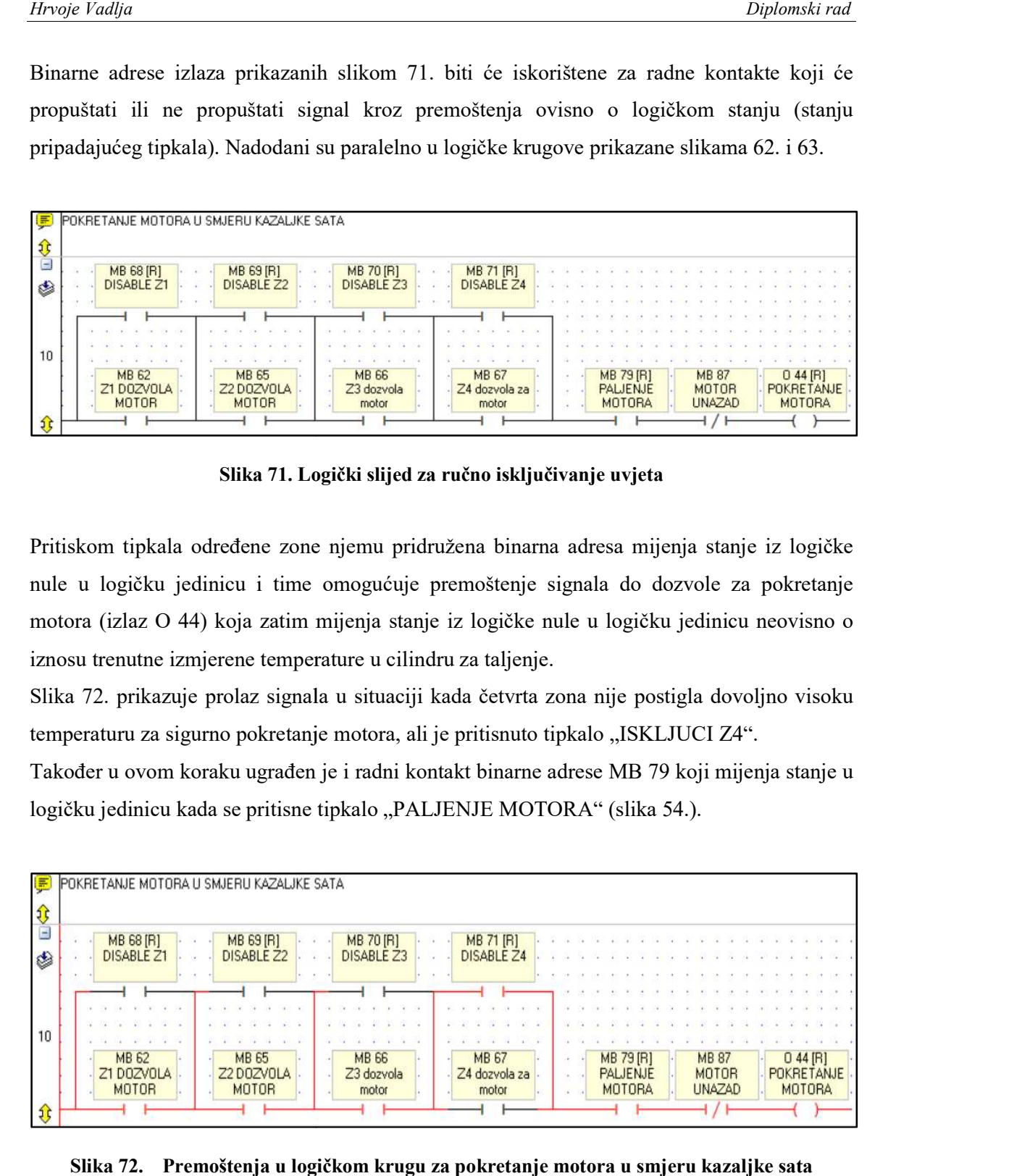

Slika 72. Premoštenja u logičkom krugu za pokretanje motora u smjeru kazaljke sata

Na jednaki način izvedeno je i premoštenje za pokretanje motora u smjeru suprotnom od kazaljke sata (slika 73.).

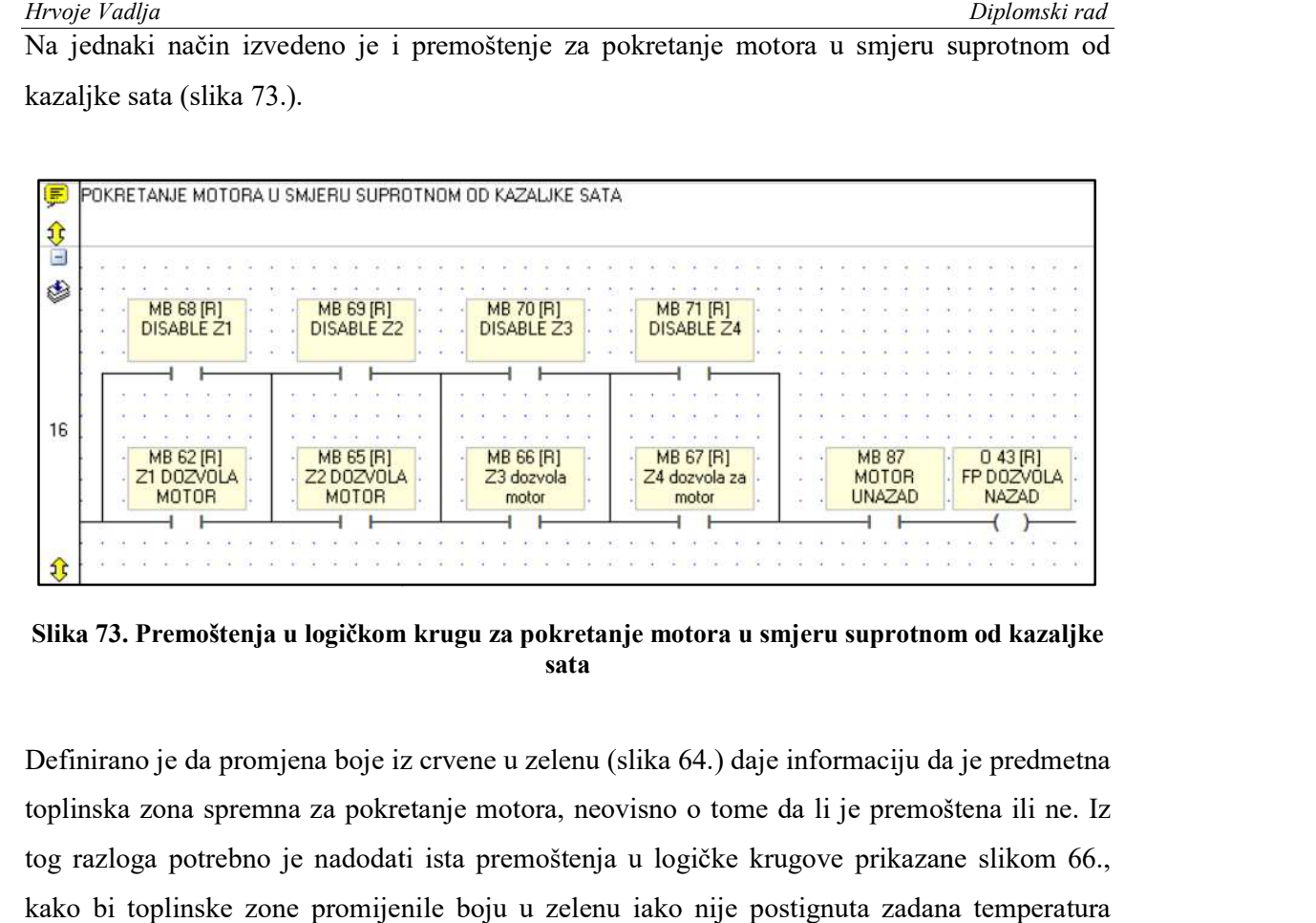

Slika 73. Premoštenja u logičkom krugu za pokretanje motora u smjeru suprotnom od kazaljke<br>sata

Definirano je da promjena boje iz crvene u zelenu (slika 64.) daje informaciju da je predmetna toplinska zona spremna za pokretanje motora, pokretanje motora, neovisno o tome da li je premoštena ili ne. Iz Definirano je da promjena boje iz crvene u zelenu (slika 64.) daje informaciju da je predmetna<br>toplinska zona spremna za pokretanje motora, neovisno o tome da li je premoštena ili ne. Iz<br>tog razloga potrebno je nadodati is kako bi toplinske zone promijenile boju u zelenu iako nije postignuta zadana temperatura kako (slika 74.).

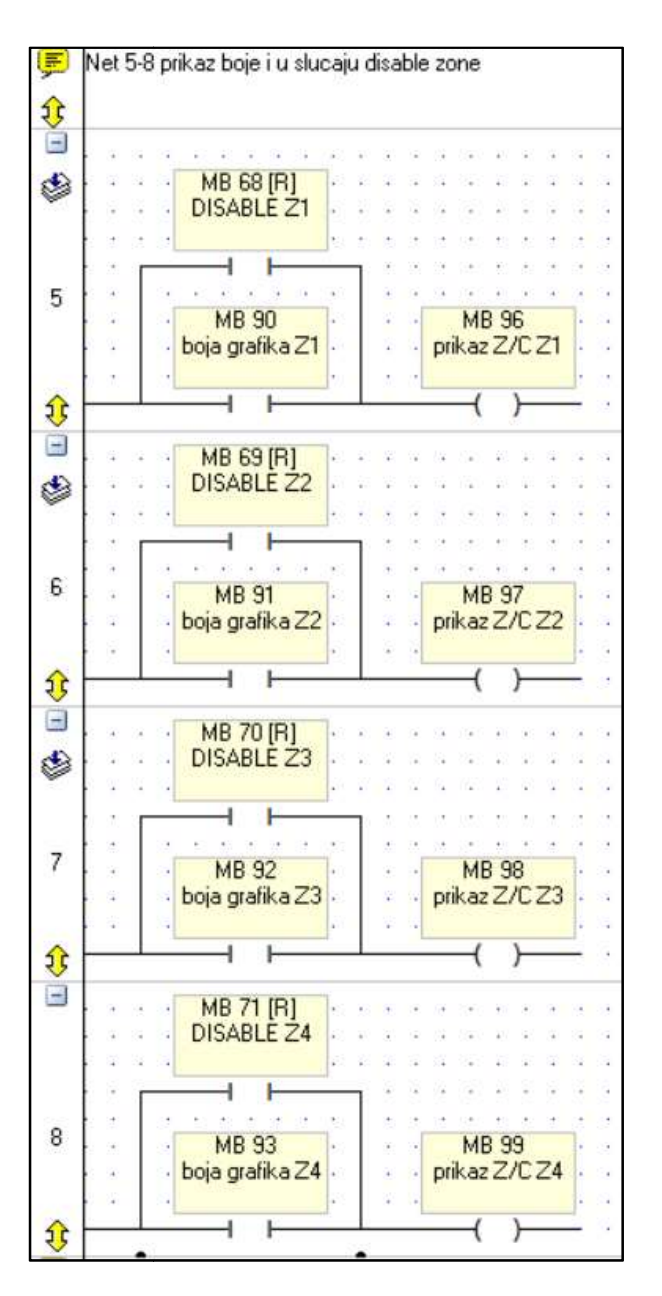

Slika 74. Premoštenje logičkog signala za prikaz boje na grafičkom sučelju

Nadodane su i indikacije tekstovima koji operateru pružaju povratnu informaciju o tome koja Nadodane su i indikacije tekstovima koji operateru pružaju povratnu informaciju o tome koja<br>zona je premoštena. Indikacija je izvedena na način da prikazuje jedan tekst kada je pridružena binarna adresa u stanju logičke nule i drugi tekst ako je u stanju logičke jedinice. pridružena binarna adresa u stanju logičke nule i drugi tekst ako je u stanju logičke jedinice.<br>Konfiguracija indikacije za prvu toplinsku zonu prikazana je slikom 75. Na isti način izvedena je konfiguracija za ostale toplinske zone.

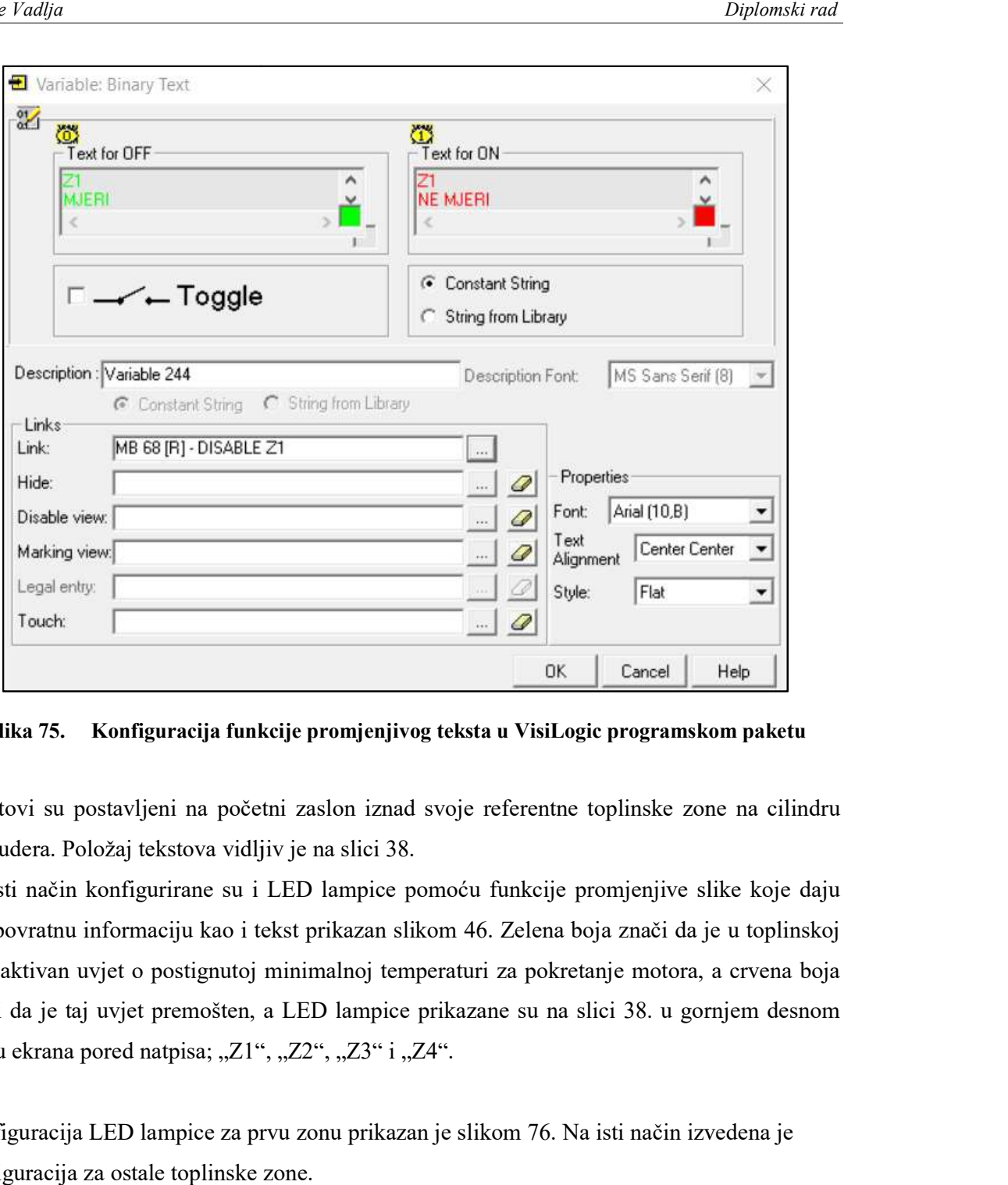

Slika 75. Konfiguracija funkcije promjenjivog teksta u VisiLogic programskom paketu

Tekstovi su postavljeni na početni zaslon iznad svoje referentne toplinske zone na cilindru ekstrudera. Položaj tekstova vidljiv je na slici 38.

ekstrudera. Položaj tekstova vidljiv je na slici 38.<br>Na isti način konfigurirane su i LED lampice pomoću funkcije promjenjive slike koje daju istu povratnu informaciju kao i tekst prikazan slikom 46. Zelena boja znači da je u toplinskoj zoni aktivan uvjet o postignutoj minimalnoj temperaturi za pokretanje motora, a crvena boja znači da je taj uvjet premošten, a LED lampice prikazane su na slici 38. u gornjem desnom dijelu ekrana pored natpisa; "Z1", "Z2", "Z3" i "Z4". dijelu ekrana pored natpisa; "Z1", "Z2", "Z3" i "Z4".<br>Konfiguracija LED lampice za prvu zonu prikazan je slikom 76. Na isti način izvedena je informaciju kao i tekst prikazan slikom 46. Zelena boja znači da je u toplinskoj<br>ivjet o postignutoj minimalnoj temperaturi za pokretanje motora, a crvena boja<br>j uvjet premošten, a LED lampice prikazane su na slici 38. u g Tekstovi su postavljeni na početni zaslon iznad svoje referentne toplinske zone na c<br>ekstrudera. Položaj tekstova vidljiv je na slici 38.<br>Na isti način konfigurirane su i LED lampice pomoću funkcije promjenjive slike koj<br>i

konfiguracija za ostale toplinske zone.

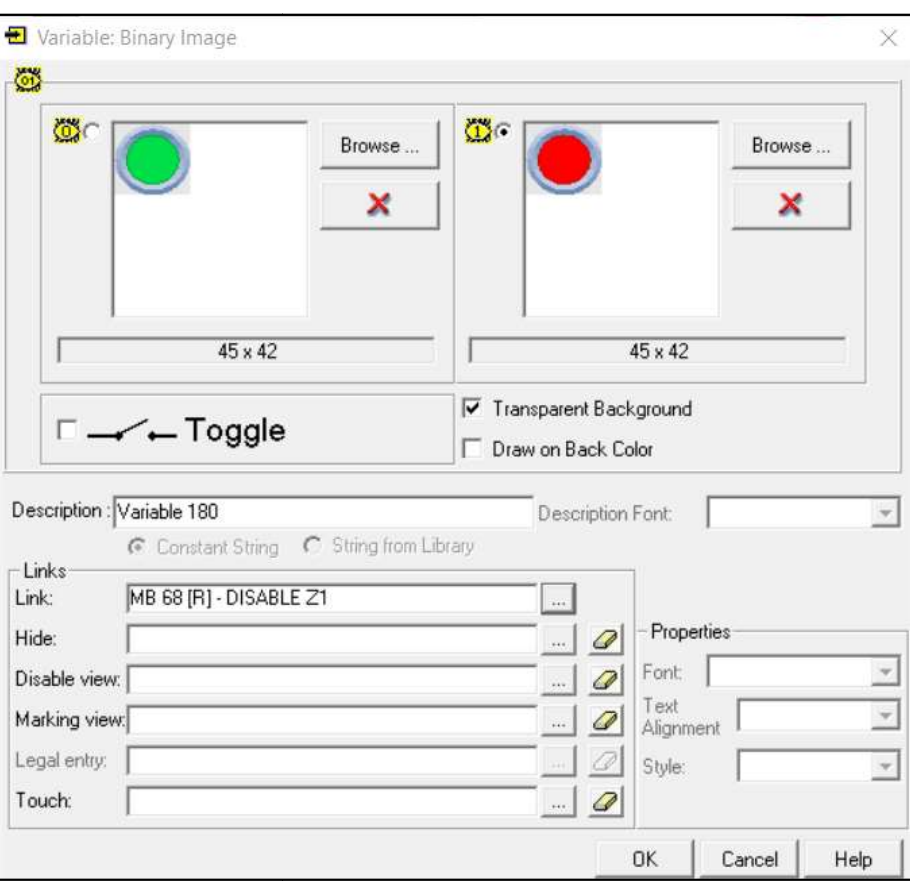

Slika 76. Konfiguracija promjenjive slike u VisiLogic programskom paketu

Bitno je napomenuti da je ručno isključivanje uvjeta zadane temperature prvenstveno Bitno je napomenuti da je ručno isključivanje uvjeta zadane temperature prvenstveno<br>ugrađeno radi četvrte zone te se ne preporuča isključivanje uvjeta za ostale toplinske zone.

### Uvođenje uvjeta minimalne prihvatljive zadane temperature

Korištenjem predmetnog ekstrudera kroz malo duži vremenski period primjećeno je da relativno lako može doći do situacije da je zadana temperatura neki mali broj. Primjerice prilikom pogrešnog unosa operatera, kod prvog paljenja stroja zadane temperature također iznose 0 °C i sl. U tom trenutku uvjeti za pokretanje motora su ispunjeni i teoretski motor bi se stvarno mogao pokrenuti. Slučajni pritisak tipkala za pokretanje motora u takvim uvjetima mogao bi prouzročiti mehaničko oštećenje stroja, pa takav sigurnosni nedostatak mora biti otklonjen. Korištenjem predmetnog ekstrudera kroz malo duži vremenski period primjećeno je da<br>relativno lako može doći do situacije da je zadana temperatura neki mali broj. Primjerice<br>prilikom pogrešnog unosa operatera, kod prvog pal

Odlučeno je da će se ugraditi dodatni uvjet koji neće dopustiti pokretanje motora ako je zadana temperatura u bilo kojoj zoni manja od 100 °C, jer postoji velika vjerojatnost da se radi o pogrešci. Ako dođe do slijeda događaja da je zadana temperatura u zoni manja od 100 °C i da je zatim pritisnuto tipkalo za pokretanje motora, na ekranu će se pojaviti iskakaj prozor s upozorenjem i objašnjenjem kako isključiti predmetni uvjet. i o pogrešci. Ako dođe do slijeda događaja da je zadana temperatura u zoni manja od 100<br>i da je zatim pritisnuto tipkalo za pokretanje motora, na ekranu će se pojaviti iskakajući<br>zor s upozorenjem i objašnjenjem kako isklj mogao bi prouzročiti mehaničko oštećenje stroja, pa takav sigurnosni nedostatak mora biti<br>otklonjen.<br>Odlučeno je da će se ugraditi dodatni uvjet koji neće dopustiti pokretanje motora ako je zadana temperatura u bilo kojoj

U prvom koraku dodan je po jedan radni kontakt binarne adrese MB 79 u logički krug za pokretanje motora. Slikom 77. prikazan je izmjenjeni logički krug za pokretanje motora u pokretanje motora. Slikom 77. prikazan je izmjenjeni logički krug za pokretanje<br>smjeru kazaljke sata, a slikom 78. logički krug za pokretanje motora suprotno o kazaljke sata.

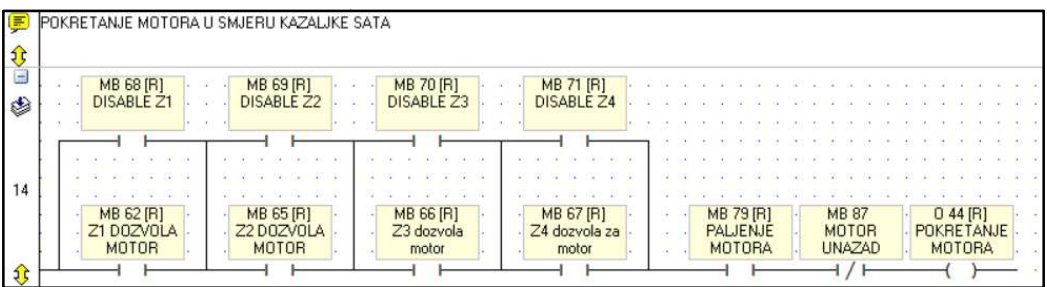

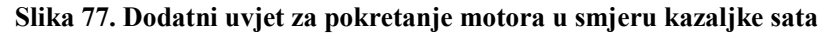

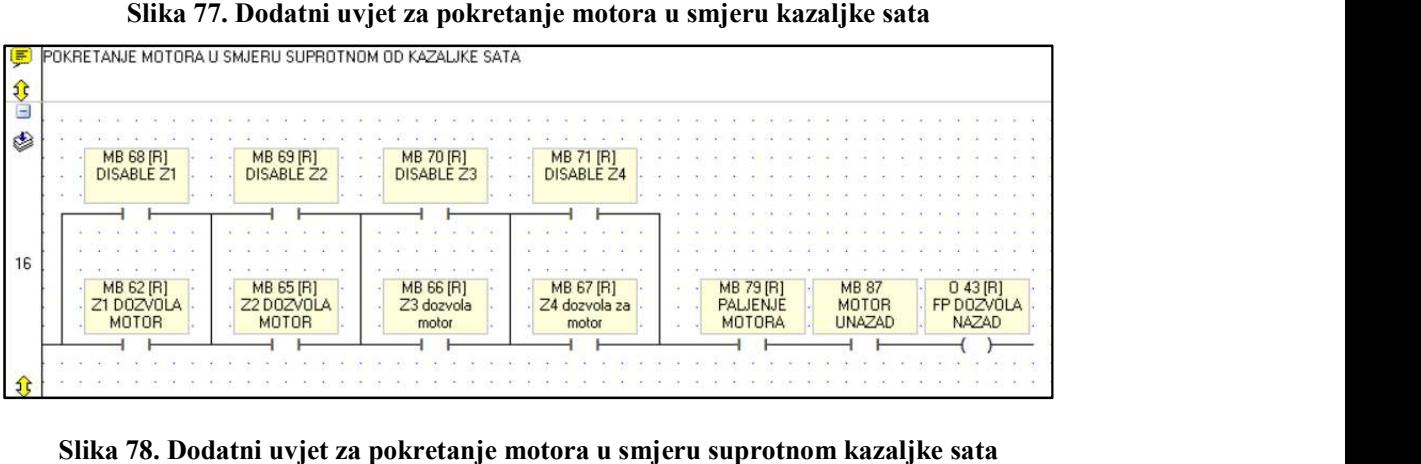

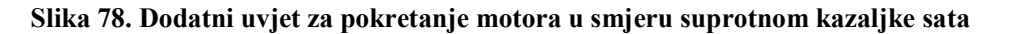

Nadalje, slika 79. prikazuje dva dodana logička kruga. Prvi postavlja binarnu adresu MB 79 u stanje logičke jedinice pomoću naredbe kada su zadane temperature svih toplinskih zona veće Nadalje, slika 79. prikazuje dva dodana logička kruga. Prvi postavlja binarnu adresu MB 79 u<br>stanje logičke jedinice pomoću naredbe kada su zadane temperature svih toplinskih zona veće<br>od 100 °C. U logičkom krugu serijski kao povratna informacija o tome je li dopušteni prolaz logičkom signalu kroz sva četiri uvjeta minimalne zadane temperature.

Drugi logički krug resetira binarnu adresu MB 79 u logičku a logičku nulu. Mirni kontakt ne dopušta prolaz logičkom signalu u slučaju kad su ispunjena sva četiri uvjeta jer je binarna adresa MB prolaz logičkom signalu u slučaju kad su ispunjena sva četiri uvjeta jer je binarna adresa MB<br>113 tada u stanju logičke jedinice, zbog izlaza ugrađenog u prvi krug. Kad neki od uvjeta iz prvog kruga nije zadovoljen, istog se trenutka MB 113 vraća u logičku nulu i motor nema dozvolu za rad.

| stanje logičke jedinice pomoću naredbe kada su zadane temperature svih toplinskih zona ve                                                                                                    |
|----------------------------------------------------------------------------------------------------|
| od 100 °C. U logičkom krugu serijski je spojen i izlaz binarne adrese MB 113, on služi sa                                                                                                    |
| kao povratna informacija o tome je li dopušteni prolaz logičkom signalu kroz sva četiri uvj                                                                                                    |
| minimalne zadane temperature.                                                                                                    |
| Drugi logički krug resetira binarnu adresu MB 79 u logičku nulu. Mirni kontakt ne dopu                                                                                                    |
| prolaz logičkom signalu u slučaju kad su ispunjena sva četiri uvjeta jer je binarna adresa N                                                                                                    |
| 113 tada u stanju logičke jedinice, zbog izlaza ugrađenog u prvi krug. Kad neki od uvjeta                                                                                                    |
| prvog kruga nije zadovoljen, istog se trenutka MB 113 vraća u logičku nulu i motor ne                                                                                                    |
| dozvolu za rad.                                                                                                    |
|                                                                                                    |
| UVJET ZA PALJENJE MOTORA<br>$\frac{1}{2}$<br>EN<br>EN<br>EN<br>EN<br>MB 79 [R]<br>PALJENJE<br>A > B<br>A > B<br>2. UVJET ZA<br>A > B<br>A > B<br>۸<br>PALJENJE za<br><b>MOTORA</b><br>MI 84<br>MI 85 [0]<br>MI 128 [0]<br>MI 171 [0]<br>Set Point Z2<br>Set Point Z3<br>Set Point Z4<br>Zadana<br>13<br>D#1000<br>D#1000<br>D#1000<br>D#1000<br>B<br>€<br>ø<br>2. UVJET<br>$\frac{1}{2}$<br><b>MB 113</b><br>MI 79 [0]<br>2. UVJET ZA<br>$\frac{6}{14}$<br>Auto-tune<br><b>PALJENJE za</b><br>parameters, 32<br>Slika 79. Drugi uvjet za paljenje motora |
|                                                                                                    |
| VisiLogic programski paket ne sadrži opciju konfiguracije iskakajućeg prozora na kojem bi                                                                                                    |
| pojavilo upozorenje da je zadana temperatura manja od 100 °C. Prikaz obavijesti na ekranu                                                                                                    |
| se izvesti na način koji će odati dojam iskakajućeg prozora. Kreirana je nova forma prikaza                                                                                                    |
| je kao slika pozadine postavljena upravo uređena slika početnog zaslona. U VisiLo                                                                                                    |
| programskom paketu na novu formu prikaza ubačeni su slika i tekst upozorenja (slika 80.).                                                                                                    |

Slika 79. Drugi uvjet za paljenje motora

VisiLogic programski paket ne sadrži opciju konfiguracije iskakajućeg prozora na kojem bi se pojavilo upozorenje da je zadana temperatura manja od 100 °C. Prikaz obavijesti na ekranu će se izvesti na način koji će odati dojam iskakajućeg prozora. Kreirana je nova forma prikaza te je kao slika pozadine postavljena upravo uređena slika početnog zaslona. U VisiLogic programskom paketu na novu formu prikaza ubačeni su slika i tekst upozorenja (slika 80.)

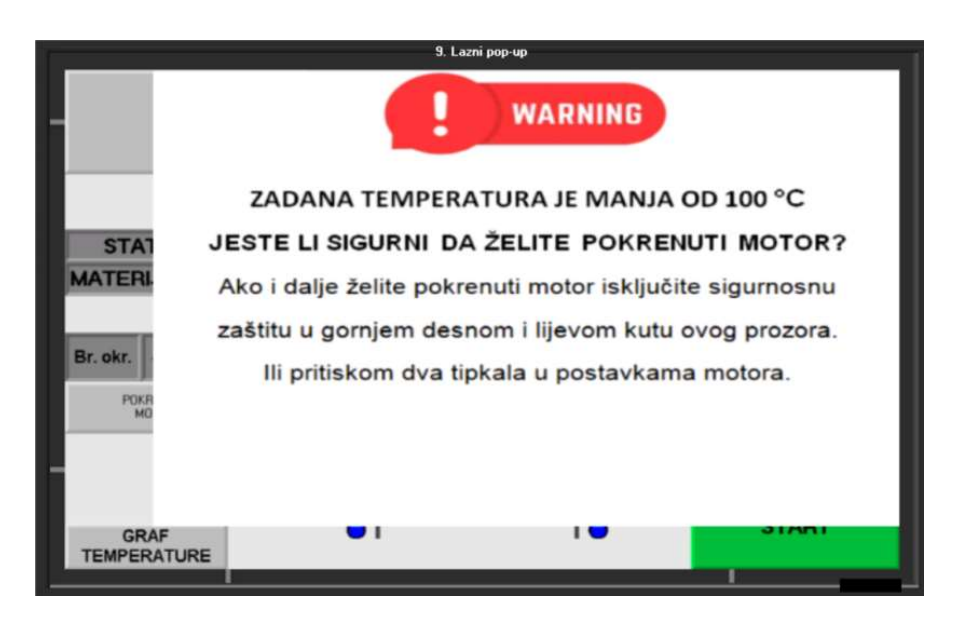

Slika 80. Pozadina forme prikaza "Lazni pop-up" s tekstom

Slika 81. prikazuje ljestvičasti dijagram za prvu toplinsku zonu koji ima implementiranu Slika 81. prikazuje ljestvičasti dijagram za prvu toplinsku zonu koji ima implementiranu<br>funkciju za odabir forme prikaza. Aktivira se logičkim slijedom i automatski se prikazuje pridružena forma prikaza.

|           | UPOZORENJE ZA MIN 100 STUPNJEVA ZONA 1                                   |
|-----------|--------------------------------------------------------------------------|
|           | ⇕                                                                        |
|           | <b>MB 78</b><br>9. Lazni pop-up<br><b>UPALI MOTOR</b><br>٨               |
|           | F.NO<br>$A \leq B$<br>MI 84<br>24<br>А<br>Zadana                         |
|           | D#1000<br>B<br>át                                                        |
| Slika 81. | Ljestvičasti dijagram za prikaz upozorenja uvjeta minimalne zadane tempe |
|           | prvoj zoni                                                               |

Slika 81. Ljestvičasti dijagram za prikaz upozorenja uvjeta minimalne zadane temperature u prvoj zoni

Upotrijebljena je blok funkcija za uspoređivanje vrijednosti, a uspoređuje se brojčana vrijednost zadane temperature za prvu zonu spremljenu na memorijskoj lokaciji MI 84 i<br>brojčanu kontastantu vrijednosti 1000, odnosno 100 °C. Ako se pritisne tipkalo brojčanu kontastantu vrijednosti 1000, odnosno 100 °C. Ako se pritisne tipkalo

"POKRETANJE MOTORA" i aktivira izlaz pozitivnog brida (MB 79) 79), u trenutku kada je uvjet blok funkcije istinit, logički logički signal aktivira funkciju za promjenu forme prikaza. Na uvjet blok funkcije istinit, logički signal aktivira funkciju za promjenu forme prikaza. Na<br>takav način dobio se efekt iskakajućeg prozora s ispisanim upozorenjem. Na iskakajući prozor dodano je tipkalo naziva "ZATVORI" binarne adrese MB 105. To tipkalo je zapravo funkcija za promjenu forme prikaza na početni ekran. Osim u ljestvičastom dijagramu (slika 81.) promjena forme prikaza može se konfigurirati i u programskoj kartici prikazanoj na slici 82.

| Use buttons below to link Subroutines to run while this Display: Loads, is Displayed, and Unloads.                                                                 | 國                                                                                                    |
|----------------------------------------------------------------------------------------------------|----------------------------------------------------------------------------------------------------|
| Choose "On Load" Subroutine<br>☜                                                                                                    | Choose "While Displaying" Subroutine [9] Choose "On Unload" Subroutine<br>ฐ                           |
|                                                                                                    | Use button below to link a bit operand to this Display: bit is ON when this Display is on the screen. |
| 昌<br>Choose "IsDiplayed" Operand                                                                                                    |                                                                                                    |
| Click on the lines below to cause a jump to a different display.                                                                                                   |                                                                                                    |
| <b>P</b> Jump Condition                                                                                                    | 图 Display                                                                                             |
| MB 105 : zatvori pop up                                                                                                    | ! Start-Up Display                                                                                    |
| $\frac{1}{2}$ $\frac{2}{3}$ $\frac{2}{12}$ $\frac{3}{12}$ $\frac{4}{15}$ $\frac{5}{12}$ $\frac{6}{12}$ $\frac{7}{12}$ $\frac{1}{12}$ $\frac{1}{12}$ $\frac{1}{12}$ |                                                                                                    |
|                                                                                                    |                                                                                                    |
|                                                                                                    |                                                                                                    |
|                                                                                                    |                                                                                                    |
|                                                                                                    |                                                                                                    |
|                                                                                                    |                                                                                                    |
|                                                                                                    |                                                                                                    |
|                                                                                                    |                                                                                                    |
|                                                                                                    |                                                                                                    |
|                                                                                                    |                                                                                                    |
|                                                                                                    |                                                                                                    |
|                                                                                                    |                                                                                                    |
|                                                                                                    |                                                                                                    |
| 16                                                                                                    |                                                                                                    |
|                                                                                                    |                                                                                                    |

Slika 82. Konfiguracija forme prikaza u *Links & Jumps* programskoj kartici

Operateru se mora pružiti i opcija isključivanja ovog uvjeta. Stoga je u ljestvičastom dijagramu dodano je premoštenje (slika 83 83.). Na premoštenju se nalaze dva serijski spojena radna kontakta. Implementirana su dva, isključivo iz sigurnosnih razloga. Svakom radnom kontaktu pridruženo je po jedno tipkalo i oba tipkala moraju biti pritisnuta kako bi se uvjet<br>minimalne zadane temperature isključio. minimalne zadane temperature isključ dijagramu dodano je premoštenje (slika 83.). Na premoštenju se nalaze dva serijski spojena<br>radna kontakta. Implementirana su dva, isključivo iz sigurnosnih razloga. Svakom radnom<br>kontaktu pridruženo je po jedno tipkalo i o
| the control of the control<br>$\mathbf{v}$ |  | 120 120 121 122 123 124            |                 |  |    | A > B | <b>ENC</b> |  | William Control Constitution                |  |    | ΕN | A > B                | <b>ENO</b> |  | <b>G. 7600 10 10 10 10 10 10</b>   |  | ΕN | A > B | <b>ENO</b> |      |  |        | <b>WELL BE REPORTED</b>    |      | ΕN | A > B | <b>ENO</b> |  | 2. UVJET ZA | <b>MB 113</b> |  | <b>MB 79 [R]</b><br><b>PALJENJE</b> |                           |  |
|--------------------------------------------|--|------------------------------------|-----------------|--|----|-------|------------|--|---------------------------------------------|--|----|----|----------------------|------------|--|------------------------------------|--|----|-------|------------|------|--|--------|----------------------------|------|----|-------|------------|--|-------------|---------------|--|-------------------------------------|---------------------------|--|
| 2012/03/12<br>第二件<br>$-10 - 10$            |  |                                    | MI 84<br>Zadana |  |    |       |            |  | MI 85 [0]<br>Set Point Z2                   |  | HA |    |                      |            |  | MI 128 [0]<br>Set Point Z3         |  |    |       |            | 1877 |  |        | MI 171 [0]<br>Set Point Z4 | $-A$ |    |       |            |  | PALJENJE za |               |  |                                     | <b>MOTORA</b><br>(S)<br>. |  |
| 72.72<br>G - SA                            |  | THE 27 HO 12 HO 12 HO 26<br>D#1000 |                 |  | 4R |       |            |  | The control of the control of the<br>D#1000 |  |    | 4R |                      |            |  | AS ANY \$1, 30 SEP 28 ST<br>D#1000 |  |    |       |            |      |  | D#1000 | 40 40 40 74 75 76 77       |      |    |       |            |  |             |               |  |                                     |                           |  |
| 赤地<br><b>CALL TOW</b>                      |  |                                    |                 |  |    |       |            |  |                                             |  |    |    |                      |            |  |                                    |  |    |       |            |      |  |        |                            |      |    |       |            |  |             |               |  |                                     |                           |  |
| $A = 1.4$                                  |  |                                    |                 |  |    |       |            |  |                                             |  |    |    |                      |            |  |                                    |  |    |       |            |      |  |        |                            |      |    |       | 47. 47. 4  |  |             |               |  |                                     |                           |  |
| $3 - 24$                                   |  |                                    |                 |  |    |       |            |  |                                             |  |    |    | MB 109 [R]           |            |  | <b>MB 110 [R]</b>                  |  |    |       |            |      |  |        |                            |      |    |       | .          |  |             |               |  |                                     |                           |  |
| 第三章                                        |  |                                    |                 |  |    |       |            |  |                                             |  |    |    | <b>BYPASS</b>        |            |  | <b>BYPASS</b>                      |  |    |       |            |      |  |        |                            |      |    |       |            |  |             |               |  |                                     |                           |  |
| $-$                                        |  |                                    |                 |  |    |       |            |  |                                             |  |    |    | KONTAKT <sub>1</sub> |            |  | KONTAKT <sub>2</sub>               |  |    |       |            |      |  |        |                            |      |    |       |            |  |             |               |  |                                     |                           |  |

Slika 83. Tipkala za ručno isključivanje uvjeta u ljestvičastom dijagramu

Slikom 84. prikazano je mjesto postavljanja tipkala za gašenje uvjeta na nanovo kreiranoj formi prikaza.

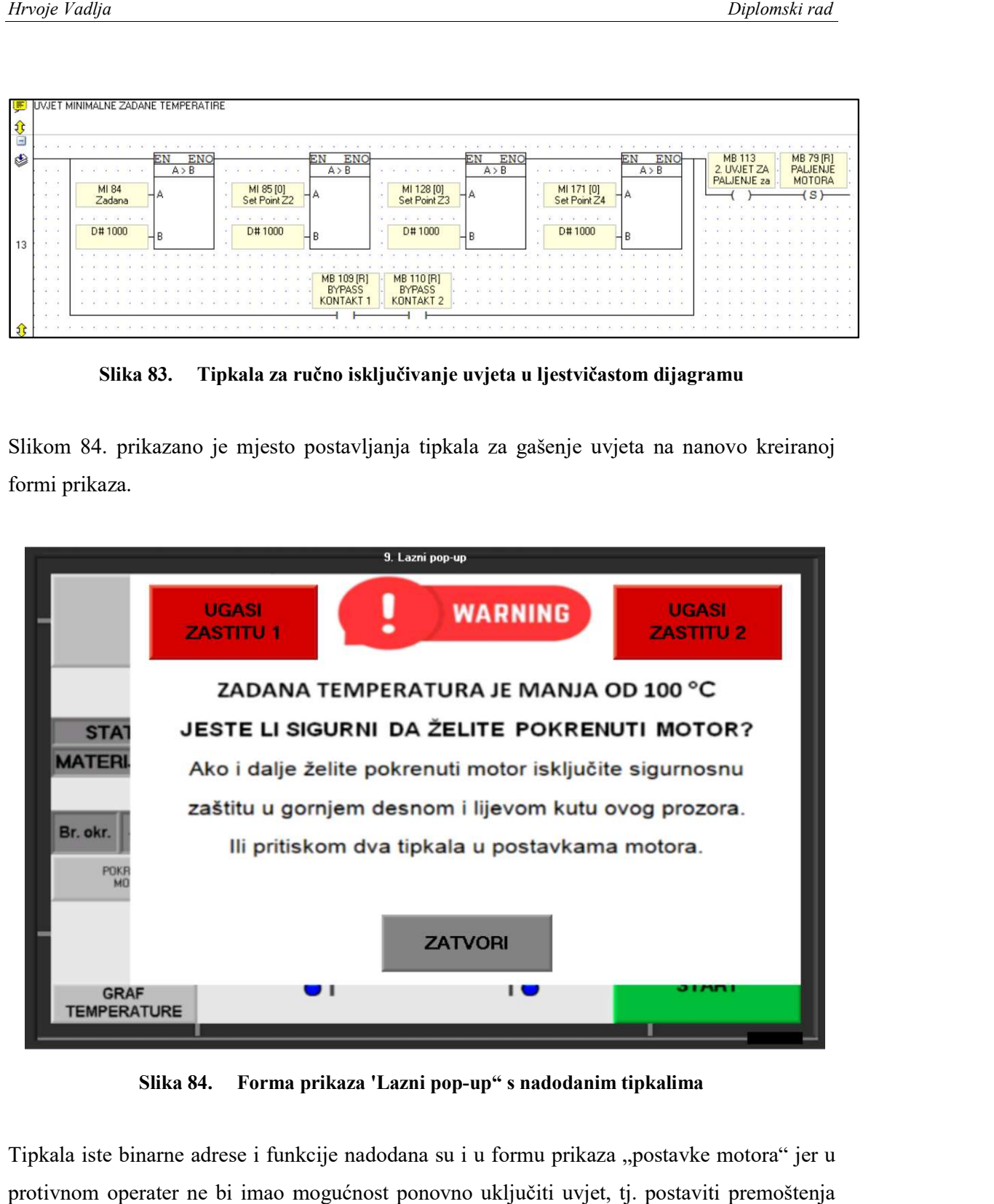

Slika 84. Forma prikaza 'Lazni pop-up" s nadodanim tipkalima

Tipkala iste binarne adrese i funkcije nadodana su i u formu prikaza "postavke motora" jer u protivnom operater ne bi imao mogućnost ponovno uključiti uvjet, tj. postaviti premoštenja opet u logičku nulu (slika 85.).

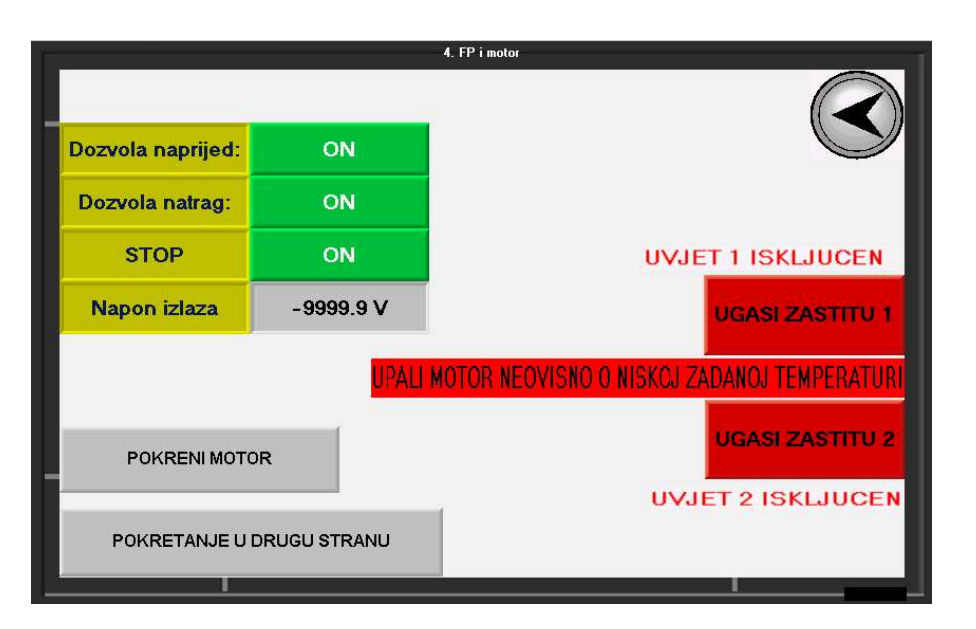

Slika 85. Tipkala za uvjet minimalne zadane temperature u formi prikaza "postavke motora"

Također, potrebno je dodati premoštenja i na ljestvičasti dijagram za promjenu forme prikaza Također, potrebno je dodati premoštenja i na ljestvičasti dijagram za promjenu forme prikaza<br>budući da nema smisla da se pojavlje iskakajući prozor u trenutku kada je uvjet isključen (slika 86.).

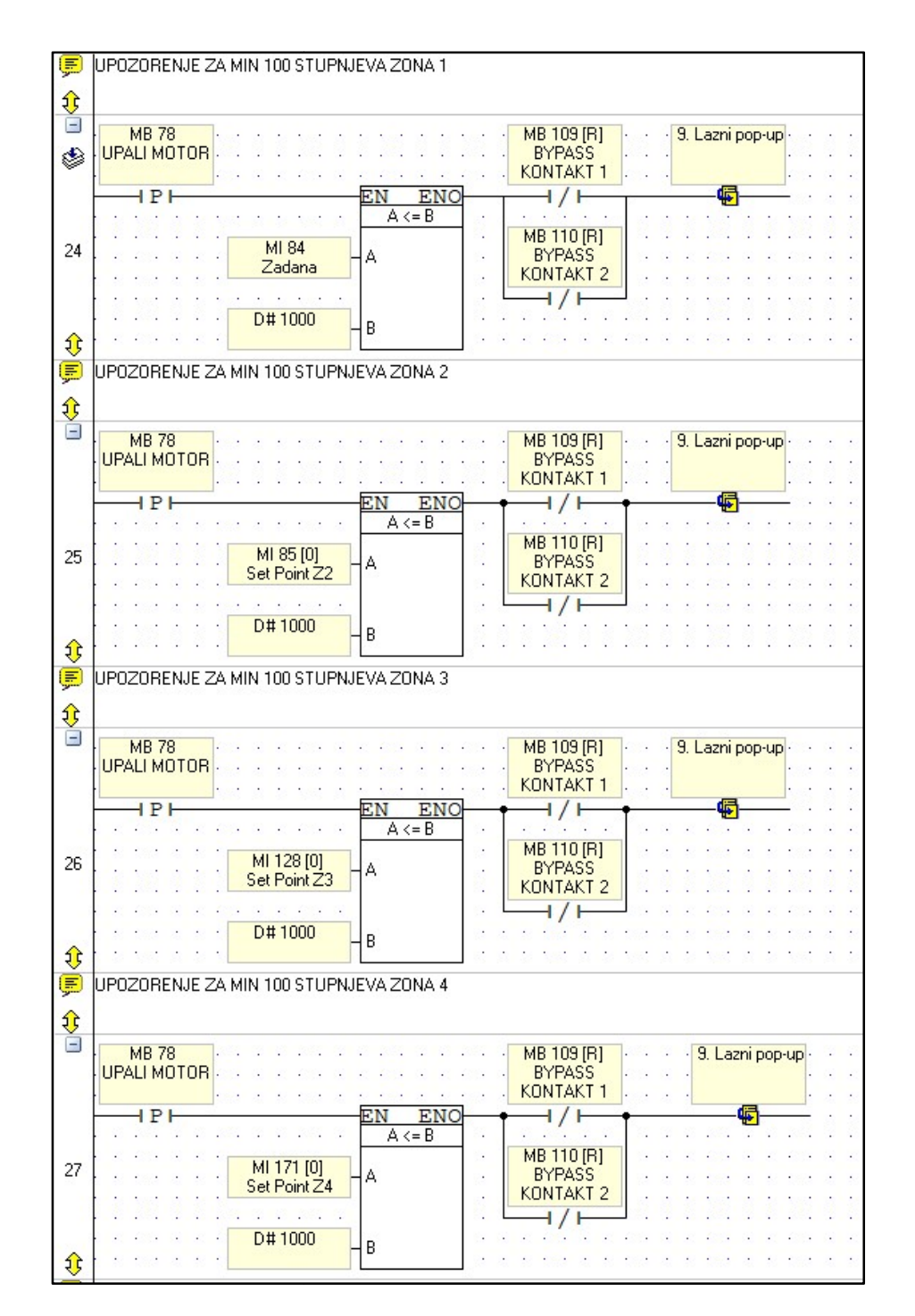

Slika 86. Premoštenja u logičkim krugovima za pojavljivanje iskakajućeg prozora

Postavljeni su tekstovi indikacije pokraj tipkala na formi prikaza "postavke motora" koji se prikazuju pokraj tipkala kada je pripadajuća binarna adresa u stanju logičke jedinice (slika 54.).

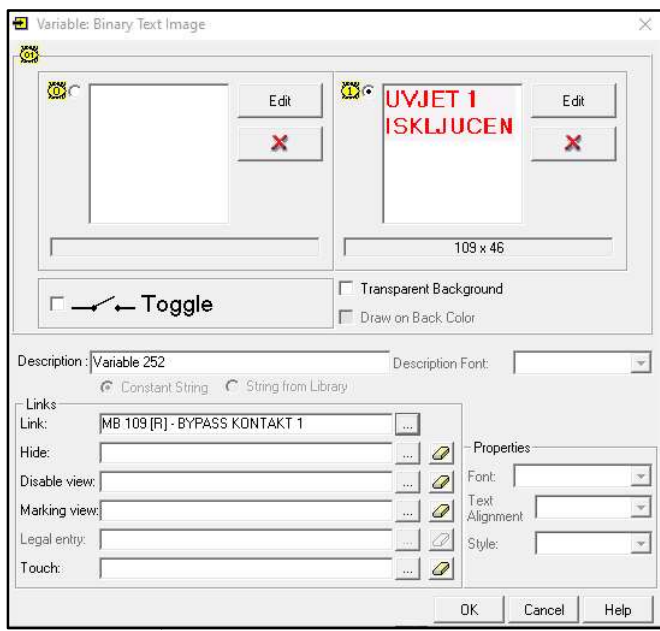

Slika 87. Konfiguracija promjenjivog teksta, informacija o trenutnom stanju uvjeta

I na iskakajućem prozoru dodan je tekst koji se prikazuje kada su binarne adrese oba tipkala u stanju logičke jedinice (slika 88.) 88.).

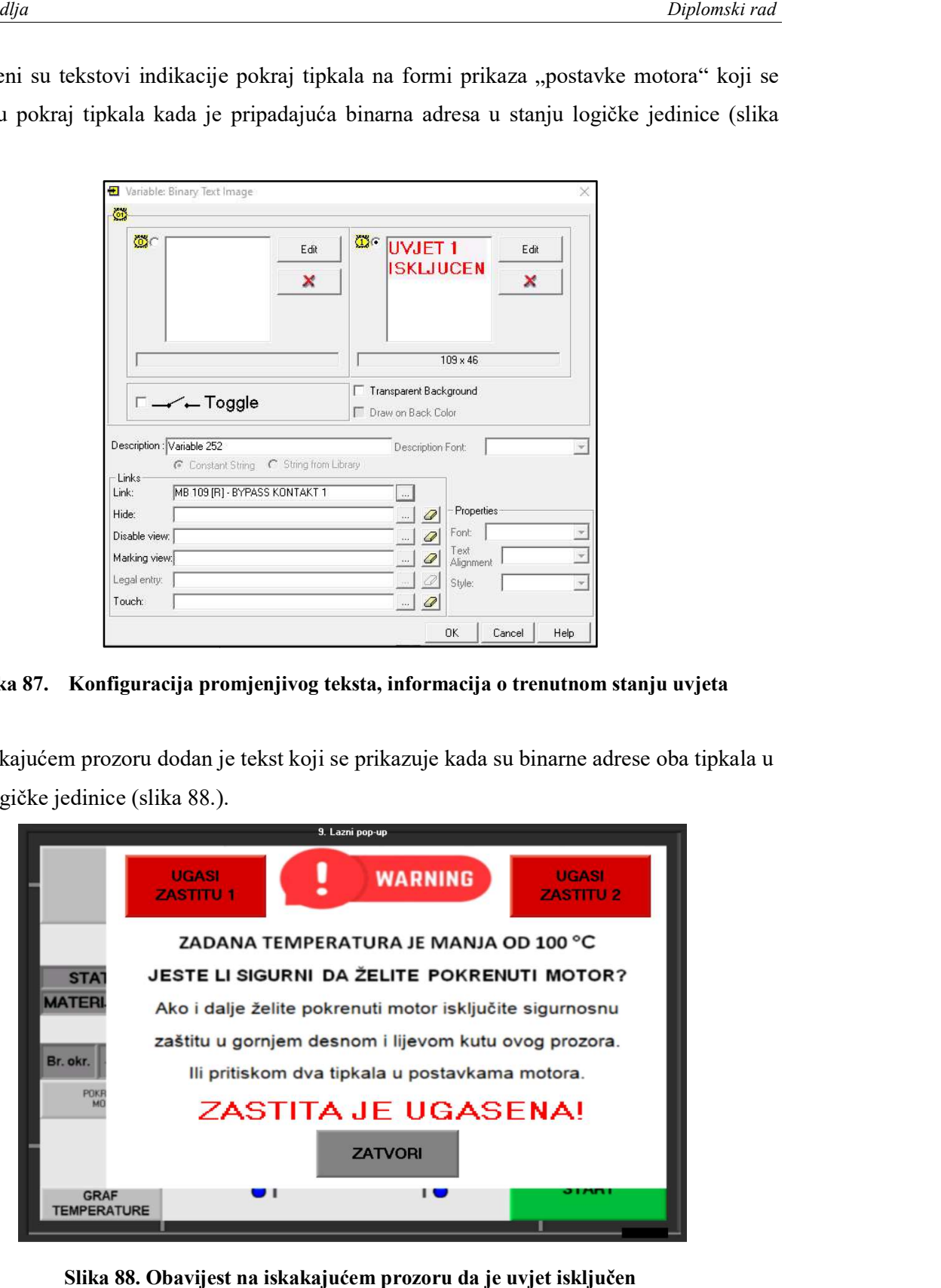

Slika 88. Obavijest na iskakajućem prozoru da je uvjet isključen

Logički krug za prikaz obavijesti prikazan je slikom 89. On je izveden pomoću dva serijski spojena radna kontakta binarne adrese koja se koristi i za aktivaciju premoštenja. Binarnom spojena radna kontakta binarne adrese koja se koristi i za aktivaciju premoštenja. Binarnom<br>tekstu pridružena je nova binarna adresa MB 114 koja je ugrađena u logički krug kao funkcija izlaza.

|    | MB 109 [R]           | MB 110 [R]           | <b>MB114</b>  | $-411$ |
|----|----------------------|----------------------|---------------|--------|
|    | <b>BYPASS</b>        | <b>BYPASS</b>        | POP SIGNAL    |        |
| 15 | KONTAKT <sub>1</sub> | KONTAKT <sub>2</sub> | da je zastita |        |

Slika 89. Logički krug za aktivaciju obavijesti u iskakajućem prozoru

#### Dodatne obavijesti na početnom zaslonu

U sklopu ovog rada uvedeno je više uvjeta pokretanja motora. Testiranjem je primjećeno da U sklopu ovog rada uvedeno je više uvjeta pokretanja motora. Testiranjem je primjećeno da<br>operateru može biti zbunjujuća situacija u kojem se pritisne tipkalo za pokretanje motora, a on se ne pokreće. Bit će nadodane tekstualne obavijesti koje će mu nedvojbeno dati do znanja se ne pokreće. Bit će nadodane tekstualne obavijesti koje će mu nedvojbeno dati do znanja<br>koji uvjet nije zadovoljen, odnosno je li motor pokrenut. Slika 90. prikazuje tekstualne<br>informacije u donjem lijevom kutu početnog informacije u donjem lijevom kutu početnog zaslona, a logički krugovi koji ih aktiviraju biti će prikazani u nastavku.

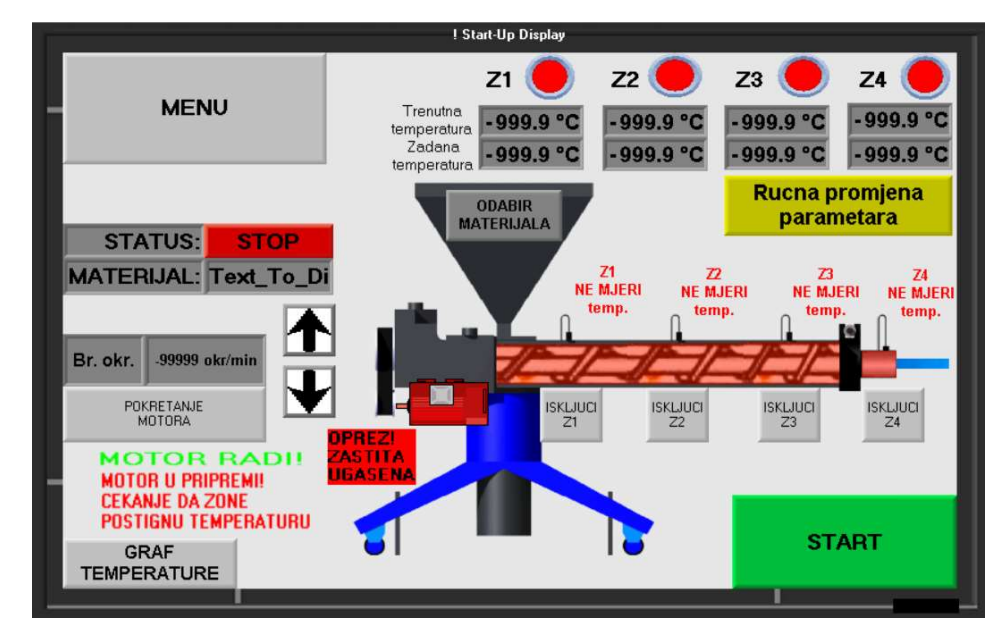

Slika 90. Početni zaslon s ugrađenim dodatnim tekstovima

#### Prikaz indikacije o radu motora

Indikacija o radu motora mora se prikazati kada je dozvola za pokretanje motora aktivirana i pritisnuto je tipkalo za pokretanje motora. Iz tog razloga dodan je još jedan izlaz (MB 80) na samom kraju logičkog kruga s implementiranim uvjetima za pokretanje motora, te je njegova<br>binarna adresa pridružena tekstu (slika 91.). binarna adresa pridružena tekstu (slika 91 ra mora se prikazati kada je dozvola za pokretanje motora aktivirana i<br>pokretanje motora. Iz tog razloga dodan je još jedan izlaz (MB 80) na<br>kruga s implementiranim uvjetima za pokretanje motora, te je njegova

|               |    | POKRETANJE MOTORA U SMJERU KAZALJKE SATA                                                                                                |  |
|---------------|----|----------------------------------------------------------------------------------------------------|--|
|               |    |                                                                                                    |  |
| $\frac{1}{2}$ |    |                                                                                                    |  |
|               |    | <b>MB 68 [R]</b><br>MB 69 [R]<br><b>MB 70 [R]</b><br><b>MB 71 [R]</b><br>a s ap<br>31.54<br>新聞<br><b>P. P.</b>                          |  |
| ♦             |    | DISABLE Z3<br>DISABLE Z4<br>DISABLE Z2<br>DISABLE Z1                                                                                    |  |
|               |    | $\mathbf{v}_\perp$<br>$\sim$<br><b>1999</b><br><b>Service</b>                                                                           |  |
|               |    |                                                                                                    |  |
|               |    | $-4$ $+$ $-4$ $-7$<br>$-65 - 00$                                                                                                    |  |
|               |    | 97 38 38 39 40 47 50<br>12 FEB 37 37 14 13 150<br>3 72 9 3 9 3 9 3                                                                      |  |
|               | 16 | .<br>.<br>.                                                                                                    |  |
|               |    | <b>MB 66 [R]</b><br><b>MB 67 [R]</b><br>MB 62 [R]<br>MB 65 [R]<br><b>MB 79 [R]</b><br><b>MB 87</b><br><b>MB 80</b><br>044 [B]<br>$\sim$ |  |
|               |    | POKRETANJE<br><b>PALJENJE</b><br><b>MOTOR</b><br>DOZVOLA ZA<br>Z1D0ZV0LA<br>Z2D0ZVOLA<br>Z4 dozvola za<br>Z3 dozvola                    |  |
|               |    | <b>MOTOR</b><br><b>MOTOR</b><br><b>UNAZAD</b><br><b>PALJENJE</b><br><b>MOTORA</b><br><b>MOTORA</b><br>motor<br>motor<br>19              |  |
|               |    |                                                                                                    |  |

Slika 91. Povratna informacija o stanju uvjeta za pokretanje motora

Promjenjivom tekstu pridružena je adresa MB 88. Logički krug koji je aktivira prikazan je slikom 92.

|    |                  | PRIKAZ TEKSTA DA JE MOTOR UPALJEN |                   |  |
|----|------------------|-----------------------------------|-------------------|--|
|    |                  |                                   |                   |  |
|    | <b>MB 79 [R]</b> | <b>MB 80</b>                      | <b>MB 88</b>      |  |
|    | <b>PALJENJE</b>  | DOZVOLA ZA                        | <b>MOTOR RADI</b> |  |
| IU | <b>MOTORA</b>    | <b>PALJENJE</b>                   | <b>TEKST</b>      |  |
|    |                  |                                   |                   |  |

Slika 92. Logički krug za prikaz teksta "MOTOR RADI"

Binarna adresa MB 80 serijski je spojena s binarnom adresom MB 79.

#### Prikaz indikacije o čekanju na uvjete za pokretanje motora

Tekst se prikazuje kada je zadovoljen uvjet minimalne zadane temperature, pritisnuto je tipkalo za pokretanje motora, ali temperature u zonama još nisu postignute. Serijski je opet spojena binarna adresa MB 79 koja označava da je tipkalo za pokretanje pritisnuto i mirni<br>kontakt binarne adrese MB 80, koji "vodi" kada nema dozvole (slika 93.). kontakt binarne adrese MB 80, koji "vodi" kada nema dozvole (slika 93.). Tekst se prikazuje kada je zadovoljen uvjet minimalne zadane temperature,<br>tipkalo za pokretanje motora, ali temperature u zonama još nisu postignute. Se<br>spojena binarna adresa MB 79 koja označava da je tipkalo za pokretanj

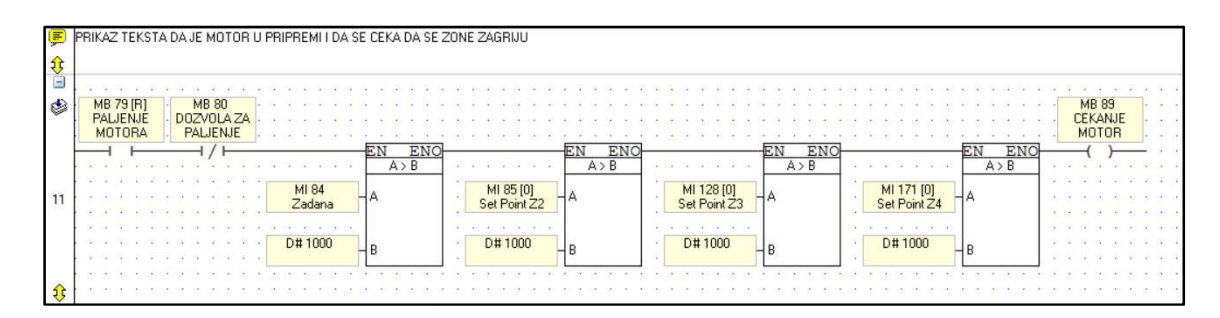

Slika 93. Logički krug za prikaz indikacije "MOTOR U PRIPREMI, CEKANJE DA ZONE POSTIGNU TEMPERATURU"

Bitno je da se izlaz MB 80 u logičkom krugu prikazanim slikom 91. nalazi nakon radnog kontakta MB 79. Prikaz indikacije o čekanju na uvjete za pokretanje motora se ne smije kontakta MB 79. Prikaz indikacije o čekanju na uvjete za pokretanje motora se ne smije<br>prikazati ako uvjet minimalne zadane temperature nije postignut. U tom slučaju prednost ima iskakajući prozor. Također, kada temperature nisu zadovoljene, mirni kontakt binarne adrese MB 80 "vodi", pa su serijski spojene i blok funkcije za uspoređivanje vrijednosti. Te blok funkcije uspoređuju vrijednost memorijske lokacije u kojoj je zapisana zadana vrijednost temperatura i konstantnu vrijednost 1000, koja je ekvivalent 100 °C. pa su serijski spojene i blok funkcije za uspoređivanje vrijednosti. Te blok<br>Iuju vrijednost memorijske lokacije u kojoj je zapisana zadana referentna<br>ratura i konstantnu vrijednost 1000, koja je ekvivalent 100 °C. . nalazi nakon radnog<br>e motora se ne smije<br>n slučaju prednost ima funkcije uspoređuju vrijednost memorijske lokacije u kojoj je zapisana zadana referentna

#### Prikaz indikacije o statusu zaštitnih funkcija

Ova indikacija je osobito važna jer obavještava operatera da je ugašen (premošten) uvjet najmanje zadane temperature. Kada je zadana referentna vrijednost temperature manja od 100 °C mora se pretpostaviti da se radi o pogrešci jer se materijali ne ekstrudiraju na tako niskim temperaturama. Ako je uvjet deaktiviran operater mora biti svjestan toga, te će iz tog razloga pozadina teksta biti crvene boje i tekst će se paliti i gasiti svake sek privukao pažnju. di o pogrešci jer se materijali ne ekstrudiraju na tako niskim<br>ktiviran operater mora biti svjestan toga, te će iz tog razloga<br>i tekst će se paliti i gasiti svake sekunde (blinkati) kako bi Ova indikacija je osobito važna jer obavještava operatera da je ugašen (premošten) uvjet<br>najmanje zadane temperature. Kada je zadana referentna vrijednost temperature manja od 100<br>°C mora se pretpostaviti da se radi o pogr

Logički krug za prikaz indikacije tekstom "OPREZ! ZASTITA UGASENA" na slici 94.

|                         | IOBAVIJEST DA JE ZASTITA UGASENA |                 |                              |  |                                                     |   |  |                                                        |  |  |                                                                   |               |         |  |  |
|-------------------------|----------------------------------|-----------------|------------------------------|--|-----------------------------------------------------|---|--|--------------------------------------------------------|--|--|-------------------------------------------------------------------|---------------|---------|--|--|
| 雙<br>$\frac{1}{2}$<br>♦ |                                  | SB <sub>3</sub> | second pulse<br>a squarewave |  | MB 109 [R]<br><b>BYPASS</b><br>KONTAKT <sub>1</sub> | . |  | <b>MB 110 [R]</b><br><b>BYPASS</b><br><b>KONTAKT 2</b> |  |  | the control of the control of the control of<br>obavijest zastita | <b>MB 111</b> | ugasena |  |  |
| 28                      |                                  |                 |                              |  |                                                     |   |  |                                                        |  |  |                                                                   |               |         |  |  |
|                         |                                  |                 |                              |  |                                                     |   |  |                                                        |  |  |                                                                   |               |         |  |  |

Slika 94. Logički krug za prikaz indikacije "OPREZ! ZASTITA UGASENA"

Dva radna kontakta binarne adrese korištene za premoštenje uvjeta serijski su spojena sa sistemskim bitom (SB 3). SB 3 svake sekunde mijenja svoje stanje iz logičke nule u logičku<br>jedinicu i obrnuto. On će uzrokovati da se indikacija pali i gasi svake sekunde. jedinicu i obrnuto. On će uzrokovati da se indikacija pali i gasi svake sekunde. Dva radna kontakta binarne adrese korištene za premoštenje uvjeta serijski<br>sistemskim bitom (SB 3). SB 3 svake sekunde mijenja svoje stanje iz logičke

## 5. PARAMETRIRANJE PROCESA I TESTIRANJE REZULTATA ZAHVATA

U ovom poglavlju prikazano je parametriranje procesa zagrijavanja toplinskih zona i završno testiranje sustava kroz ekstrudiranje dviju različitih vrsta materijala. U ovom poglavlju prikazano je parametriranje procesa zagrijavanja toplinskih zona i završno<br>testiranje sustava kroz ekstrudiranje dviju različitih vrsta materijala.<br>Ekstrudira se reciklirani polietilen (PE) i polistiren (P

materijala jer je jedan kristalaste (PE), a drugi amorfne (PS) strukture i istovremeno su veoma zastupljeni u industriji.

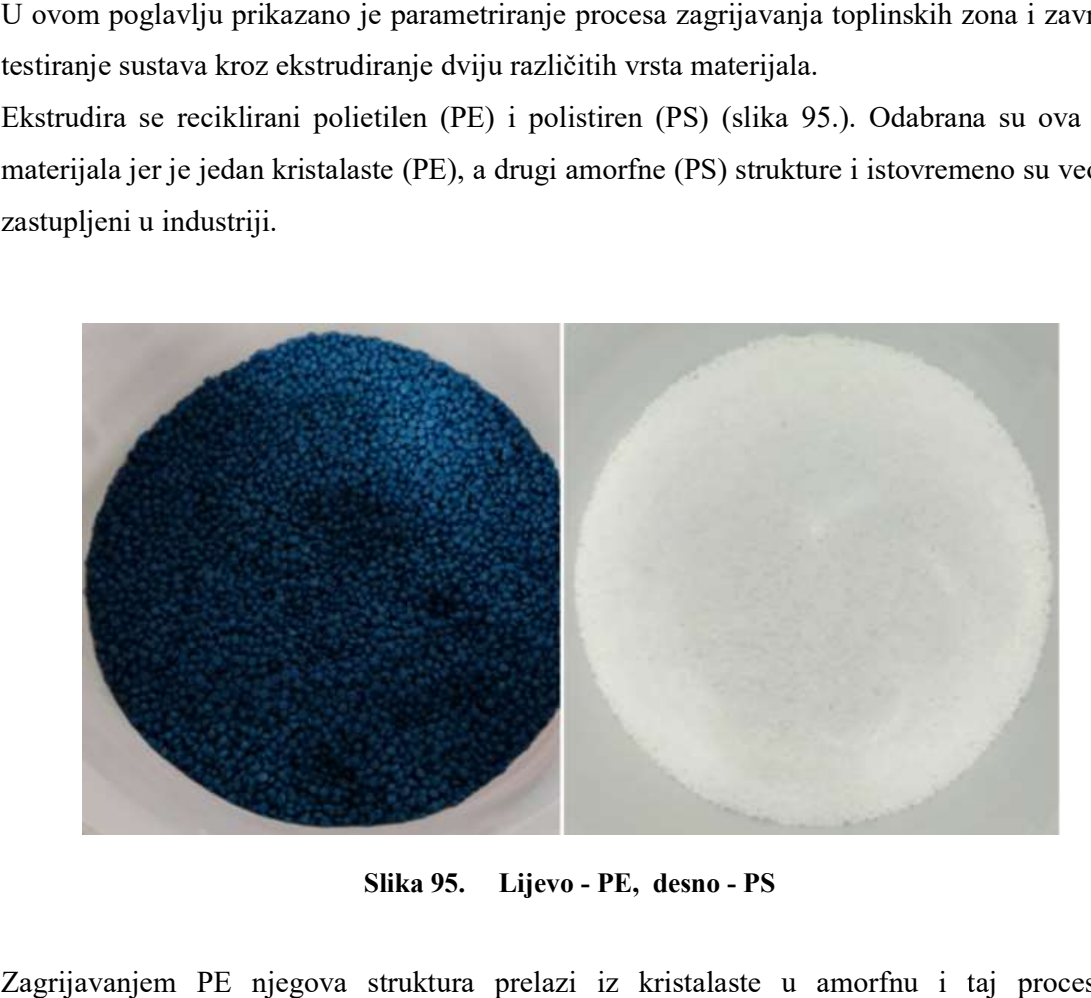

Slika 95. Lijevo - PE, desno - PS

Zagrijavanjem PE njegova struktura prelazi iz kristalaste u amorfnu i taj proces je reverzibilan, dok zagrijavanjem struktura PS ostaje amorfna.

#### 5.1 Parametriranje sustava automatskim podešavanjem

Kao što je prethodno navedeno ekstrudira se PE i PS. Iz literature [14] iščitan je podatak da se ekstrudiranje PE provodi na temperaturi od 200°C, a PS na temperaturi od 210 °C. Na temelju toga su izabrane referentne vrijednosti temperature parametriranja

Originalni PLC kod sadrži implementiranu funkciju automatskog podešavanja parametara (engl. Auto-tune). Automatsko podešavanje funkcionira na način da sustav prilikom zagrijavanja bilježi podatke koje potom obrađuje i sam izračunava optimalne vrijednosti pojačanja za proporcionalni, integralni i derivativni član. Programski paket VisiLog moguća stupnja provođenja; Stage 1, Stage 2 i Stage 3. Jedina razlika između ta broj zagrijavanja koje se provodi za izračunavanje vrijednosti pojačanja. *Stage 3* provodi tri zagrijavanja toplinskih zona, Stage 2 dva zagrijavanja, te analogno tome Stage 1 provodi jedno zagrijavanje. Više zagrijavanja daje bolje rezultate, ali sam proces duže traje. proces jedno zagrijavanje. Više zagrijavanja daje bolje rezultate, ali sam proces duže traje.<br>Provedeno je *Stage 3* podešavanje parametara u cilju dobivanja što točnijih rezultata. Primjer podešavanje funkciju automatskog podešavanja parametara<br>podešavanje funkcionira na način da sustav prilikom<br>potom obrađuje i sam izračunava optimalne vrijednosti<br>ralni i derivativni član. Programski paket VisiLogic pruža 3 (engl. *Auto-tune*). Automatsko podešavanje funkcionira na način da sustav prilikom<br>zagrijavanja bilježi podatke koje potom obrađuje i sam izračunava optimalne vrijednosti<br>pojačanja za proporcionalni, integralni i derivati

prikazan slikom 96.

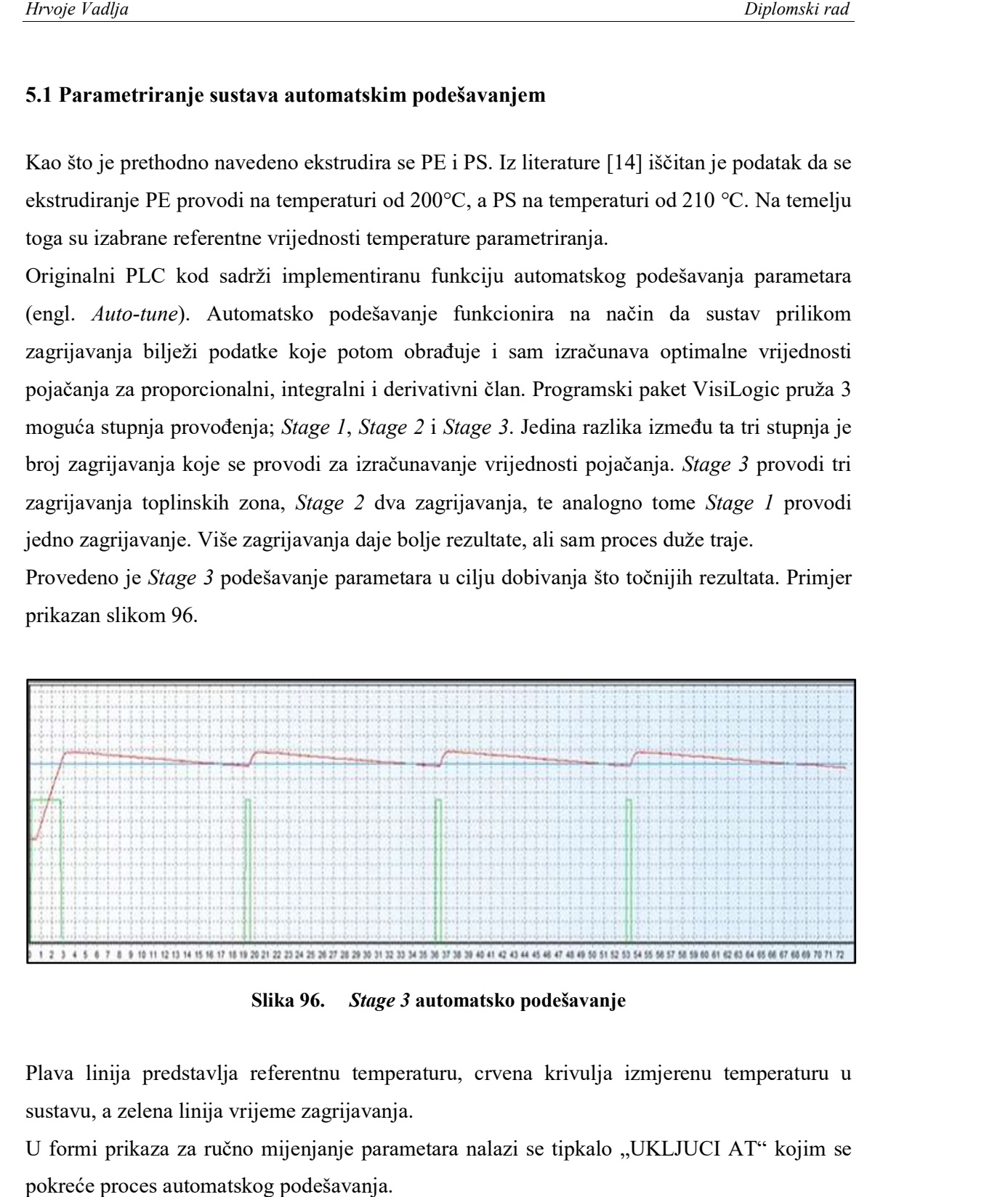

Slika 96 96. Stage 3 automatsko podešavanje

Plava linija predstavlja referentnu temperaturu, crvena krivulja izmjerenu temperaturu u<br>sustavu, a zelena linija vrijeme zagrijavanja.<br>U formi prikaza za ručno mijenjanje parametara nalazi se tipkalo "UKLJUCI AT" kojim se sustavu, a zelena linija vrijeme zagrijavanja.

U formi prikaza za ručno mijenjanje parametara nalazi se tipkalo "UKLJUCI AT" kojim se pokreće proces automatskog podešavanja.

Provedeno je automatsko podešavanje pojačanja za PE. Slika 97. prikazuje zaslon PLC uređaja sa zadanim referentim temperaturama toplinskih zona za vrijeme trajanja procesa podešavanja.

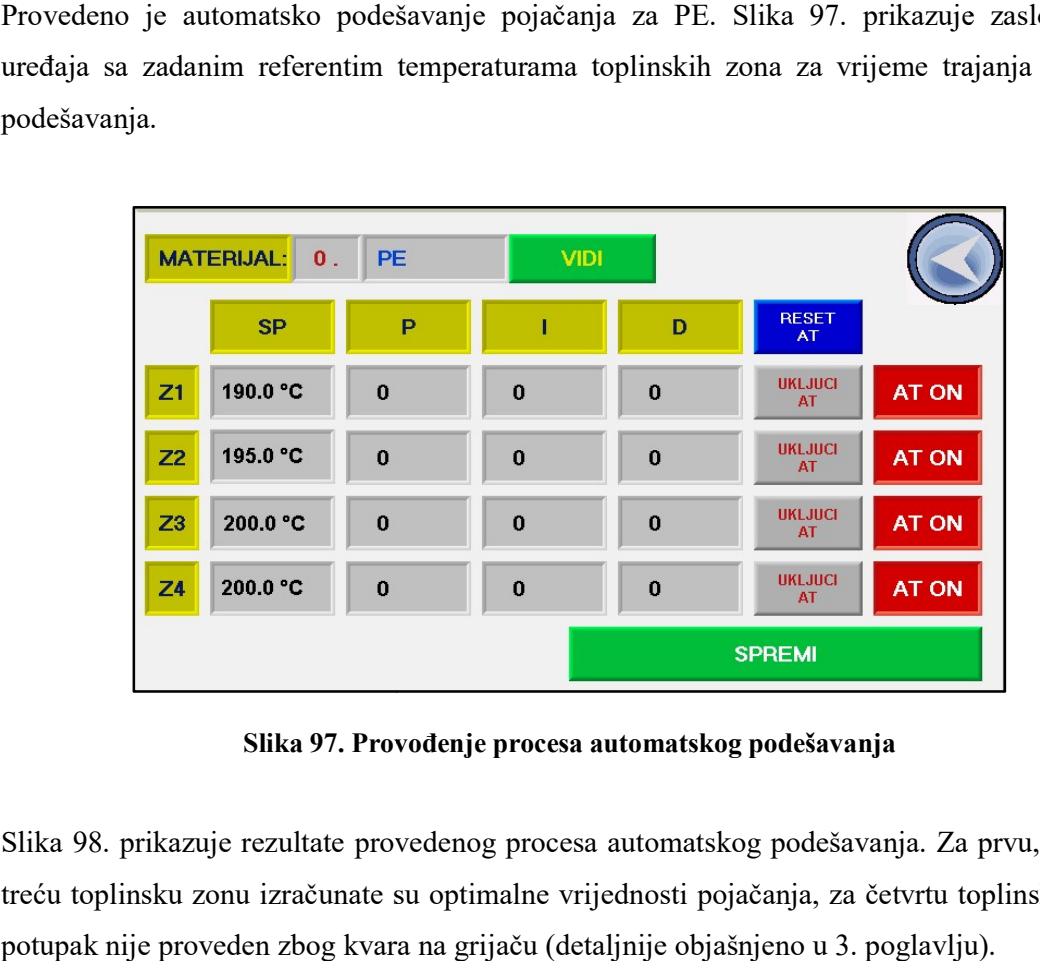

Slika 97. Provođenje procesa automatskog podešavanja .

Slika 98. prikazuje rezultate provedenog procesa automatskog podešavanja. Za prvu, drugu i treću toplinsku zonu izračunate su optimalne vrijednosti pojačanja, za četvrtu toplinsku zonu potupak nije proveden zbog kvara na grijaču (detaljnije objašnjeno u 3. poglavlju). ka 98. prikazuje rezultate provedenog procesa automatskog podešavanja. Za prvu, drugu i<br>ću toplinsku zonu izračunate su optimalne vrijednosti pojačanja, za četvrtu toplinsku zonu<br>tupak nije proveden zbog kvara na grijaču (

| Vision 700 -<br>$\overline{a}$ . |                                     |                 |                |          |                           | X            |
|----------------------------------|-------------------------------------|-----------------|----------------|----------|---------------------------|--------------|
|                                  | <b>MATERIJAL:</b><br>$\mathbf{0}$ . | PE              | <b>VIDI</b>    |          |                           |              |
|                                  | <b>SP</b>                           | P               | ï              | D        | <b>RESET</b><br><b>AT</b> |              |
| Z1                               | 190.0 °C                            | 34              | $\overline{c}$ | 287      | <b>UKLJUCI</b><br>AT      | AT OK        |
| Z <sub>2</sub>                   | 195.0 °C                            | 1000            | 606            | 103      | <b>UKLJUCI</b><br>AT      | <b>AT OK</b> |
| Z3                               | 200.0 °C                            | 47              | 18             | 77       | <b>UKLJUCI</b><br>AT      | AT OK        |
| Z <sub>4</sub>                   | 200.0 °C                            | $\bf{0}$        | $\bf{0}$       | $\bf{0}$ | <b>UKLJUCI</b><br>AT      | <b>AT ON</b> |
|                                  |                                     | <b>PROMJENI</b> |                |          |                           |              |
| $66^\circ$                       |                                     |                 |                |          |                           |              |

Slika 98. Rezultati automatskog podešavanja

Iznosi pojačanja za prvu, drugu i treću toplinsku zonu su spremljeni. Četvrtoj toplinskoj zoni pridružen je iznos proporcionalnog pojačanja 100. Budući da četvrta zona uopće nije u mogućnosti postići referentnu temperaturu, takvo pojačanje osigurati će rad grijača na punoj snazi kroz cijeli postupak ekstrudiranja. Iznosi pojačanja za prvu, drugu i treću toplinsku zonu su spremljeni. Četvrtoj toplinskoj zoni<br>pridružen je iznos proporcionalnog pojačanja 100. Budući da četvrta zona uopće nije u<br>mogućnosti postići referentnu temperaturu

Postupak zagrijavanja automatski izračunatim pojačanjima rezultiralo je prebačajima temperature u prvoj, drugoj i trećoj toplinskoj zoni. Rezultati su prikazani slikom 99.

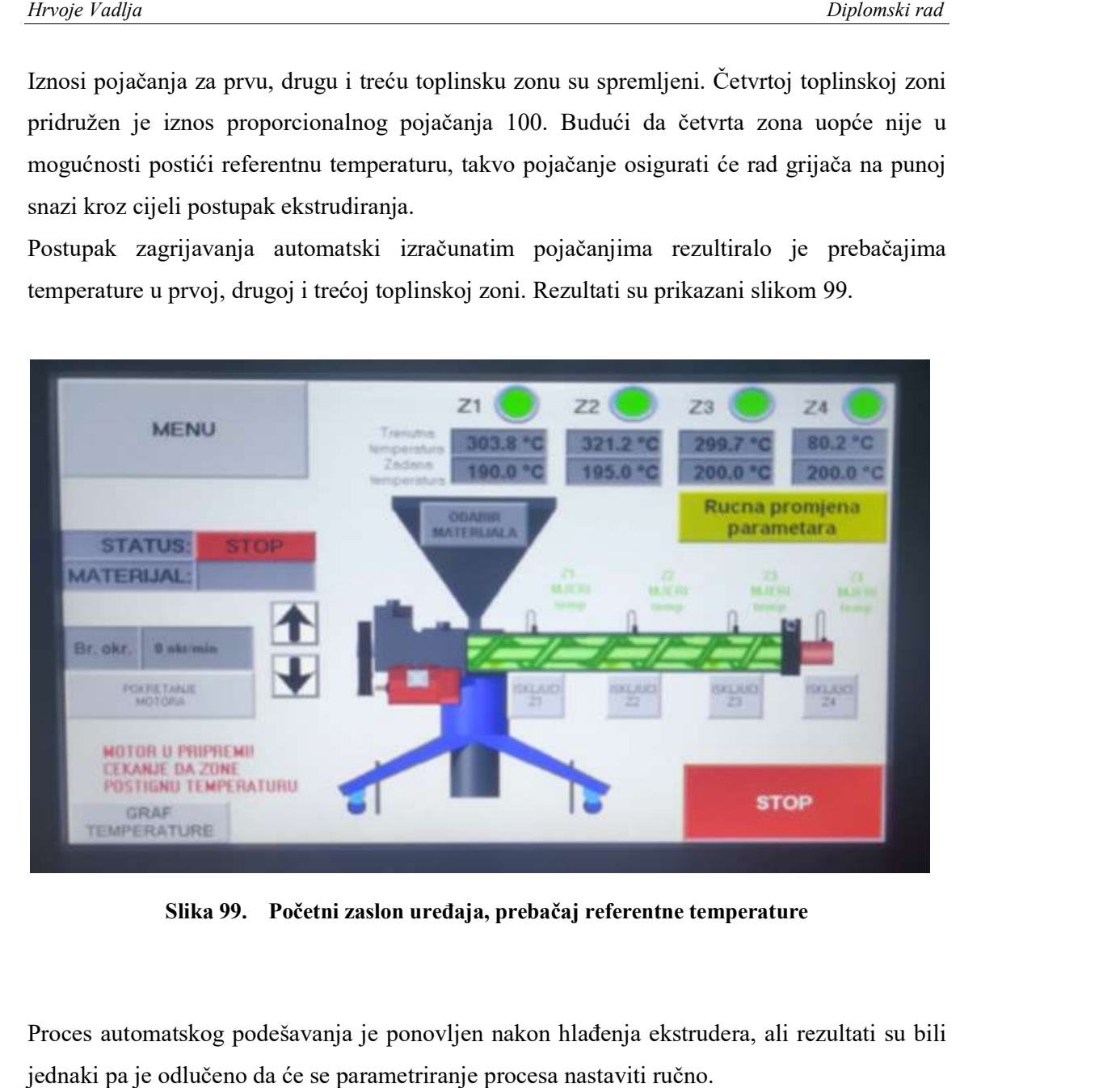

Slika 99. Početni zaslon uređaja, prebačaj referentne temperature

Proces automatskog podešavanja je ponovljen nakon hlađenja ekstrudera, ali rezultati su bili ali jednaki pa je odlučeno da će se parametriranje procesa nastaviti ručno.

#### 5.2 Ručno parametriranje sustava .2

Ručno parametriranje provedeno je podešavanjem proporcionalnog djelovanja regulatora svake toplinske zone. Prvo su korišteni minimalni iznosi pojačanja, koji su potom p povećavani do trenutka pojave prebačaja izmjerenih vrijednosti temperatura. Pritom je promatrano trajno regulacijsko odstupanje, kao i vrijeme odziva sustav Ručno parametriranje provedeno je podešavanjem proporcionalnog djelovanja regulato<br>svake toplinske zone. Prvo su korišteni minimalni iznosi pojačanja, koji su potom postup<br>povećavani do trenutka pojave prebačaja izmjerenih svake toplinske zone. Prvo su korišteni minimalni iznosi pojačanja, koji su potom postupno

Nakon ukupno četiri iteracije utvrđeno je da je isključivo proporcionalnim djelovanjem pojačanja moguće ostvariti zadovoljavajući odziv sustava bez prebačaja i trajnim povećavani do trenutka pojave prebačaja izmjerenih vrijednosti temperatura. Pritom je<br>promatrano trajno regulacijsko odstupanje, kao i vrijeme odziva sustava.<br>Nakon ukupno četiri iteracije utvrđeno je da je isključivo prop tablicom 7.

| Toplinska zona |  |  |
|----------------|--|--|
|                |  |  |
|                |  |  |
|                |  |  |
|                |  |  |

Tablica 7. . Vrijednosti pojačanja toplinskih zona

#### 5.3 Ekstrudiranje materijala i završno testiranje sustava

Prema parametrima određenim u prethodnom poglavlju provedeno je ekstrudiranje PE i PS.

U tijeku zagrijavanja toplinskih zona testirani su sigurnosni sustavi koji su pokazali da uspješno ispunjavaju svoju zadaću. Motor se nije pokrenuo prije nego je cilindar za taljenje postigao uvjete za pokretanje motora. Također, sustav nije dopustio pokretanje motora pri zadanoj temperaturi manjoj od 100 °C. Slika 100. Prikazuje proces ekstrudiranja PE, dok slika 101. prikazuje proces ekstrudiranja PS.

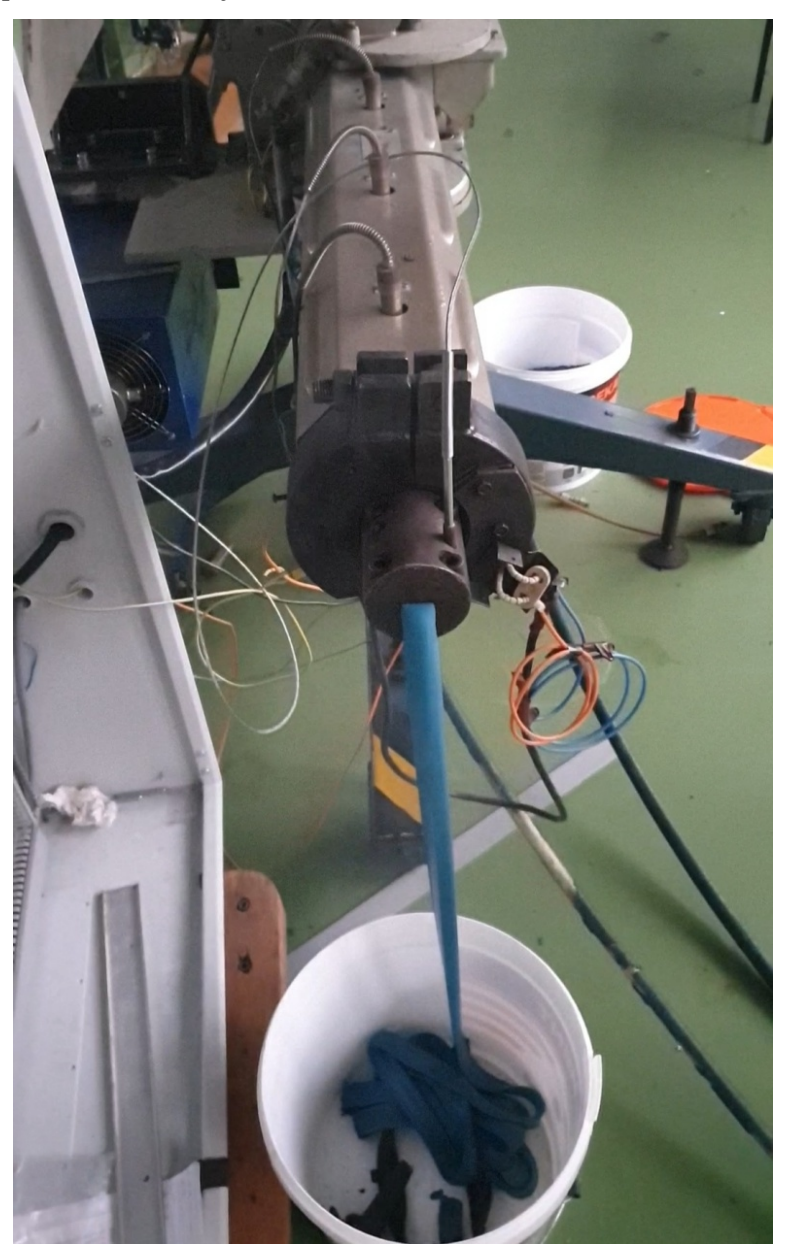

Slika 100. Ekstrudiranje PE

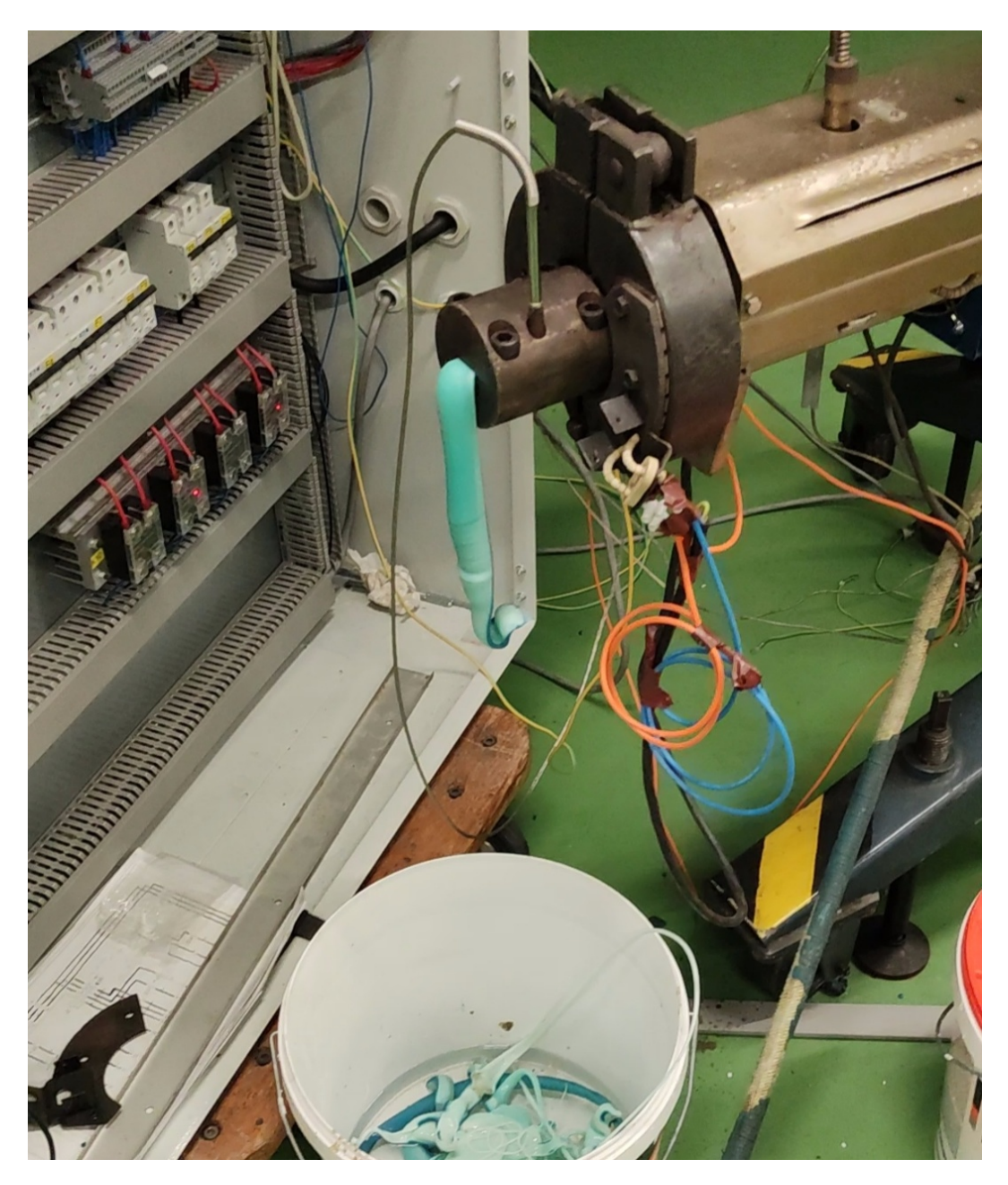

Slika 101. Proces ekstrudiranja PS

# 6. ZAKLJUČAK

U radu je opisan postupak puštanja u pogon revitaliziranog termoplastičnog ekstrudera marke Trusioma, tip E1-32-20.

U sklopu rada je proveden niz aktivnosti kojima je izvršen detaljan uvid u postojeće stanje stroja i navedeni su svi uočeni nedostaci. U radu su opisani svi zahvati provedeni u cilju otklanjanja uočenih nedostataka i puštanja u pogon.

U tom smislu je proveden čitav niz zahvata koji su većim dijelom bili usmjereni modifikaciji upravljačkog koda na PLC sustavu, u cilju izrade intuitivnijeg grafičkog sučelja. Izmjenjeni logički krugovi omogućuju nesmetan rad sustava unatoč smetnjama koje uzrokuje pogonski motor. Uvjeti pokretanja motora su dorađeni na način da ne dopuštaju pokretanje motora u slučaju da ono nije potpuno sigurno te je sustav čak otporan i na određene pogreške u rukovanju samog operatera. Uz uvjete pokretanja ugrađene su i pripadajuće grafičke i tekstualne indikacije koje opisuju stanje procesa.

Ostale aktivnosti uključivale su izradu zaštitnih komponenti, ugradnju dodatnog senzora za mjerenje temperature, uzemljenje sustava, dodatno mehaničko stezanje alata i ugradnju gume za brtvljenje na sustavu za vodeno hlađenje. U završnom dijelu rada, ekstrudiranjem dva polimera različite vrste (PE i PS) pokazano je da je ekstruder siguran za rad pri preradi polimera zahtjeva zagrijavanja do 210 °C. Preporučuje se dodatno testiranje ekstrudera kroz postupak prerade različitih polimera na temperaturama do 250 °C.

Uočen je nedostatak hlađenja temperatutnih zona s dodatnim ventilatorima što nije bilo moguće riješiti u okviru ovog rada.

### LITERATURA

- [1] Čatić, I.: Proizvodnja polimernih tvorevina, Biblioteka polimerstvo serija zelena Zagreb 2006.
- [2] https://www.milacron.com/products/extrusion-machines/, pristupio 12.11.2021.
- [3] Rauwendaal, C: Understanding Extrusion, Hanser Publisher, München, 1998.
- [4] Rauwendaal, C: Polymer Extrusion, Hanser Publisher, München, 2014.
- [5] https://peaksensors.co.uk/what-is/pt100-sensor/, pristupio 13.11.2021.
- [6] http://www.cospa.ru/upload/iblock/6fb/YAS\_A100, pristupio 9.11.2021.
- [7] https://www.meanwell-web.com/en-gb/ac-dc-industrial-din-rail-power-supply-output- 24v-edr--120--24 pristupio, 13.11.2021
- [8] https://octopart.com/drp-240-24-mean+well+datasheet , pristupio 9.11.2021.
- [9] https://www.meanwell-web.com/en-gb/ac-dc-industrial-din-rail-power-supply-output- 24v-edr--240--24 pristupio, 13.11.2021
- [10] https://www.alldatasheet.com/datasheet-pdf/pdf/894371/MEANWELL/EDR-120- 24.html?, pristupio 9.11.2021
- [11] https://www.unitronicsplc.com/wp-content/uploads/2015/12/V700-T20BJ\_TECH- SPEC\_08-15.pdf, pristupio, 15.11.2021.
- [12] https://www.maxwell-fa.com/PRODUCTS/Solid\_State\_Relay/content/index/11
- [13] Kušer, M. (2019). Izrada PLC upravljačkog sustava za ekstruder (Diplomski rad). Preuzeto s https://urn.nsk.hr/urn:nbn:hr:235:885883
- [14] http://www.qenos.com/internet/home.nsf/(LUImages)/TG2Extrusion/\$File/ TG2Extrusion.pdf, pristupio 17.11.2021.
- [15] https://www.unitronicsplc.com/wp-content/uploads/2015/12/IO-A14-AO2-5408- 0061-2.pdf, pristupio 28.11.2021.